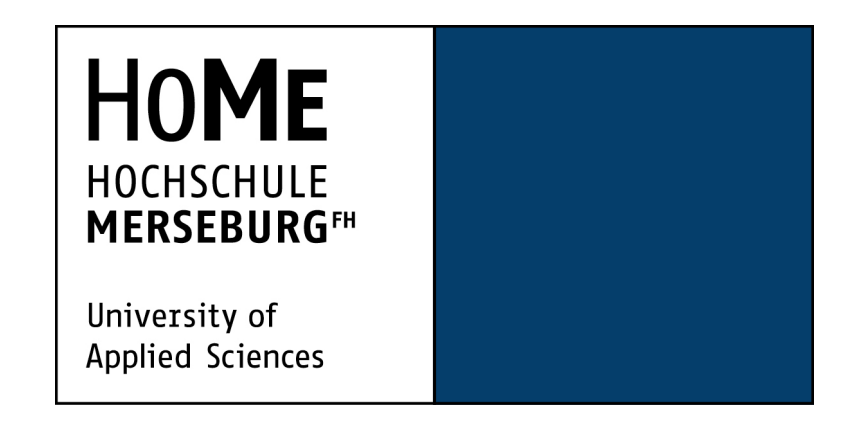

# Entwi
klung eines Verfahrens zur semi-automatisierten Konguration und Analyse von Bildsegmentierungsalgorithmen

Abs
hlussarbeit zur Erlangung des akademis
hen Grades Master of Engineering (M.Eng.)

> vorgelegt von Georg Kuhne

Referent: Prof. Dr. Michael Schenke Koreferent: Florian Gehrke [Dipl. - Bioinf.]

# Selbstständigkeitserklärung

Hiermit erkläre i
h, dass i
h die vorliegende Arbeit selbstständig und ohne fremde Hilfe verfasst und keine anderen Hilfsmittel als angegeben verwendet habe. Insbesondere versichere ich, dass ich alle wörtlichen und sinngemäßen Übernahmen aus anderen Werken als solche kenntlich gemacht habe.

Halle, den 30.04.2016

# Abstract(deutsch)

Ein Teilgebiet der Bildverarbeitung ist die Bildsegmentierung. Die Bildsegmentierung umfasst eine Vielzahl von Verfahren um Bilder anhand von Homogenitätskriterien in sinnvolle Teilberei
he einzuteilen. In dieser Arbeit wird ein Verfahren vorgestellt, mit dem sich die Verfahren der Bildsegmentierung semiautomatisch konfigurieren und auf ihre Eignung für das jeweilige zu segmentierende Bild überprüfen lassen.

# Abstract(English)

One of the topics of image processing is image segmentation. The goal of image segmentation is to partition a digital image into multiple segments by specific criteria. Therefore, there are many algorithms. In this master thesis a method is presented, which allows to configure and analyze segmentation algorithms semi automatically.

# **Inhaltsverzeichnis**

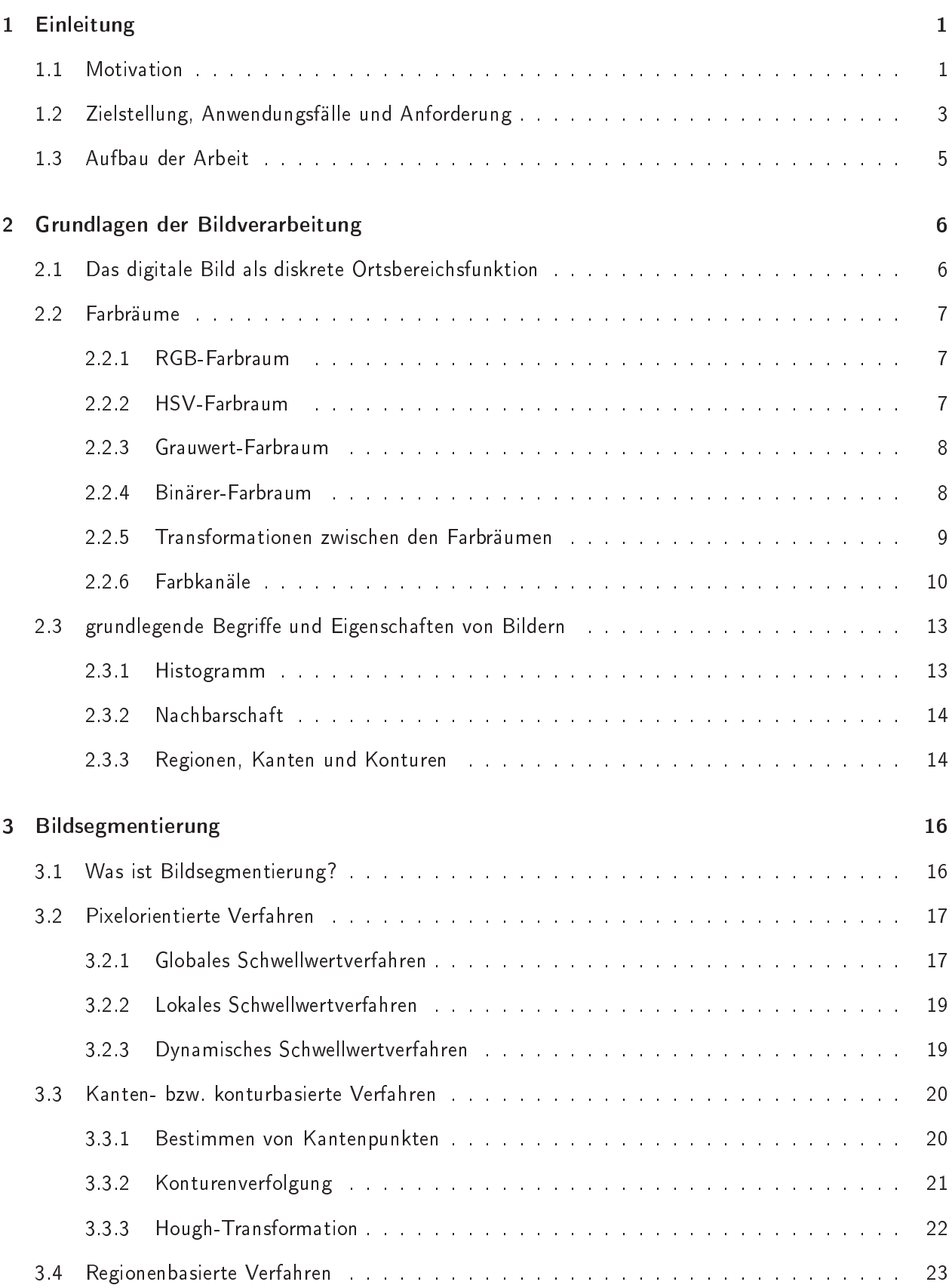

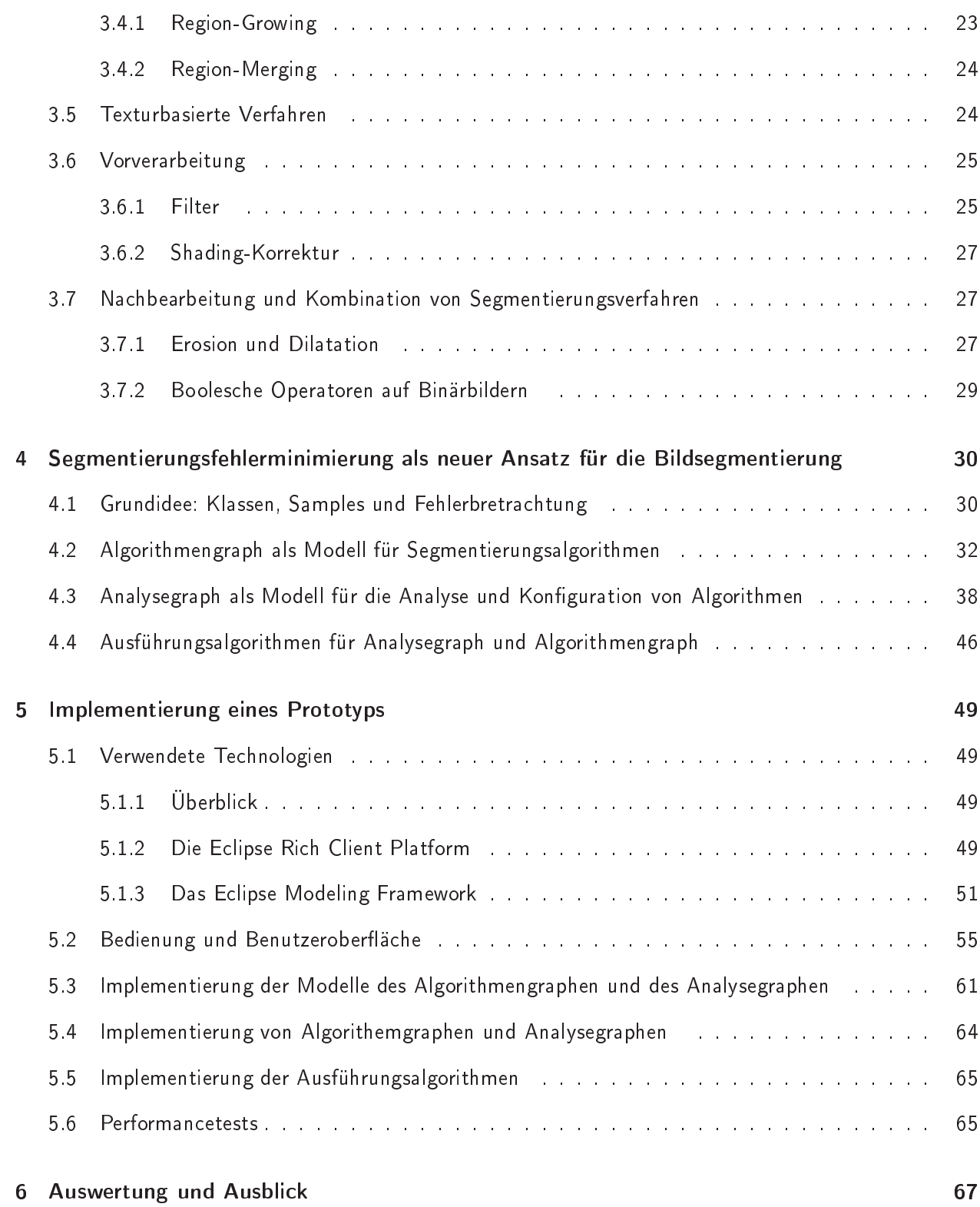

#### $\mathbf{1}$ **Einleitung**

#### $1.1$ Motivation

Die Problemstellung dieser Arbeit begegnete dem Autor bei seiner Tätigkeit als Software-Entwi
kler bei dem Unternehmen Kapelan Bio-Imaging (Kapelan). Kapelan wurde im Jahre 2000 gegründet und entwi ckelt Software- und Hardwarelösungen zur Unterstützung und Automatisierung von Auswertungsprozessen in Medizin, Biologie und Forschung. Das Unternehmen ist auf Testverfahren spezialisiert, in denen die Auswertung auf Basis visuell wahrnehmbarer Eigenschaften von Proben erfolgt. (vgl. [KAP16b]) So bietet Kapelan einerseits Hardware-Produkte zur Bildaufnahme an wie den Lablmager TR - ein Gerät zur Aufnahme von sogenannten Immo-Strips, der in Abbildung 1 zu sehen ist. (siehe [KAP16c])

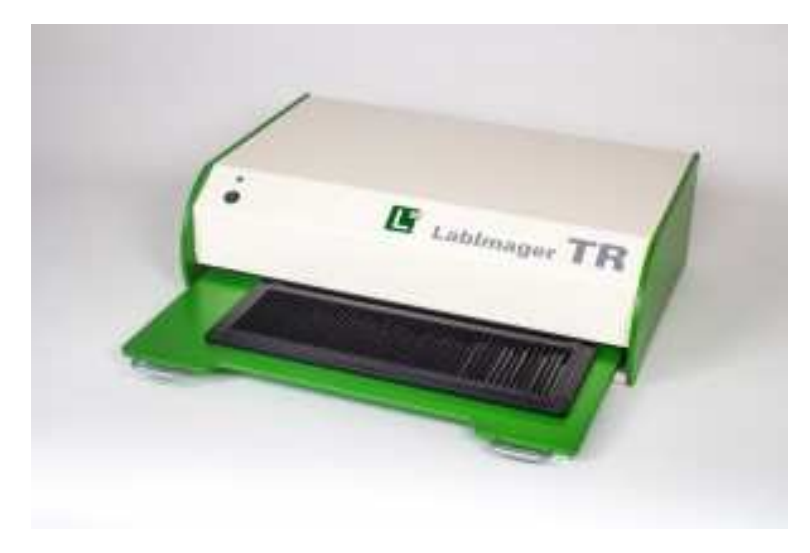

Abbildung 1: LabImager TR (Quelle: [KAP16c])

Andererseits bietet LabImage auch eine Reihe von Software-Produkten zur Analyse und Auswertung von bereits vorliegendem digitalen Bildmaterial an. Ein Beispiel hierfür ist LabImage CC eine Anwendung zum Detektieren und Zählen von Bakterien und Zellenkolonien. (siehe [KAP16a])

Das Bearbeiten und Analysieren von digitalen Bildern spri
h die Bildverarbeitung ist ein Kernelement in der von Kapelan entwickelten Software. Ein Teilgebiet davon, welches grundlegend für viele Anwendungen Kapelans ist, ist die Bildsegmentierung (Segmentierung). Unter Segmentierung versteht man das Erkennen und Bestimmen inhaltlich zusammengehöriger Regionen in einem Bild.1 in der Regel kann ein Mensch diese Aufgabe leicht und intuitiv lösen. So dürfte es beispielsweise für den Leser dieser Arbeit kein Problem darstellen die weißen Kolonien- in Abbildung 2 zu identifizieren. Soll dies nun rechnergestützt oder sogar automatisiert erfolgen, so bedarf es der Auswahl, Konfiguration und Anwendung eines geeigneten Segmentierungsalgorithmus. Die Voraussetzung dafür sind Kenntnisse über die Funktionsweisen der Segmentierungsalgorithmen und das Wissen um deren Eignung für das vorliegende Bildmaterial. Dies ist keineswegs trivial.

 $\overline{\phantom{0}}$ Ausführlicher wird sich mit der Bildsegmentierung in Abschnitt 3 auseinandergesetzt.

Auf biowissenschaftliche Aspekte der Beispielbilder soll in dieser Arbeit nicht eingegangen werden.

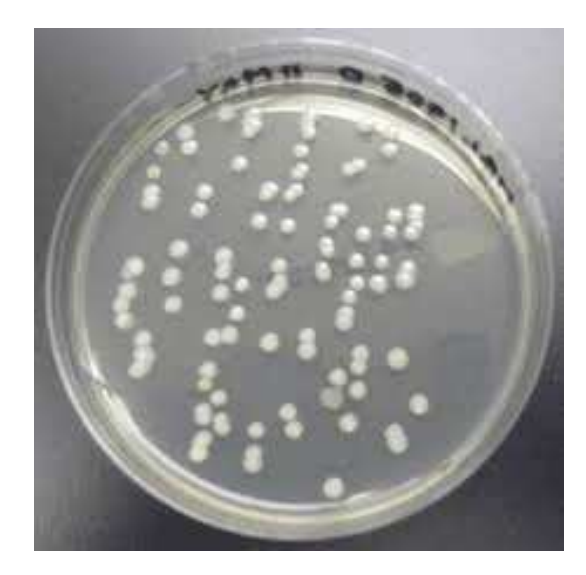

Abbildung 2: Beispielbild für LabImage CC (Quelle: [CCE16])

Kapelan bietet beispielsweise in seiner Anwendung LabImage CC zwei Segmentierungsverfahren an, ein lokales und globales Schwellwertverfahren. Einen Überblick über die Konfigurationsmöglichkeiten dieser Verfahren gibt Abbildung 3. Aus ihr wird ersichtlich, dass für die Anwendung der Verfahren jeweils zahlrei
he Einstellungen vom Benutzer vorgenommen werden können. So muss der Benutzer beim globalen S
hwellwertverfahren beispielsweise unter anderem den Farbkanal (Channel), ein Minimum und Maximum des S
hwellwertes auswählen. Die genaue Bedeutung dieser Parameter, wird im Abs
hnitt 3 dieser Arbeit behandelt. An dieser Stelle soll lediglich verdeutlicht werden, dass die Software an fortgeschrittene Benutzer adressiert ist, denn sie verlangt dem Benutzer bei der Bedienung ein enormes Hintergrundwissen über Bildverarbeitung ab.

| Threshold Values                                                                                                    |                                                                                                    | $-25$        | <b>Threshold Values</b>                                                                                                    |                                                                                                    |                                                                                           |                        | $\mathbf{x}$                                                                 |
|----------------------------------------------------------------------------------------------------|----------------------------------------------------------------------------------------------------|--------------|----------------------------------------------------------------------------------------------------|----------------------------------------------------------------------------------------------------|-------------------------------------------------------------------------------------------|------------------------|------------------------------------------------------------------------------|
| Histogram                                                                                                    | Channel<br>Size / Circularity<br>$\div$<br>C Red<br>Min Size:<br>10<br><b>6</b> Green<br>$\frac{\Delta}{2}$<br>100000<br>Max Size:<br><b>Blue</b><br>$\frac{\Delta}{2}$<br>Min Circularity:<br>0,00<br>$•$ Hue<br>$\frac{\Delta}{\pi}$<br>Saturation<br>Max Circularity: 1,00<br>Srightness<br>C Luminance<br>Information<br>To detect target you have to separate Background from<br>Non-Background. By adjusting the Slider "Min" and "Max" you<br>can enclose either Targets or the Background (Selection: |              |                                                                                                    | Channel<br>C Red<br><b>Green</b><br><b>Blue</b><br><b>B</b> Hue<br>Saturation<br><b>Brightness</b><br>C Luminance | Size / Circularity<br>Min Size:<br>Max Size:<br>Min Circularity:<br>Max Circularity: 1,00 | $10$<br>100000<br>0,00 | $\frac{1}{2}$<br>$\frac{1}{2}$<br>$\frac{1}{\sqrt{2}}$<br>$\frac{\Delta}{T}$ |
| Number of Pixel<br><b>Brightness</b><br>255<br>CALL AND A TANK AND A TANK OF A TANK OF A TANK OF A<br>$\blacksquare$<br>Min:<br>$\overline{5}$<br>THE R. P. LEWIS CO., LANSING, MICH. 49-14039-1-120-2<br>EXPERIENCE A PERSONAL PROPERTY AND RESIDENCE.<br>$\frac{\Delta}{\sigma}$<br>200<br>Max:<br>The contract of the contract of the contract of the contract of the contract of the contract of the contract of the contract of the contract of the contract of the contract of the contract of the contract of the contract o<br><b>Enclose Background</b><br><b>O</b> Enclose Targets | "Enclose Background" or "Enclose Targets"). When the mouse is<br>moved above the image, the corresponding pixel value will be<br>displayed as a red line in the histogram.<br>If no separation succeeds you have to chose another image<br>channel.<br>For inspection detected Targets will be outlined colored<br>Object Outline Color:                                                                                                    |              | Local Threshold<br>Methods<br>Parameters<br>$\frac{\Lambda}{\Psi}$<br><sup>O</sup> Bernsen<br>15<br>Radius<br>$\frac{1}{\sqrt{2}}$<br>Mean<br>15<br>First<br><b>Median</b><br>$\frac{\lambda}{\lambda}$<br>$\Omega$<br>Sec<br>MidGrey<br>Dark Objects / Bright Background<br>Niblack<br>Sauvola |                                                                                                    |                                                                                           |                        |                                                                              |
|                                                                                                    |                                                                                                    | OK<br>Cancel |                                                                                                    |                                                                                                    | OK                                                                                        | Cancel                 |                                                                              |

globales S
hwellwertverfahren lokales S
hwellwertverfahren

Abbildung 3: Screenshots der Dialoge zur Konfiguration der lokalen und globalen Schwellwertverfahren

Die Bildsegmentierung auch für auch für weniger versierte Anwender zu ermöglichen ist das grundlegende Motiv dieser Arbeit.

## 1.2 Zielstellung, Anwendungsfälle und Anforderung

Ziel dieser Arbeit ist es, ein mächtiges und ergonomisches Verfahren für die Bildsegmentierung zu entwickeln.

Wenn man sich einen aus Sicht des Benutzers idealen rechnergestützten Bildsegmentierungsvorgang vorstellt, so sollte dieser vollautomatisch ablaufen und universell - also für jedes Bild - einsetzbar sein. Darüber hinaus sollte das mit ihm erreichte Ergebnis korrekt sein, sprich die für den Menschen homogen erscheinenden Bereiche des Bildes sollten durch ihn gefunden werden.

Die Entwicklung eines derartigen Verfahrens, erscheint angesichts der Fülle an verschiedenen Bildtypen unmöglich. Abbildung 4 zeigt eine kleine Auswahl möglicher Bilder, die mit Lablmage CC bearbeitet werden sollen um den Variantenreichtum von zu analysierenden Bildern zu verdeutlichen. Es ist nicht absehbar, welche Eigenschaften ein zu analysierendes Bild hat.

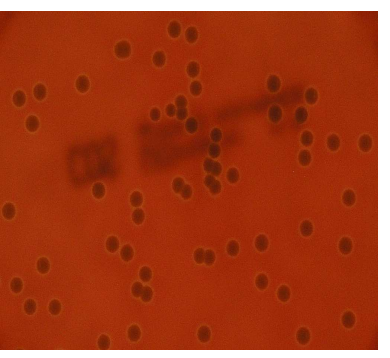

(a) Störungen im Hintergrund, rote Färbung

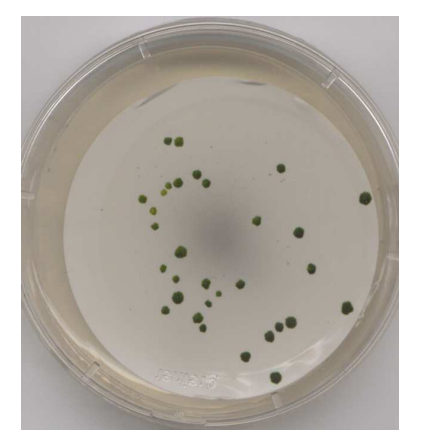

(
) inhomogener HG, S
hatten, Spiegelungen

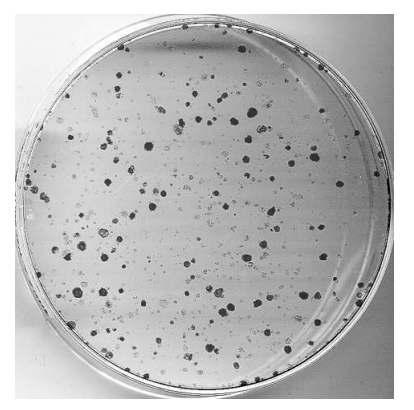

(b) unterschiedliche Größe und Sättigung der Kolonien, Kolonien am Rand

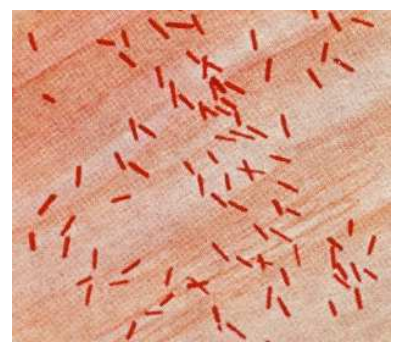

(d) inhomogener HG, keine runde Form, Stäb
hen

Abbildung 4: Weitere Beispielbilder für LabImage CC

Aus diesem Grund erscheint es sinnvoll, die Anforderungen an ein ideales Bildsegmentierungsverfahrens einzuschränken. Dies kann auf zwei Arten geschehen. Entweder durch die Aufgabe des universellen Charakters in der Form, dass nur bestimmte Bildtypen bearbeitet werden können, oder dur
h die Aufgabe des Prinzip des voll-automatischen Ablaufs des Verfahrens. Erstere widerspricht dem Umstand des eben angedeuteten Variantenreichtums der mit LabImage CC zu bearbeitenden Bilder. Deswegen ist der Autor dieser Arbeit, zu der Einsicht gelangt, statt eines Konzepts für vollautomatische Segmentierung, ein Konzept für semiautomatische Segmentierung zu entwickeln. Die Segmentierung soll jedoch in ihrer Bedienung intuitiv gestaltet so werden, dass Seitens des Benutzers möglichst keine Kenntnisse der Bildverarbeitung notwendig sein sollen.

Abbildung 5 gibt einen Überblick über die Anwendungsfälle, denen das zu entwickelnde Verfahren gerecht werden muss, und aus denen sich weitere Anforderungen ableiten lassen.

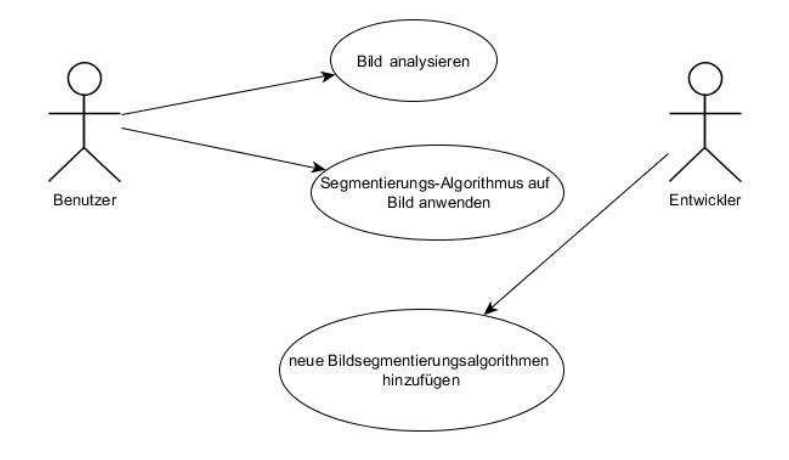

Abbildung 5: Anwendungsfalldiagramm des zu entwickelnden Verfahrens

Das zu entwickelnde Verfahren lässt sich aus der Sicht zweier Akteure betrachten, einerseits aus Sicht des Endanwenders oder Benutzers der Software und aus Sicht des Software-Entwicklers. Der erste Anwendungsfall des Benutzers ist das Analysieren eines vorliegenden Bildes. In diesen Vorgang soll einerseits ein geeigneter Algorithmus für die Segmentierung des Bildes ermittelt und semiautomatisch konfiguriert werden. Der zweite Anwendungsfall des Benutzers ist das Anwenden des gefundenen Algorithmus auf einen Bild. Dies kann das Bild sein, dass bereits analysiert worden ist. Häufig müssen mehrere Bilder eines Typs, die Beispielsweise in einer biowissenschaftlichen Testreihe entstanden sind, bearbeitet werden. Hierbei ist es naheliegend, dass die Auswahl und Konfiguration des Segmentierungsalgorithmus anhand eines dieser Bilder erfolgen soll und dann auf alle anderen Bilder des gleichen Typs angewendet werden. Eine bereits

erstellte Analyse <sup>–</sup> soll also wiederverwendbar sein. Aus dem Umstand, dass das Analysieren eines Bildes nur einmalig für eine Klasse von Bildern und das Anwenden einer Analyse auf jedes zu bearbeitende Bild erfolgen muss, lassen sich Anforderungen bezüglich des Rechenaufwands schlussfolgern. So ist es sinnvoll, den Re
hen- und Zeitaufwand für das Anwenden einer Analyse mögli
hst gering zu halten, während bei der Erstellung der Analyse diesbezüglich nur wenig Rücksicht genommen werden muss.

Der Software-Entwickler hingegen hat nur einen Anwendungsfall: das Verfahren um neue Algorithmen zu erweitern. Daraus resultiert die Anforderung, dass das Verfahren mit geringem Anpassungsaufwand für beliebige Segmentierungsalgorithmen erweiterbar sein muss.

## 1.3 Aufbau der Arbeit

Der weitere Aufbau dieser Arbeit gestaltet sich wie folgt: Zunächst werden im Abschnitt 2 einige grundlegende Begriffe und Zusammenhänge der Bildverarbeitung vorgestellt. Im darauffolgenden Abschnitt 3 werden die Problemstellung der Bildsegmentierung sowie einige Lösungsansätze und Verfahren verdeutlicht. Im Abschnitt 4 erfolgt die Erläuterung des entwickelten Verfahrens zur Bildsegmentierung. Abschnitt 4 verdeutlicht die Umsetzbarkeit des Verfahrens anhand einer prototypischen Implementierung. Abschließend erfolgt im Abschnitt 6 eine Bewertung und das Aufzeigen möglicher Erweiterungen des Verfahrens

 $\overline{\phantom{0}}$ Ein ausgewählter Algorithmus mit seiner ermittelten Konfiguration soll im Kontext des zu entwickelnden Verfahrens Analyse genannt werden.

## 2 Grundlagen der Bildverarbeitung

#### $2.1$ Das digitale Bild als diskrete Ortsbereichsfunktion

Ein Bild lässt sich als eine Funktion  $f$  auffassen, die einen Definitionsbereich  $D$  in einem Farbraum  $F$ abbildet :

$$
f: \mathbb{D} \to F \tag{1}
$$

Mit dieser Definition können Bilder im Allgemeinen formal beschrieben werden. Geht man von einem Idealbild aus, so hat  $f$  die Eigenschaft, dass sowohl  $D$  und  $F$  kontinuierlich sind. Der Definitionsbereich D ist dabei gegeben durch Punkte der Gestalt  $(x, y) \in \mathbb{R} \times \mathbb{R}$ . Jedem dieser Punkte wird mit f ein Farbwert aus  $F$  zugeordnet. Je nach Farbraum kann  $F$  mehrere Dimensionen haben. Die Elemente von  $\overline{F}$  können im idealen Bild demnach eine reelle Zahl oder ein Tupel von reellen Zahlen sein.

Möchte man digitale Bilder mit einem solchen Model darstellen, so unterscheidet sich das Model von dem eines idealen Bildes darin, dass bei ihnen sowohl ihr Definitionsbereich als auch ihr Farbraum (Wertebereich) diskret sind. (vgl. [TL97] S. 99) Die Elemente von D haben demnach die Gestalt  $(x, y) \in \mathbb{N} \times \mathbb{N}$ , während die Elemente von  $F$  natürliche Zahlen, oder Tupel von natürlichen Zahlen sind. Bei der Transformation eines idealen Bildes in ein digitales Bild sind der Definitionsbereich durch Abtastung und der Wertebereich durch Quantisierung zu diskretisieren. Dies wird beispielsweise in einem Bild-Scanner technis
h realisiert.

Das eben vorgestellte Model, kann als eine formale Beschreibung von Pixelgrafiken bzw. Rastergrafiken aufgefasst werden. Pixelgrafiken sind eine computerlesbare Form von Bildern, in denen in einem Rechteck angeordneten Pixeln (Bildpunkten) jeweils ein Farbwert zugeordnet wird. (vgl. [WIK16i]) Die Breite und Höhe des Bildes oder des Rechteckes entspricht dabei der Anzahl der Pixel, die vertikal beziehungsweise horizontal angeordnet sind.

Neben Pixelgrafiken sind auch andere Darstellungsformate für digitale Bilder für die Computergrafik bedeutsam. Ein Beispiel hierfür sind die Vektorgrafiken, in denen Bildinhalte mittels graphischer Primitiven wie Linien, Kreisen, Polygonen dargestellt werden. (vgl. [WIK161]) Diese sind für diese Arbeit aber nicht relevant und es soll an dieser Stelle nur auf sie hingewiesen werden.

In diesem Abschnitt wurde zunächst die für diese Arbeit bedeutsame Form der Darstellung von digitalen Bildern vorgestellt. Im nächsten Abschnitt 2.2 sollen nun einige der für die Computergrafik wichtigen

#### $2.2.1$ **RGB-Farbraum**

Der RGB-Farbraum ist ein additiver Farbraum, der Farben dur
h das additive Mis
hen dreier Grundfarben (Rot, Grün und Blau) nachbildet. Er basiert auf der Dreifarbentheorie, einer historischen Theorie zur Farbwahrnehmung im menschlichen Auge, die 1850 von Hermann von Helmholtz entwickelt wurde. Helmholtz vermutete, dass es im menschlichen Auge drei Typen von Rezeptoren gibt, die unterschiedlich empfindlich auf Licht verschiedener Wellenlängen reagieren. (vgl. [WIK16a]) Der RGB-Farbraum findet als Funktionsprinzip von Farbfernsehbildschirmen und Farbmonitoren Anwendung. Abbildung 6 stellt den RGB-Farbraum als Farbwürfel dar. Die Punkte innerhalb des Würfels, werden mittels Werten für die Grundfarben Rot, Grün und Blau definiert und entsprechen den gemischten Farben, die durch die Farbanteile der Grundfarben definiert sind.

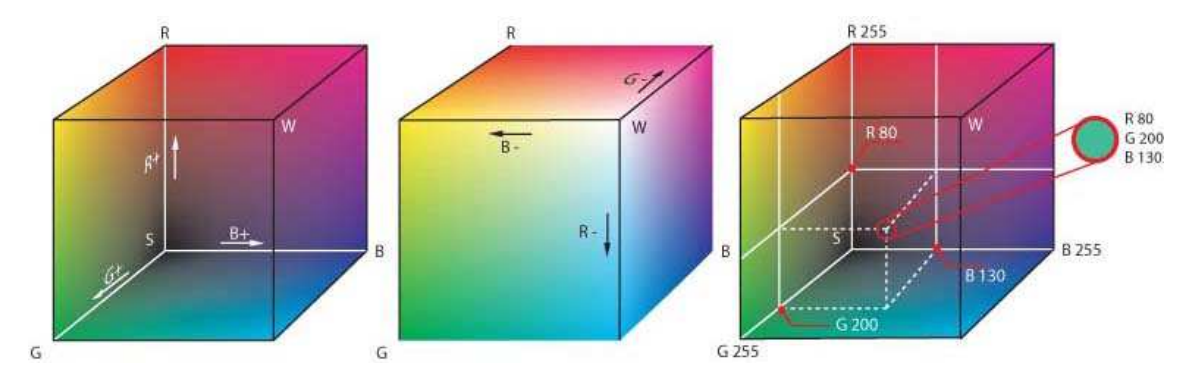

Abbildung 6: Darstellung des GBR-Farbraums als Farbwürfe (Quelle: [WIK16j])

In der Computergraphik ist es üblich, dass der RGB-Farbraum diskretisiert wird. Die möglichen Werte, die die Farbanteile der Grundfarben annehmen können, sind Ganzzahlen zwis
hen 0 und einer Maximalzahl. Die Maximalzahl ist dabei abhängig davon, wie fein oder grob, der RGB-Farbraum diskretisiert wurde. Übliche Maximalzahlen sind 7, 31, 255, 1023, 4095, 16383, 65535. (vgl. [WIK16j]) In dieser Arbeit wird bei Farbbildern eine Farbtiefe von 24-Bit angenommen. Das bedeutet, für jede Grundfarbe stehen 8 Bit zur Verfügung, mit denen sich ein Wertebereich von 0 bis 255 darstellen lässt.

## 2.2.2 HSV-Farbraum

Au
h im HSV-Farbraum werden Farbeindrü
ke dur
h das Kombinieren dreier Grundgröÿen bes
hrieben. Diese sind Farbton (engl. hue), Farbsättigung (engl. saturation) und Hellwert (oder Dunkelstufe) (engl. value). Der HSV-Farbraum bietet gegenüber dem RGB-Farbraum einen wesentli
h intuitiveren Ansatz für die manuelle Definition einer Farbe. Eine Farbmischung kann dadurch erfolgen, dass man zunächst einen Farbton wählt und dann entscheidet, wie gesättigt und wie hell (oder dunkel) die gewünschte Farbe sein soll. (vgl. [WIK16d])

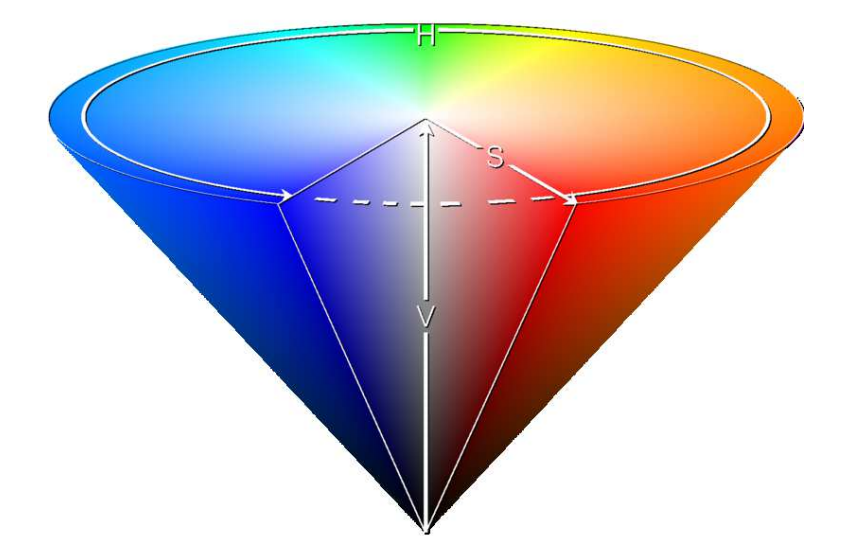

Abbildung 7: Darstellung des HSV-Farbraums als Kegel (Quelle: [WIK16d])

Ein Modell, das die HSV-Parameter anschaulich darstellt, ist der in Abbildung 7 dargestellte auf der Spitze stehende HSV-Kegel. Hierbei nimmt die Helligkeit (V) von unten na
h oben zu. Der Farbton (H) wird durch einen Farbwinkel definiert, der Werte zwischen 0° und 360° annehmen kann. Die Sättigung (H) spezifiziert die Zumischung von purem Weiß, wobei mit zunehmender Sättigung eine Abnahme des Weißanteils bedeutet.

Analog zum RGB-Farbraum ist es für die digitale Repräsentation der Farbe notwendig die HSV-Parameter zu diskretisieren und zu beschränken. Soll ein Farbwert ebenfalls mit 24-Bit kodiert werden, so kann jeder HSV-Parameter Werte zwischen 0 und 255 annehmen.

#### $2.2.3$ **Grauwert-Farbraum**

Der Grauwert-Farbraum hat im Gegensatz zum RGB-Farbraum und HSV-Farbraum nur eine Dimension. Seine Werte repräsentieren Helligkeits-Stufen. Bei digitalen Bildern werden übli
herweise 8-Bit für den kodierten Grauwert verwendet. Damit lässt sich ein diskreter Wertebereich darstellen, der Werte von 0 für schwarz und 255 für weiß umfasst. Ein Bild, dessen Farbraum der Grauwert-Farbraum ist, wird auch Grauwertbild genannt.

#### $2.2.4$ Binärer-Farbraum

Der Binäre-Farbraum umfasst nur zwei Werte. Jeder Pixel kann also mit einem Bit gespeichert werden. Die Kodierung der Pixel erfolgt meist mit dem Wert 0 für Schwarz und 1 für Weiß. Ein Bild, dessen Farbraum der Binär-Farbraum ist, wird au
h Binärbild genannt.

#### 2.2.5 Transformationen zwis
hen den Farbräumen

Die Darstellung einer Farbe im RGB-Farbraum kann in eine Darstellung im HSV-Farbraum umgewandelt werden und umgekehrt. Die dafür notwendigen Berechnungen folgen dem Formelsatz von Gonzalez und Woods. (siehe [RG02] S. 295)

Für die Umrechnung von RGB nach HSV müssen die Farbwerte Rot (R), Grün (G) und Blau (B) so normiert sein, dass sie im Intervall [0,1] liegen. Es muss also gelten:

$$
R, G, B \in [0, 1]
$$

Die Normierung erfolgt, in dem man den einen Farbwert einer Grundfarbe dur
h den maximalen Wert, den diese Farbe annehmen kann, dividiert. Bei einer Farbtiefe von 24-Bit ist dieser Maximalwert beispielsweise 255.

Liegen die Werte von R, G und B in normierter Form vor, wird aus ihnen das Maximum (MAX) und das Minimum (MIN) bestimmt.

$$
MAX := max(R, G, B), MIN := min(R, G, B)
$$

Dann werden die Parameter des HSV-Farbraums H, S, V wie folgt bestimmt:

$$
H := \begin{cases} 0^{\circ}, & \text{falls } MAX = MIN \Leftrightarrow R = G = B \\ 60^{\circ} \left( 0 + \frac{G - B}{MAX - MIN} \right), & \text{false } MAX = R \\ 60^{\circ} \left( 2 + \frac{B - R}{MAX - MIN} \right), & \text{falls } MAX = G \\ 60^{\circ} \left( 4 + \frac{R - G}{MAX - MIN} \right), & \text{falls } MAX = B \end{cases}
$$

$$
falls H < 0° \, dann H := H + 360°
$$

$$
S := \begin{cases} 0, & falls \, MAX = 0 \Leftrightarrow R = G = B = 0 \\ \frac{MAX - MIN}{MAX}, & sonst \end{cases}
$$

$$
V := MAX
$$

Als Ergebnis der eben aufgeführten Berechnungen liegen H, S und V in folgender Form vor:

 $H \in [0^{\circ}, 360^{\circ}]$ und  $S, V \in [0, 1]$ 

Bei Bedarf können die somit berechneten Werte wieder auf einen diskreten Wertebereich von 0-255 (24-Bit) abgebildet werden.

Für die Umre
hnung von HSV-Farbwerten in RGB-Farbwerte müssen ebenfalls Vorbedingungen erfüllt werden. So muss gelten:

$$
H \in [0^{\circ}, 360^{\circ}] \text{ und } S, V \in [0, 1]
$$

Zunächst berechnet man zwei Hilfswerte h und f:

$$
h := \lfloor \frac{H}{60^{\circ}} \rfloor^{-1} \; ; \; f := \left( \frac{H}{60^{\circ}} - h \right)
$$

Dann bestimme man p, q, t wie folgt:

$$
p := V * (1 - S); q := V * (1 - S * f); t := V * (1 - S * (1 - f))
$$

Nun können R, G und B wie folgt bestimmt werden:

$$
(R, G, B) := \begin{cases} (V, t, p), & falls \ h \in \{0, 6\} \\ (q, V, p), & falls \ h = 1 \\ (p, V, t), & falls \ h = 2 \\ (p, q, V), & falls \ h = 3 \\ (t, p, V), & falls \ h = 4 \\ (V, p, q), & falls \ h = 5 \end{cases}
$$

Als Ergebnis liegen die Werte R, G und B in normierter Form vor und können bei Bedarf auf andere Werteberei
he abgebildet werden.

$$
R, G, B \in [0, 1]
$$

In den bisherigen Ausführungen dieses Abschnitts wurde deutlich, dass man eine RGB-Darstellung einer Farbe in eine äquivalente HSV-Darstellung überführen kann und umgekehrt. Daraus lässt sich schlussfolgern, dass sich auch ein Bild, dessen Farben mit dem RGB-Farbraum dargestellt sind (RGB-Bild), in ein äquivalentes Bild, dessen Farben im HSV-Farbraum dargestellt sind (HSV-Bild), transformieren lässt. Dies kann erfolgen, indem man die jeweilige Farbtransformation für jeden Pixel des Bildes anwendet.

## 2.2.6 Farbkanäle

Ein RGB- oder HSV-Farbbild hat die Eigenschaft, dass jedem Pixel ein Farbwert mit drei Dimensionen zugeordnet wird. Berücksichtigt man bei dieser Zuordnung nur einen Farb-Parameter, so kann man das als Grauwert-Bild interpretieren. Dieses enthält dann nur die Informationen des ausgewählten Farbparameters

 $|x|$ ist die größte ganze Zahl kleiner gleich x

und wird auch als Farbkanal bezeichnet. (vgl. [WIK16b]) Abbildung 8 zeigt ein farbiges Koloniebild und dessen Farbkanäle des RGB- und HSV-Farbraums.

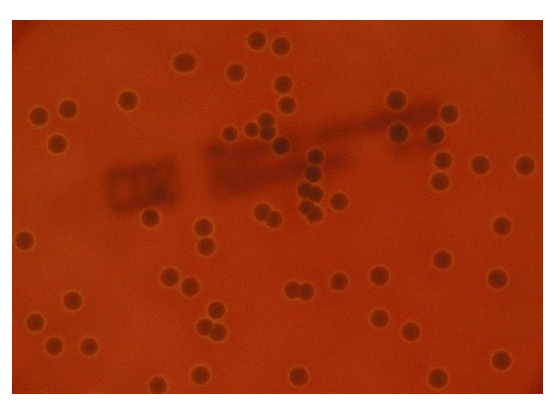

(a) Originalbild (b) Rot

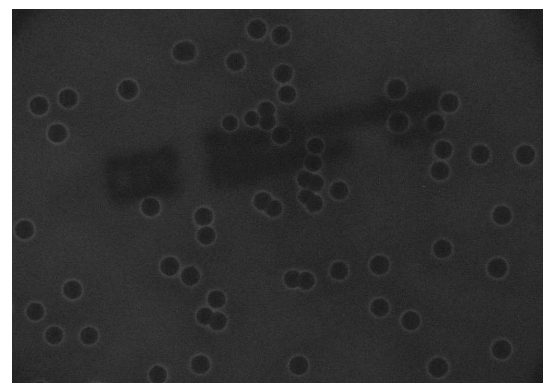

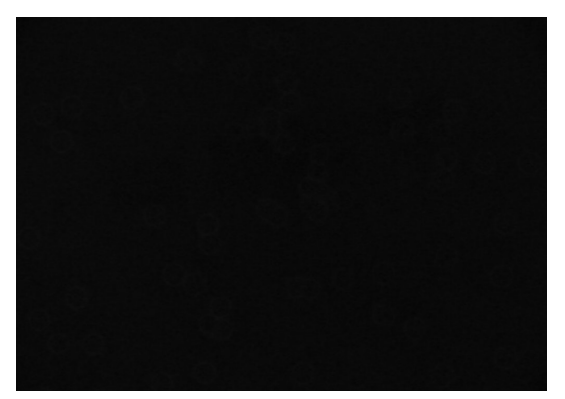

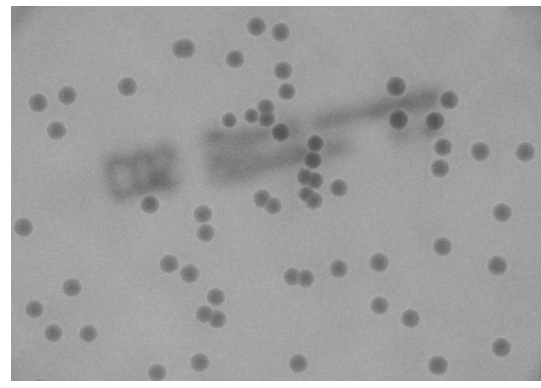

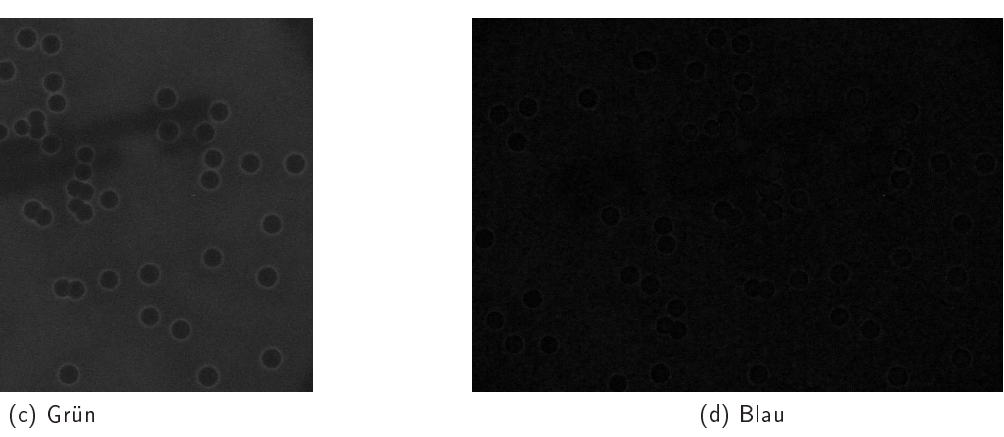

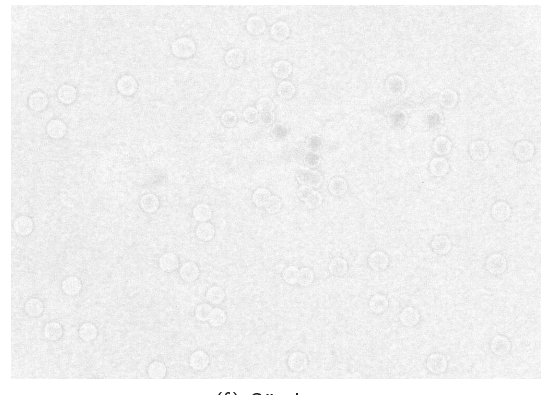

(e) Farbton (f) Sättigung

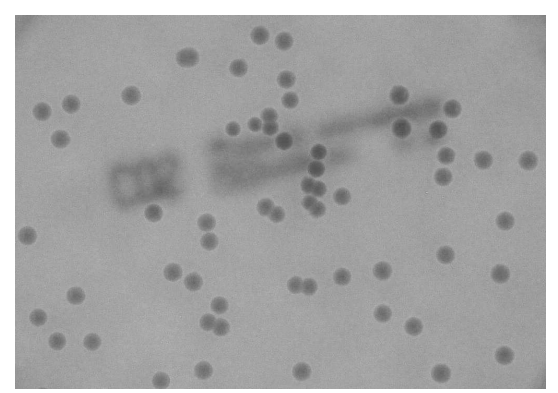

(g) Helligkeit

Abbildung 8: Koloniebild und dessen Grauwertbilder aus vers
hiedenen Farbkanälen

Beim Betrachten dieser Abbildung wird auch deutlich, dass bei einigen Farbkanälen die Unterscheidung zwis
hen den kreisförmigen Kolonien und dem Hintergrund bei einigen Farbkanälen wesentli
h besser gelingt als bei anderen. So tritt der Unterschied zwischen Vordergrund und Hintergrund beim Rot-Kanal des RGB-Farbraums und Helligkeits-Kanals des HSV-Farbraums besonders deutli
h zutage, während er beim Blau-Kanal des RGB-Farbraums und dem Farbton-Kanal des HSV-Farbraums kaum no
h erkennbar ist. Der Umstand, dass einige Farbkanäle sich bei einem Bild besser für das Unterscheiden von Objekten und Hintergrund eignen als andere, ist gegebenenfalls von Bedeutung für die Bildsegmentierung. An dieser Stelle soll auf den Abschnitt 3 dieser Arbeit verwiesen werden, in dem der eben verdeutlichte Sachverhalt zur Anwendung kommt.

## 2.3 grundlegende Begriffe und Eigenschaften von Bildern

#### 2.3.1 Histogramm

Ein Histogramm ist im Allgemeinen eine graphische Darstellung der Häufigkeitsverteilung metrisch skalierter Merkmale. (vgl. [WIK16c]) In der Bildverarbeitung werden Histogramme genutzt um bei Graustufenbildern die Verteilung der Häufigkeit des Auftretens von Grauwerten zu veranschaulichen. Abbildung 9 zeigt das Grauwertbild des Farbkanals der Farbe Rot des im Abs
hnitt 2.2 vorgestellten Beispielbildes und das zugehörige Histogramm in Form eines Liniendiagramms. Auf der horizontalen Achse ist der Wertebereich der möglichen Grauwerte (0 -255) und auf der vertikalen Achse die absolute Häufigkeit des Vorkommens der Grauwerte im Bild abgebildet.

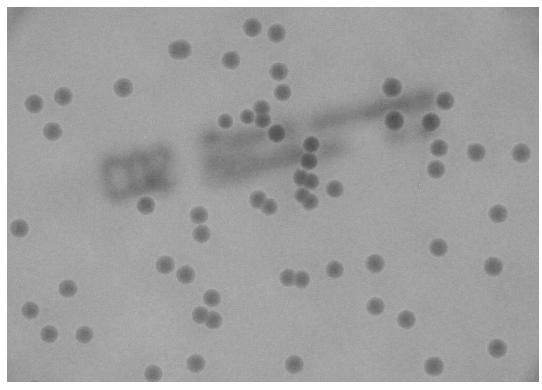

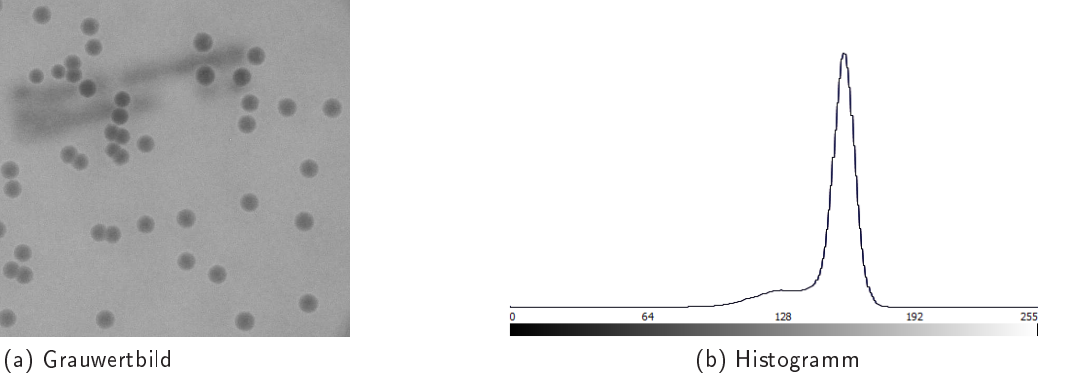

Abbildung 9: Grauwertbild und zugehöriges Histogramm

Formal kann die absolute Häufigkeit wie folgt definiert werden:

$$
h(g) := \sum_{x=1}^{M} \sum_{y=1}^{N} \delta(f(x, y) - g)
$$

 $h(g)$  ist die absolute Häufigkeit des Vorkommens eines Grauwertes g im gegebenen Grauwertbild. M entspricht der Breite und N der Höhe des Bildes.  $f(x, y)$  liefert den Grauwert des Bildes an der Stelle  $(x, y)$  .  $\delta$  ist die diskrete Deltafunktion, auch Kroneckeresch Delta genannt und ist wie folgt definiert.

$$
\delta(a) = \begin{cases} 1, & \text{für } a = 0 \\ 0, & \text{für } a \neq 0 \end{cases}
$$

Eine Nachbarschaft ist die Bildregion um einen Pixel. Es gibt zwei grundlegende Nachbarschaftskonzepte, die Vierer-Nachbarschaft (auch D-Nachbarschaft) und die Achter-Nachbarschaft. (vgl. [WIK16g]) Abbildung 10 veranschaulicht die eben genannten Nachbarschaftskonzepte.

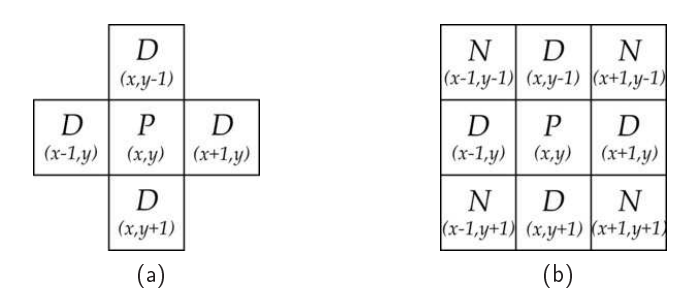

Abbildung 10: a: Vierer-Nachbarschaft um P und b: Achter-Nachbarschaft um P (Quelle: [WIK16g])

Die Vierer-Nachbarschaft eines Pixels P besteht aus den beiden Pixeln links und rechts von P und den beiden Pixeln ober- und unterhalb von P. Die Achter-Nachbarschaft beinhaltet zusätzlich noch die vier an P angrenzenden Diagonalpixel.

## 2.3.3 Regionen, Kanten und Konturen

Unter einer Region ist in dieser Arbeit eine zusammenhängende Menge von Pixeln zu verstehen. Unter Kanten oder Kantenpunkten sind die Pixel zu verstehen, die eine Region umschließen und somit von bena
hbarten Regionen trennen. Für die meisten Mens
hen sind Kannten intuitiv wahrnehmbar. Eine Eigens
haft von Kantenpunkten, anhand der sie im Berei
h der Bildverarbeitung bestimmt werden können, ist, dass sie sich von benachbarten Bildpunkten in ihrem Farbwert stark unterscheiden. Sie sind also dadur
h gekennzei
hnet, dass in ihrer Umgebung eine groÿe Farbwertänderung auftritt. Diese Änderung im Farbwert kann in horizontaler Richtung und/oder in vertikaler Richtung erfolgen. Abbildung 11 verdeutlicht den horizontalen Verlauf der Farbwerte (Grauwerte) eines horizontalen S
hnitts dur
h ein Grauwertbild. Die horizontal angeordneten Bildpunkte des Schnitts lassen sich als eindimensionale Funktion auffassen, deren Verlauf auf der rechten Seite der Abbildung (b) oben dargestellt ist.

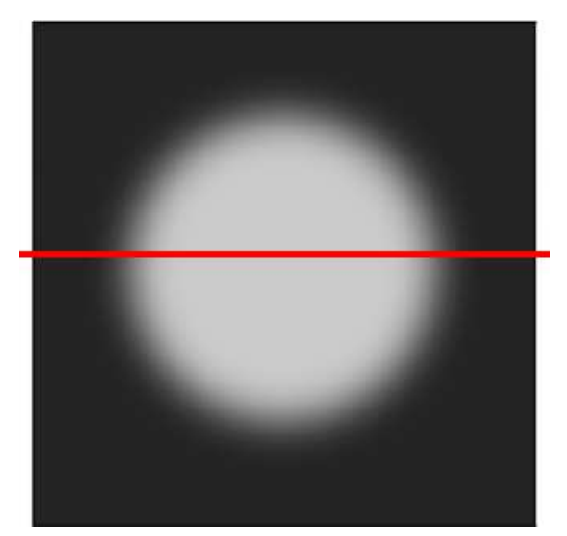

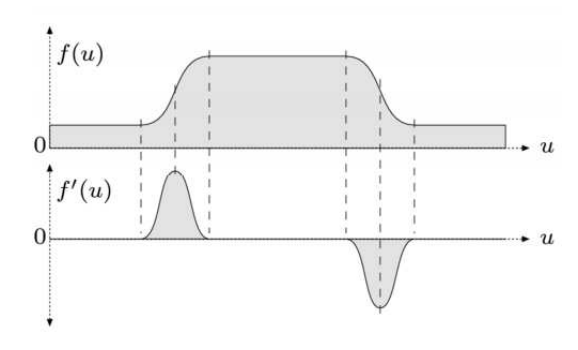

(a) Grauwertbild mit gekennzeichneten horizontalen Verlauf

(b) Funktion und Ableitung

Abbildung 11: Eindimensionaler Schnitt durch ein Grauwertbild (Quelle: [SEB15] S. 3)

Auf dem Bild (a) ist eine helle Kreisscheibe auf dunklem Hintergrund zu sehen. Im Funktionsverlauf zeichnet sich der Hintergrund durch kleine und die Kreisscheibe durch große Funktionswerte (Grauwerte) aus. Von links nach recht betrachtet, zeichnet sich die Funktion am Übergang vom Hintergrund zum Kreis durch einen Anstieg der Funktionswerte aus. Betrachtet man den Funktionsverlauf der Ableitung (b unten), so fällt auf, dass der Anstieg der Funktion zunächst zunimmt, bis er ein Maxima erreicht hat und dann wieder abnimmt. Beim Übergang vom Kreis zum Hintergrund ist der eben bes
hriebene Funktionsverlauf mit negativem Anstieg zu beobachten. An den Stellen, an denen sich ein lokales Extremum befindet, ist der Betrag des Anstiegs und somit auch die Änderung des Farbwerts lokal am größten. Das ein derartiges Verhalten an einer Stelle in horizontaler, oder vertikaler Richtung auftritt, ist ein notwendiges aber kein hinreichendes Kriterium dafür, dass diese Stelle ein Kantenpunkt ist. Ob es sich bei der betreffenden Stelle tatsächlich um einen Kantenpunkt handelt, hängt davon ab, wie groß der Betrag des Anstiegs an dieser Stelle ist. Die Größe des Schwellwertes des Betrages der Änderung, ab der eine Stelle mit vertikalem oder horizontalem Extremum eine Kante ist, ist vom konkreten Bildmaterial abhängig.

Unter einer Kontur versteht man die Kantenpunkte einer Region, die vollständig an deren Rand verlaufen und eine geschlossene Linie bilden. (vgl. [CD98]S. 111)

# 3 Bildsegmentierung

#### $3.1$ Was ist Bildsegmentierung?

Ein wi
htiges Teilgebiet der Bildverarbeitung ist die Bildanalyse. Das Ziel der Bildanalyse besteht darin, durch Anwendung unterschiedlicher Ansätz sowie unterschiedlichen Techniken der Bildtransformation und -manipulationen aus den Low-Level-Pixelinformationen eines Eingabebildes die für weitere Bearbeitungen notwendige symbolische Beschreibungen der Bildinhalte zu ermitteln. (vgl. [TL97] S. 359)

Ein wichtiger Teilschritt der Bildanalyse ist die Bildsegmentierung (Segmentierung). Unter ihr versteht man im weitesten Sinne die sinnvolle Aufteilung eines Bildes in Regionen. In der Literatur findet man verschiedene Definitionen von Bildsegmentierung. In dieser Arbeit wird unter Bildsegmentierung eine Einteilung eines Bildes in Objekt-Regionen (Objekte) und Hintergrundregionen (Bildhintergrund) verstanden. Man spricht bei dieser Art von Segmentierung auch von der einfachen Segmentierung. (vgl. [Erh08] S. 105) Ihr Ergebnis ist ein Binärbild in dem die Pixel, die den Objekten zugeordnet sind, den Farbwert Schwarz und die Pixel, die dem Hintergrund zugeordnet sind, den Farbwert Weiß haben. Abbildung 12 zeigt ein farbiges Eingabebild und das durch einen Segmentierungsprozess erzeugte Ergebnis in Form eines Binärbildes.

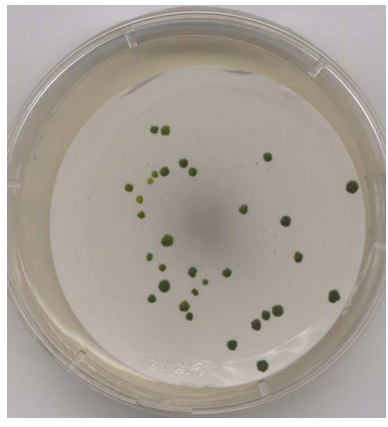

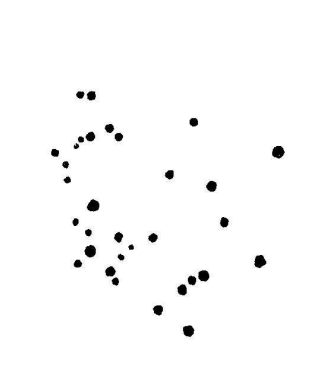

(a) Originalbild (b) Ergebnis der Segmentierung

Abbildung 12: Eingabebild und segmentiertes Bild

Für das Segmentieren eines Bildes ist die Eigenschaft, dass die Objekte irgend eine Art von wahrnehmbarer und bestimmbarer Homogenität besitzen, die sie vom Hintergrund unters
heidet, von elementarer Bedeutung. Diese Homogenität kann die Eigenschaften der Farbe, Kontur, Textur oder Form der Regionen betreffen. Man spricht in diesem Zusammenhang auch von einem Homogenitätskriterium, anhand dessen die Zuordnung der Pixel zu den verschiedenen Regionen erfolgt. (vgl. [TL97] S. 359) Die Verfahren der Bildsegmentierung lassen sich anhand der Eigenschaft, die sie benutzen, kategorisieren. So gibt es pixelorientierte, kanten- bzw. konturbasierte, regionbasierte und texturbasierte Verfahren. In den folgenden Abs
hnitten 3.2 bis 3.5 sollen die Ansätze sowie einige Vertreter der eben aufgeführten Segmentierungsverfahren vorgestellt werden.

## 3.2 Pixelorientierte Verfahren

Pixelorientierten Verfahren liegt die Annahme zugrunde, dass si
h die Pixel eines Bildes anhand ihrer Farbe Objekten zuordnen lassen und somit bezüglich ihres Farbwertes eine Homogenität aufweisen. Drei Vertreter der pixelorientierten Segmentierungsverfahren, die in dieser Arbeit vorgestellt werden sollen, sind das globale Schwellwertverfahren, das lokale Schwellwertverfahren und das dynamische Schwellwertverfahren. Diese Verfahren bearbeiten Grauwertbilder. Es ist daher notwendig das farbige Eingabebild in ein Grauwertbild zu überführen. Dies geschieht in einem Prozess, der in dieser Arbeit als Vorverarbeitung bezei
hnet wird und dessen Verfahren im Abs
hnitt 3.6 vorgestellt werden.

Bei dem globalen Schwellwertverfahren (Global Threshold) wird ein Intervall I [Min, Max] im Grauwert-Farbraum festgelegt, anhand dessen jeder Pixel des Eingabebildes bewertet wird. Min und Max werden auch Schwellwerte genannt. Min ist der kleinste und Max der größte Wert des Intervalls. Ist der Grauwert eines Pixels p in I, dann ist p den Objekten zuzuordnen, andernfalls dem Hintergrund.

Die Bestimmung eines für die Segmentierung des Eingabebild sinnvollen Intervalls ist das Kernproblem des Verfahrens. Sie kann zuverlässig durch einen menschlichen Bearbeiter erfolgen.

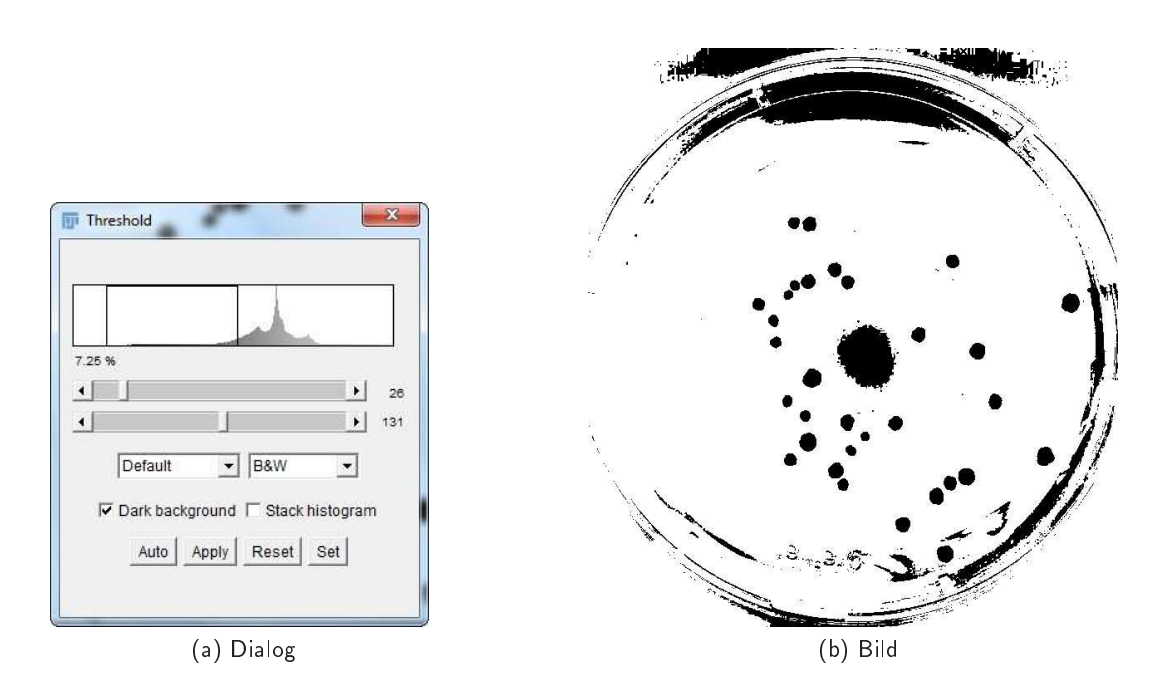

Abbildung 13: ImageJ Dialog zur Wahl der S
hwellwerte und resultierendes Bild

Anhand der Abbildung 13 lässt sich verdeutlichen, wie eine manuelle Wahl der Schwellwerte erfolgen kann. Sie zeigt den Dialog (a) der Bildverarbeitungssoftware ImageJ zur manuellen Bestimmung der Schwellwerte und das aus der Anwendung der gewählten Schwellwerte resultierende Ergebnisbild (b). Das globale Thresholdverfahren lässt sich mit moderner Rechentechnik so schnell ausführen, dass dem Benutzer bei der Konfiguration das Ergebnisbild in Echtzeit angezeigt werden kann.

Es existieren aber auch Methoden zur automatischen Bestimmung der Schwellwerte. Ein Beispiel dafür ist das Verfahren von Otsu, das nach dem japanischen Mathematiker Nobuyuki Otsu benannt wurde. Es folgt der Annahme, dass ein Eingabebild zwei Klassen von Pixeln enthält, die innerhalb ihrer Klasse weitestgehend homogen in ihrer Farbe sind und sich von den Pixeln der anderen Klasse farblich unterscheiden. Aus dieser Eigenschaft lässt sich schlussfolgern, dass die Häufigkeitsverteilung der Grauwerte des Eingabebildes die Eigenschaft der Bimodalität (Zweigipfligkeit) besitzt. (vgl. [WIK16h])

Mit dem Otsu Verfahren wird lediglich der Max-Wert des Intervalls ermittelt. Der Min-Wert wird auf 0-festgelegt. Daraus folgt, dass bei seiner Anwendung bei Bildern mit hellen Objekten auf dunklem Hintergrund ein Binärbild entstehen kann, in dem die Pixel der Objekte den Farbwert für S
hwarz und die Pixel des Hintergrundes den Farbwert Weiß haben. Bei dunklen Objekten auf hellem Hintergrund, wird ein Binärbild erzeugt, in dem die Pixel der Objekte und die Pixel des Hintergrundes gegenteilig gefärbt sind. Es muss daher gegebenenfalls no
h invertiert werden.

Der Max-Wert wird im Otsu-Verfahren so bestimmt, dass die Streuung innerhalb der dadur
h entstehenden Klassen möglichst klein, zwischen den Klassen gleichzeitig aber möglichst groß ist. Dazu wird der Quotient zwischen den beiden Varianzen gebildet und ein Max-Wert gesucht, bei dem dieser möglichst groß wird.

Formal lässt si
h das Otsuverfahren wie folgst bes
hreiben:

Seien  $K_0(Max)$  und  $K_1(Max)$  zwei Klassen von Punkten die mittels des zu bestimmenden Max-Wertes voneinander getrennt werden.  $p(g)$  sei die Auftrittswahrscheinlichkeit des Grauwertes  $0 < g < 255$ . Dann ergibt sich die Wahrscheinlichkeit  $P_0$  und  $P_1$  des Auftretens von Pixeln der beiden Klassen mit:

$$
K_0: P_0(Max) := \sum_{g=0}^{MAX} p(g)
$$
 and  $K_1: P_1(MAX) := \sum_{g=Max+1}^{255} p(g) = 1 - P_0(Max)$ 

Sei  $\overline{q}$  das arithmetische Mittel der Grauwerte innerhalb des gesamten Bildes und  $q\overline{0}$  und  $q\overline{1}$  die Mittelwerte innerhalb der Klassen  $K_0(Max)$  und  $K_1(Max)$ , dann ergeben sich die Varianzen innerhalb der beiden Klassen wie folgt:

$$
\sigma_0^2(Max) := \sum_{g=0}^{Max} (g - g_0)^2 * p(g) \text{ and } \sigma_1^2(Max) := \sum_{g=Max+1}^{255} (g - g_1)^2 * p(g)
$$

Das Ziel ist es, dass die Varianz der Grauwerte in den Klassen  $\sigma_{in}^2$  möglichst klein und die Varianz zwischen den Klassen  $\sigma_{zw}^2$  möglichst groß ist. Der Max-Wert ist also so zu wählen, dass der Quotient  $\frac{\sigma_{zw}^2}{\sigma_{max}^2}$  einen maximalen Wert annimmt. Wobei sich  $\sigma_{in}^2$  und  $\sigma_{zw}^2$  wie folgt bestimmen lassen:

$$
\sigma_{zw}^2(Max) := P_0(Max) * (\bar{g_0} - \bar{g})^2 + P_1(Max) * (\bar{g_1} - \bar{g})^2
$$

$$
\sigma_{in}^2(Max) := P_0(Max) * \sigma_0^2(Max) + P_1(Max) * \sigma_1^2(Max)
$$

Neben dem Verfahren von Otsu gibt es noch zahlreiche andere Methoden zur automatischen Bestimmung der Parameter des S
hwellwertverfahrens Min und Max. Diese sollen jedo
h ni
ht Gegenstand dieser Arbeit sein.

## 3.2.2 Lokales S
hwellwertverfahren

In vielen Fällen ergibt das globale Schwellwertverfahren ungenügende Ergebnisse. So kann ein Eingabebild beispielsweise einen Helligkeitsverlauf aufweisen, der durch ungleichmäßige Belichtung der fotografierten Szene oder Ähnli
hes zu Stande kommen kann. Anhand Abbildung 14 lässt si
h das daraus entstehende Problem verdeutlichen. Im Ergebnisbild oben links sind die Pixel, die eigentlich zum Hintergrund zugeordnet werden sollten, so dunkel, dass sie zu den Objekten zugeordnet werden. Die Pixel des Objektes unten rechts sind so hell, dass sie fälschlicher Weise dem Hintergrund zugeordnet werden. Bei diesem Bild lassen si
h für das globale S
hwellwertverfahren keine Min und Max Parameter bestimmen, für die keine fehlerhafte Zuordnung von Pixeln erfolgt.

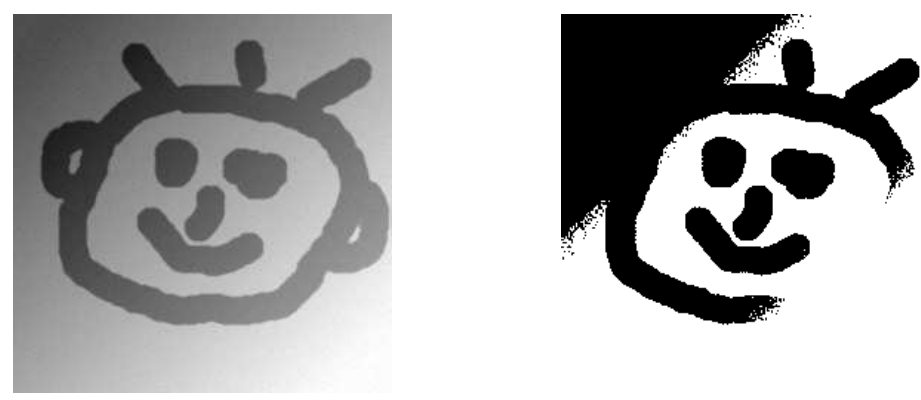

(a) Eingabebild (b) Ergebnis

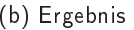

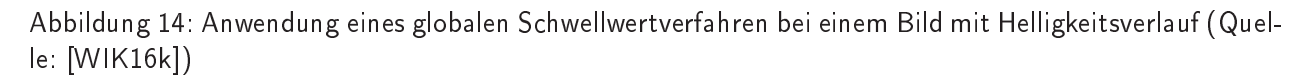

Abhilfe s
hat hier ein Verfahren, das das Bild in mehrere Regionen einteilt und auf ihnen ein S
hwellwertverfahren mit lokalen Parametern Min und Max anwendet. Diese Parameter werden mit automatis
hen Verfahren, wie dem im Abschnitt 3.2.1 vorgestellten Otsu Verfahren bestimmt, indem es auf die jeweilige Region angewendet wird. (vgl. [TL97] S. 365)

## 3.2.3 Dynamis
hes S
hwellwertverfahren

Eine konsequente Weiterentwicklung des lokalen Ansatzes des lokalen Schwellwertverfahrens ist das dynamis
he S
hwellwertverfahren. Hierbei werden für jedes Pixel des Eingabebildes die Parameter Min und Max bere
hnet, indem man ein automatis
hes Verfahren zu deren Bestimmung auf eine quadratis
he M mal M Pixel große Region um den zu untersuchenden Pixel anwendet. (vgl. [TL97] S. 366)

#### 3.3 Kanten- bzw. konturbasierte Verfahren  $3<sub>3</sub>$

Die kantenbasierten Segmentierungsverfahren fuÿen auf der Grundannahme, dass die Objekte eine homogene, scharfe Berandung besitzen. (vgl. [TL97] S. 367) Wenn Objektregionen sich durch scharfe Berandung auszeichnen, dann können sie prinzipiell durch geschlossene Randkurven beschrieben werden. Hierfür bedarf es geeigneter Verfahren zur Ermittlung von Kantenpunkten und Verfahren, die aus den gefundenen Kantenpunkten Randkurven erzeugen, die diese Objekte umschließen. Aus den Randkurven können dann beispielsweise Polygone für die Bes
hreibung der Objekte erzeugt werden.

#### 3.3.1 Bestimmen von Kantenpunkten

Wie im Abschnitt 2.3.3 erörtert, zeichnet sich ein Kantenpunkt dadurch aus, dass in seiner Umgebung eine signifikante Änderung der Grau- oder Farbwerte erfolgt. Bei der Auffassung eines Bildes als zweidimensionale Funktion (siehe Abschnitt 2.1) bedeutet das, dass der Gradient an der Stelle des Kantenpunktes signifikant groß ist. Darüber hinaus besitzt die Ableitung des Bildes eine Nullstelle. Verfahren zur Bestimmung von Kantenpunkten machen sich die eben beschriebenen Eigenschaften der ersten oder der zweiten Ableitung zu Nutze. An dieser Stelle soll ein Verfahren namens Sobel-Operator, das auf der ersten Ableitung basiert, vorgestellt werden.

Bei dem Sobel-Operator wird der Gradient  $(Gx, Gy)$  des zu untersuchenden Punktes numerisch bestimmt.  $Gx$  ist der Wert der partiellen Ableitung in horizontaler und  $Gy$  ist der Wert der partiellen Ableitung in vertikaler Richtung. Für die Bestimmung von  $Gx$  und  $Gy$  wird das Eingabebild A an der Stelle des Punktes mit den Sobel-Operatoren  $Sx$  und  $Sy$  gefaltet:

$$
Gx := Sx * A := \begin{bmatrix} 1 & 0 & -1 \\ 2 & 0 & -2 \\ 1 & 0 & -1 \end{bmatrix} * A
$$

$$
Gy := Sy * A := \begin{bmatrix} 1 & 2 & 1 \\ 0 & 0 & 0 \\ -1 & -2 & -1 \end{bmatrix} * A
$$

Das Prinzip der Faltung wird im Abschnitt 3.6.1 dieser Arbeit genauer beschrieben.

Bildet man nun den Betrag G des Gradienten, so hat man ein Kriterium für die Bewertung eines Punktes bezügli
h seiner Kanteneigens
haft gefunden.

$$
G=\sqrt{Gx^2+Gy^2}
$$

Die Klassifizierung eines Punktes als Kantenpunkt kann mit Hilfe eines Schwellwertes, den der Gradientenbetrag G an der Stelle des Punktes überschreiten muss, um den Kantenpunkten zugeordnet zu werden, erfolgen.

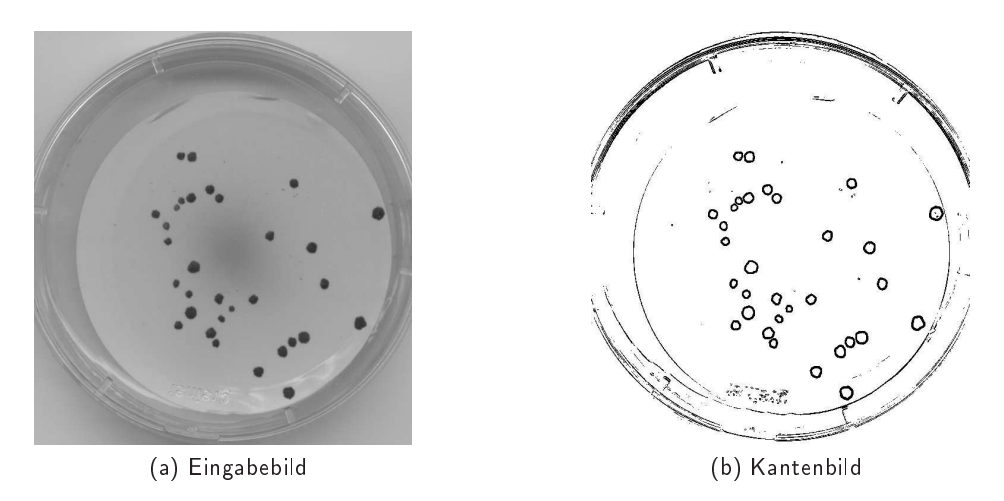

Abbildung 15: Eingabebild und Kantenbild

Mit Hilfe des Sobel-Operators kann aus einem Eingabebild ein Kantenbild erzeugt werden. Dafür muss der Sobel-Operator auf jeden Pixel des Bildes angewendet werden. Abbildung 15 zeigt ein Eingabebild und das unter Anwendung des Sobel-Operators extrahierte Kantenbild.

## 3.3.2 Konturenverfolgung

Eine komplexe Problemstellung der kantenbasierten Segmentierung ist das Zuordnen von Kantenpunkten zu Konturen. Diese Problematik lässt si
h in zwei S
hritte unterteilen:

- das Finden geeigneter Startpunkte für die Linienverfolgung
- · das Auffinden von Nachfolgepunkten

Die einfachste Möglichkeit zur Auffindung von Startpunkten ist die interaktive Methode, bei der der Benutzer den Startpunkt manuell wählt. Eine automatisierte Wahl von Startpunkten, kann beispielsweise dadurch erfolgen, dass Bildpunkte anhand bestimmter Merkmale als Startpunkt klassifiziert werden. Beispielsweise können bei Graustufenbildern Bildpunkte in einen zweidimensionalen Merkmalsraum, bestehend aus Grauwert und Betrag des Gradienten, abgebildet werden. (vgl. [TL97] S. 372)

Die Bestimmung von Nachfolgepunkten kann wie folgt geschehen:

Angenommen die Punkte  $z_{i-2}$ ,  $z_{i-1}$ ,  $z_i$  wurden bereits als auf der Kontur liegend erkannt, dann gilt es nun den nächsten benachbarten Konturpunkt  $z_{i+1}$  zu ermitteln. Das kann mit der Hilfe von sogenannten Suchstrahlen erfolgen. Ein Suchstrahl ist ein gerader Pixelpfad mit fester Länge, der in einem bestimmten Winkel zur Linie zwischen  $z_{i-1}$  und  $z_i$  an den Punkt  $z_i$  gelegt wird. Entlang der Suchstrahlen werden nun mögliche Nachfolgepunkte gesucht. Das dafür angewendete Bewertungskriterium kann zum Beispiel eine Ähnlichkeit des Farbwerts zum Farbwert von  $z_i$  sein. Abbildung 16 veranschaulicht die Nachfolgerbestimmung.

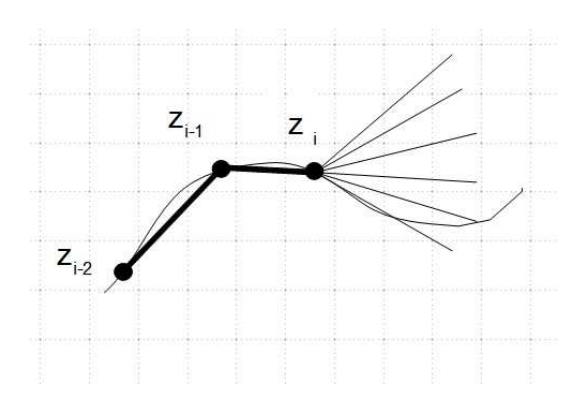

Abbildung 16: Darstellung der Nachfolgerbestimmung

## 3.3.3 Hough-Transformation

Ausgangspunkt für die Hough-Transformation ist ein aus dem Eingabe-Bild ermitteltes Kantenbild. Voraussetzung für die Hough-Transformation ist, dass si
h die bestimmenden Objekte als parametrisierbare geometrische Gebilde beschreiben lassen. So eignet sich die Hough-Transformation beispielsweise für Bilder mit kreisähnlichen Objekten.

"Das Grundprinzip der Transformation ist schnell erklärt, es ist ähnlich wie bei einer Wahl:

- Erstelle ein Rasterfeld möglicher Parameterwerte (Die Politiker, die sich zur Wahl stellen)
- Jeder Kantenpunkt gibt eine Stimme für einen Kandidaten im Raster und erhöht diesen (Stimmenanzahl)
- Bestimmte lokale oder globale Maxima im Raster (Wer hat gewonnen?)" [SCH16]

Es wird also ein sogenannter Hough-Raum untersucht, der alle möglichen Wertkombinationen von geometris
hen Parametern (wie Mittelpunkt, Radius) enthält. Dabei entspri
ht jeder Punkt im Hough-Raum, einer geometrischen Figur im Eingangsbild und wird mit der Anzahl der Kantenpunkte, die sich auf ihr befinden, bewertet. Ist die Anzahl der Kantenpunkte groß genug, so beschreibt die Parameterkombination ein gesu
htes Objekt.

#### 3.4 Regionenbasierte Verfahren

Der grundlegende Ansatz der regionenbasierten Segmentierungsverfahren ist, dass benachbarte Pixel anhand eines Distanzmaÿes zu Regionen zusammengefasst werden.

Ein typisches Distanzmaß ist der Grauwertabstand d von zwei Pixeln p1 und p2. Er wird durch die Differenz der Grauwerte g1 und g2 der beiden Pixel gebildet.

$$
d(p1, p2) := |g1 - g2|
$$

Dabei seien g1 und g2 die Grauwerte der Pixel p1 und p2.

Ein Distanzwert wird für die Beurteilung benötigt, um zu ermitteln, ob zwei bena
hbarte Regionen ähnli
h genug sind, um sie zu einer Region zusammenzufassen. Für diese Beurteilung gibt es mehrere Strategien, die au
h Linkage-Strategien genannt werden.

Eine Beispiel für diese Linkage-Strategien ist die sogenannte Single-Linkagestrategie. (vgl. [TL97]S. 376) Sie lässt eine Region A und eine Region B miteinander vers
hmelzen, wenn es ein bena
hbartes Pixelpaar  $p_A$ ,  $p_B$  mit  $p_A \in A$  und  $p_B \in B$  gibt, so dass gilt:

$$
d(p_A, p_B) \le t
$$

Dabei ist  $t$  ein zu definierender Schwellwert für den Grauwertabstand.

Im Folgenden sollen zwei regionenbasierte Segmentierungsverfahren vorgestellt werden, bei denen Distanzmaÿe und Linkage-Strategien zur Anwendung kommen.

#### 3.4.1 Region-Growing

Das Bereichswachstumsverfahren (engl. region growing) besteht aus zwei Schritten:

Im ersten Schritt werden sogenannte Keimpunkte gewählt, die als Anfangsregionen betrachtet werden. Alle anderen Pixel werden als nicht zu einer Region zugehörig klassifiziert.

Im zweiten Schritt werden die Pixel in Umgebung der Regionen unter Verwendung eines Distanzmaßes bewertet. Wenn das Ergebnis der Distanzfunktion unter einem gewissen S
hwellwert liegt, dann wird der Pixel als der zu untersuchenden Region zugehörig klassifiziert. Befindet sich der betrachtete Pixel bereits in einer anderen Region, werden beide Regionen mittels einer Linkage-Strategie bewertet und gegebenenfalls miteinander vers
hmolzen.

Die Wahl der Keimpunkte ist für die Funktionsweise des Verfahrens von großer Bedeutung. (vgl. [TL97]S. 378) Diese kann entweder manuell durch einen Benutzer erfolgen, oder automatisiert ermittelt werden. Ziel des Verfahrens ist die Herausbildung von möglichst homogenen Regionen. Daher ist es sinnvoll, die Keimpunkte in möglichst homogene Bereiche des Eingabebildes zu legen. Dafür kann beispielsweise ein Minimum des Gradienten als Indikator für hohe Homogenität dienen.

## 3.4.2 Region-Merging

Im Gegensatz zum Region-Growing-Verfahren wird im Region-Merging-Verfahren im Startzustand jeder Pixel als Region betrachtet. Im Iterationsschritt werden benachbarte Regionen paarweise mit einem Distanzmaß betrachtet und gegebenenfalls zu einer neuen Region zusammengefasst. Das Verfahren terminiert, wenn keine Verschmelzung von Regionen mehr erfolgt. (vgl. [TL97]S. 378)

## 3.5 Texturbasierte Verfahren

Die grundlegende Annahme für texturbasierte Segmentierungsverfahren ist, dass si
h Regionen dur
h eine Homogenität in ihrer Textur auszeichnen. Abbildung 17 zeigt verschiedene Texturen, die sich markant voneinander unterscheiden. Für den Textur-Begriff bietet die Literatur eine Vielzahl von Beschreibungsversuchen, die jedoch stark auf konkrete Anwendung zugeschnitten sind. (vgl. [TL97]S. 383)

Ein möglicher Zugang zum Textur-Begriff besteht in der Identifikation verschiedener Eigenschaften, die bei der Wahrnehmung und Unters
heidung von Texturen eine Rolle spielen. Beispiele für diese Eigens
haften sind Periodizität, Komplexheit, oder Gerichtetheit. (vgl. [TL97]S. 384)

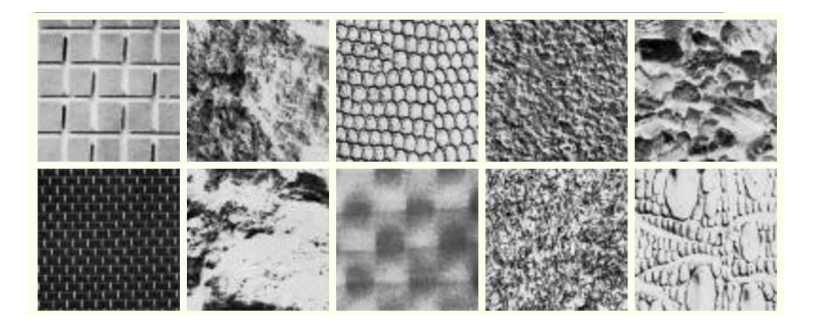

Abbildung 17: Typis
he Texturen aus dem Album von Brodatz, wie sie zum Test von Verfahren benutzt werden (Quelle: [BRO])

Eine Möglichkeit der Quantifizierung dieser Eigenschaften von Texturen bietet die statistische Texturanalyse. In ihr wird die Häufigkeitsverteilung der Grauwerte von Bildausschnitten (Fenster) ausgewertet. Daraus ergeben sich statistische Maße wie Mittelwert, Varianz oder Schiefe, die als Maße für die Texturerkennung (Texturmaÿe) dienen können.

Die Vorgehensweise für texturbasierte Segmentierungsalgorithmen lassen si
h in 2 S
hritte gliedern:

- 1. Für jedes Pixel werden sogenannte Features bere
hnet. Das sind n-dimensionale ¨ Vektoren, deren Komponenten beispielsweise einzelne Texturmaÿe sind. Die Feature-Vektoren spannen einen Feature-Raum auf.
- 2. Die Untersu
hung des Feature-Raumes erfolgt mittels geeigneter Metriken. Dabei wird der Feature-Raum in Gruppen zerlegt, die die einzelnen Regionen repräsentieren.

## 3.6 Vorverarbeitung

Die Vorverarbeitung umfasst Verfahren zur Bildverbesserung. Ihr Ziel ist es das Eingabebild für die na
hfolgenden Bearbeitungsschritte aufzubereiten. Welche Techniken dabei angewendet werden, hängt von den Eigens
haften des Eingabebildes und den angewendeten Verfahren der na
hfolgenden S
hritte ab.

Viele der bisher vorgestellten Segmentierungsverfahren arbeiten mit Grauwertbildern. Ist das Eingabebild ein Farbbild, so muss es für die Anwendung eines dieser Segmentierungsverfahren zu einen Grauwertbild transformiert werden. Dies kann beispielsweise durch die Wahl eines geneigten Farbkanals passieren. Wie im Abschnitt 2.2.6 dieser Arbeit anhand eines Beispieles (Abbildung 8) bereits verdeutlicht wurde, lassen si
h Objekte in einigen Farbkanälen eines Farbbildes wesentli
h besser erkennen als in anderen.

Die Vorverarbeitung umfasst aber auch Techniken zur Verminderung von Bildrauschen, Eliminierung kleinerer Strukturen (Homogenisierung), und zur Korrektur von ungleichmäßiger Beleuchtung. Einige dieser Te
hniken sollen im Folgenden vorgestellt werden.

#### $3.6.1$ Filter

Filter-Operatoren erzeugen aus einem Eingabebild ein Ergebnisbild, indem für die Bere
hnung der Pixel im Ergebnisbild die Pixel einer definierten Umgebung des Eingabebildes mit einbezogen werden. Oft entspricht die Umgebung der im Abschnitt 2.3.2 vorgestellten Achter-Nachbarschaft. Sie kann aber auch beliebig groß sein. Abbildung 18 verdeutlicht die Wirkweise von Filteroperationen anhand einer schematischen Darstellung.

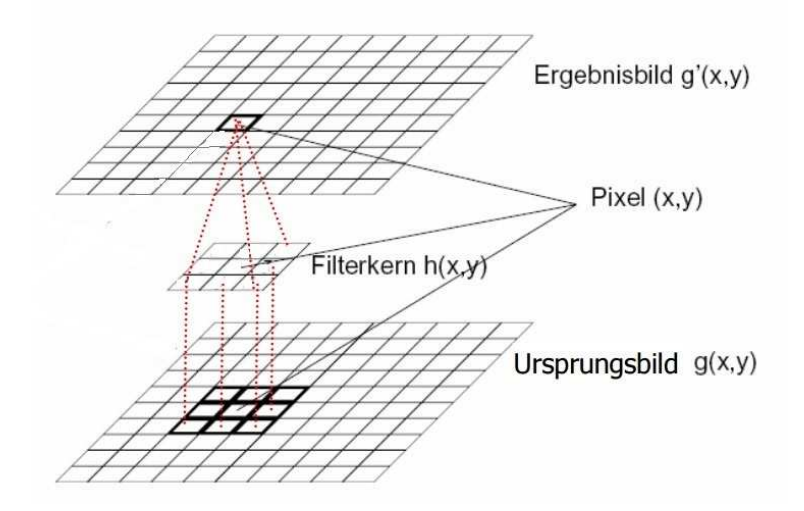

Abbildung 18: Darstellung der Anwendung von Filter (Quelle: [FIL])

Es gibt zwei Arten von Filtern, nämlich lineare Filter und nicht lineare Filter. Bei linearen Filtern berechnet sich jeder Pixel als gewichtete Summe der Pixel einer Umgebung. Derartige Operationen werden auch Faltung genannt. Die Gewichte und auch die zu betrachtende Umgebung werden durch einen Filterkern – auch Filtermaske genannt – definiert. Dabei entspricht ein Gewicht h(i, j) einem Koeffizienten

der Filtermaske:

$$
\begin{bmatrix} h(-1,-1) & h(-1,0) & h(-1,1) \\ h(0,-1) & h(0,0) & h(1,0) \\ h(1,-1) & h(1,0) & h(1,1) \end{bmatrix}
$$

Die Filtermaske wird so auf das Eingabebild gelegt, dass der zu betra
htende Pixel an der Stelle (i, j)=(0, 0) der Filtermaske ist. Das Ergebnisbild s bere
hnet si
h dur
h Anwendung der Filtermaske M auf das Eingabebild f wie folgt:

$$
s(x, y) = \sum_{(i,j) \in M} f(x + i, y + i) * h(i, j)
$$

Im Abs
hnitt 3.3.1 kamen bereits lineare Filter für die Kantenextraktion zur Anwendung. Ein anderes Anwendungsgebiet linearer Filter ist das Glätten von Bildern. Zwei dafür geeignete Filter sind der Mittelwert-Filter und der Gauß-Filter.

Bei dem Mittelwert-Filter wird jedes Pixel durch den Mittelwert seiner Umgebungspixel ersetzt. Dies geschieht in dem jede Stelle der Filtermaske mit  $\frac{1}{Anzahl\,Pixel\,der\,Filter}$ gewichtet wird. Die Anwendung eines Mittelwert-Filters hat zur Folge, dass nicht nur Rauschen glättet wird, sondern auch Kanten im Bild verwis
hen.

Bei dem Gauß-Filter wird für die Erzeugung der Filtermaske eine diskrete Version einer diskretisierten zweidimensionalen Normalverteilung benutzt. Eine mit ihr erzeugte Filtermaske hat beispielsweise die folgende Gestalt:

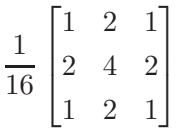

Der Gauÿ-Filter hat gegenüber dem Mittelwert-Filter den Vorteil, dass Kanten weniger verwis
ht werden. (vgl. [TL97] S. 210)

Nicht-lineare Filter sind dadurch ausgezeichnet, dass sie nicht durch Faltung beschrieben werden können. Einer ihrer Vertreter, der zur Raus
hverminderung benutzt wird, ist der Median-Filter.

Bei dem Median-Filter wird der Grauwert eines Pixels durch den Median aller Grauwerte der Umgebungspixel ersetzt. Dazu werden die Grauwerte in der Umgebung des Pixels sortiert und aus der so entstandenen Folge der mittlere Wert (den Median) gewählt.

#### 3.6.2 Shading-Korrektur

Wie im Abschnitt 3.2.1 beschrieben wurde, wirken sich Helligkeitsverläufe in Bildern, wie sie durch Aufnahmen mit ungleichmäßiger Ausleuchtung entstehen können, störend auf die Anwendung globaler Schwellwertverfahren aus. Abhilfe können hier Techniken zum Helligkeitsausgleich (Shading-Korrektur) schaffen.

Eine einfa
he Vorgehensweise der Shading-Korrektur ist die Subtraktion eines Referenzbildes, das den Helligkeitsverlauf des Eingabebildes enthält, vom Eingabebild mit anschließender Grauwertanpassung.  $(vgl. [TL97] S. 366)$ 

Bei der Subtraktion zweier Grauwertbilder a und b bere
hnet si
h das Ergebnisbild s wie folgt:

$$
s(x, y) = a(x, y) - b(x, y)
$$

Ein geeignetes Referenzbild kann man beispielsweise durch die Anwendung eines sehr großen Mittelwertfilters z.B. 31x31 auf dem Eingabebild erzeugen.

Abbildung 19 verdeutlicht die eben beschriebene Technik der Shading-Korrektur, anhand eines Beispieles.

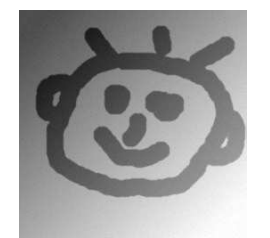

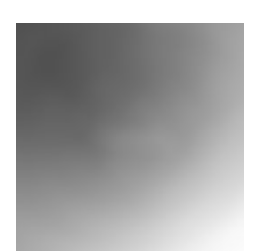

(a) Eingabebild (b) Anwendung eines 31x31 Mittelwertfilter

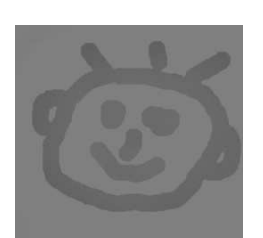

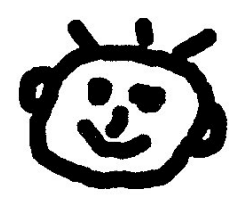

(
) Subtraktion (d) Helligkeitsanpassung

Abbildung 19: Anwendung der Shading-Korrektur

#### $3.7$ Nachbearbeitung und Kombination von Segmentierungsverfahren

#### 3.7.1 Erosion und Dilatation

Erosion und Dilatation sind Verfahren zur Beseitigung von Raus
hen von binären Ergebnisbildern aus Segmentierungsverfahren. Unter Rauschen ist in diesem Fall das Vorhandensein kleiner isolierter weiÿer Flä
hen in den Objektregionen, oder kleine isolierte s
hwarze Flä
hen in der Hintergrundregion zu verstehen.

Erosion und Dilatation sind sogenannte morphologis
he Operatoren, die die Form der Objekte verändern.

Bei der Erosion wird jeder Pixel des Binärbildes mit einem Strukturelement bewertet. Dabei wird für die Umgebung des jeweiligen Pixels überprüft, ob sie im Strukturelement enthalten ist. (vgl. [TL97] S. 220) Ist dies der Fall, so wird dem Pixel im Ergebnisbild der Farbwert S
hwarz, andernfalls der Farbwert Weiß zugeordnet. Erosion bewirkt ein Schrumpfen der Objekte. Abbildung 20 verdeutlicht den Prozess der Erosion anhand eines Beispiels.

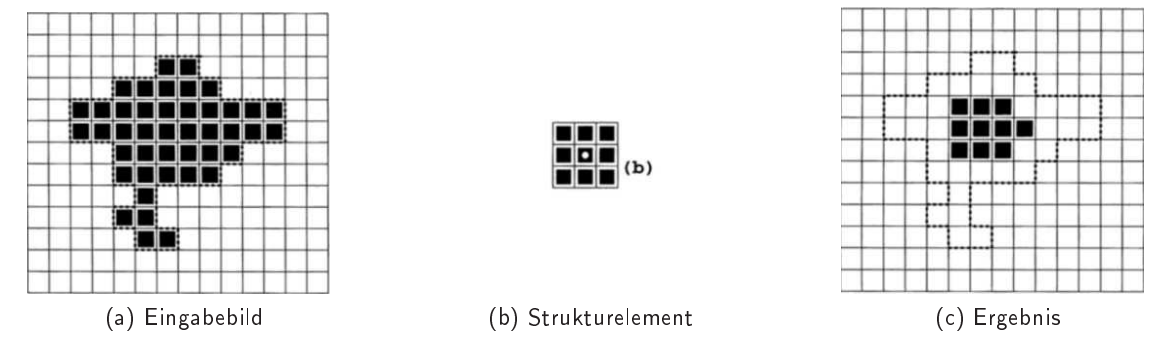

Abbildung 20: Erosion

Bei der Dilatation wird ebenfalls jeder Pixel des Binärbildes mit einem Strukturelement bewertet. Do
h im Gegensatz zur Erosion wird die Umgebung jedes Pixels dahingehend überprüft, ob ein Pixel der Umgebung im Strukturelement enthalten ist. Dilatation bewirkt ein Wachsen der Objekte. Abbildung 21 verdeutlicht den Prozess der Dilatation anhand eines Beispiels.

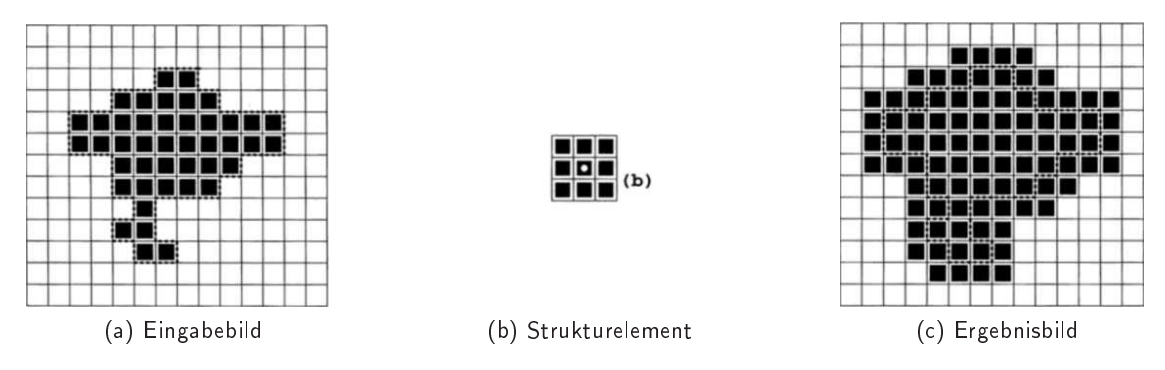

Abbildung 21: Dilatation

Die Eliminierung des Rauschens, kann unter Hintereinanderausführung von Erosion und Dilatation erfolgen. Dazu wird zunächst der Erosions-Operator so oft auf das Bild angewendet, bis die Rauschregionen komplett verschwunden sind. Danach wird der Dilatations-Operator so oft auf das Bild angewendet, wie vorher der Erosions-Operator, um die Objekte nahezu wieder in ihre Ausgangsform wa
hsen zu lassen.

## 3.7.2 Booles
he Operatoren auf Binärbildern

Zwei Binärbilder lassen sich mit booleschen Operatoren wie Und und Oder verknüpfen. Gegeben seien zwei Binärbilder A und B, die mit einen booles
hen Operator zu einem Ergebnisbild E verknüpft werden sollen.

Der Und-Operator färbt jedes Pixel im Ergebnisbild schwarz, der auch in A und B schwarz ist. Dies ist beispielsweise bei Binärbildern sinnvoll, die Ergebnisse aus zwei Segmentierungsverfahren sind und die die folgenden Eigenschaften haben: Bei beiden Bildern sind die zu bestimmenden Objektregionen Schwarz gefärbt. Bei A sind aber auch einige Regionen schwarz gefärbt, die dem Hintergrund zuzuordnen sind. Gleiches trifft auf B zu, nur hier sind es andere fehl-klassifizierte Regionen als bei A.

Durch die Anwendung des Und-Operators werden die fehl klassifizierten Regionen aus dem Ergebnisbild eliminiert.

Der Oder-Operator färbt jedes Pixel im Ergebnisbild schwarz, der auch in A oder in B schwarz ist. Dies ist sinnvoll bei zwei Segmentierungsverfahren, die beide jeweils nur eine Teilmenge der Objekte korrekt klassifizieren und sich mit der Oder-Verknüpfung gegenseitig ergänzen können.

#### 4 4 Segmentierungsfehlerminimierung als neuer Ansatz für die Bildsegmentierung

#### $4<sub>1</sub>$ Grundidee: Klassen, Samples und Fehlerbretrachtung

Wie im vorangegangenen Abschnitt 3 deutlich wurde, gibt es eine Vielzahl verschiedener Segmentierungsverfahren, -algorithmen, -operationen und -ansätze, die si
h für vers
hiedene Anwendungsfälle eignen. Wie im Abs
hnitt 1 dargestellt und begründet wurde, ist das Grundanliegen dieser Arbeit ein Verfahren zu entwickeln, das die Segmentierung aus der Sicht des Benutzers vereinfacht. In diesem Abschnitt soll dieses Verfahren herausgearbeitet und vorgestellt werden.

Die grundliegende Idee des Verfahrens ist es, dem Benutzer einen Me
hanismus zur Verfügung zu stellen, mit dem dieser das für die Segmentierung benötigte A-Priori Wissen intuitiv definieren kann, und anhand dessen dann verschiedene Segmentierungsalgorithmen konfiguriert und auf ihre Eignung für das zu segmentierende Bildmaterial geprüft werden. Der Benutzer definiert das A-Priori Wissen, indem er zunächst für das zu segmentierende Bild Segmentklassen (Klassen) anlegt und diesen anschließend beispielhafte *Regionen (Samples*) des Bildes zuordnet.

Definition 1. Sample:

Ein Sample ist eine durch eine geometrische Figur (z.B. Kreisfläche, Rechteckfläche, Polygonfläche) definierte Teilmenge der Pixel eines Bildes.

Definition 2. Klasse:

Eine Klasse repräsentiert eine Menge von Regionen im Bild, die in si
h und untereinander eine Homogenität aufweisen. Sie ist definiert durch einen Bezeichner und einer Menge von ihr zugeordnetten Samples.

Für ein zu segmentierendes Bild sind mindestens zwei Klassen anzulegen, nämli
h eine Klasse für die Hintergundregion/en mit dem zwingenden Bezeichner "background" und eine Klasse für die Objektregionen mit einem frei wählbaren Bezeichner. Darüberhinaus können Klassen für weitere Objektregionen definiert werden. Das ma
ht beispielsweise dann Sinn, wenn es in einem Bild mehrere Arten von Objekten gibt und es für jede Art von Objekt segmentiert werden soll.

Anhand der definierten Klassen mit Samples werden im nächsten Schritt verschiedene Bildverarbeitungsalgorithmen möglichst optimal konfiguriert und hinsichtlich ihrer Eignung für die Segmentierung bewertet. Das dazu herangezogene Bewertungskriterium ist der Segmentierungsfehler. Im Folgenden soll das entwickelte Verfahren deshalb SM-Verfahren (Segmentierungsfehlerminimierungsverfahren) genannt werden.

Definition 3. Segmentierungsfehler  $E_{segment}$ :

Seien  $C_1,...C_i...,C_n$  für ein Eingabebild definierte Segmentierungsklassen.  $P_i:=\ \{p_{i1},\, p_{i2},..., \, p_{im}\}$  sei die Menge der durch die Sampel der Klasse  $C_i$  definierten Bildpunkte.  $\hat{P}_i \ := \ \{ \hat{p_{i1}}, \, \hat{p_{i2}}, ..., \, \hat{p}_{ik}\}$  sei die Menge der durch die Anwendung eines Segmentierungsalgorithmus  $Alg$  der Klasse  $C_i$  zugeordneten Bildpunkte.  $\bar{P}_i$  sei die Menge der Bildpunkte, die mit den Samples der Klasse  $C_i$  definiert wurden, aber ihr mit dem Segmentierungsalgorithmus nicht zugeordnet wurden sind.

$$
\bar{P}_i := \{ p \mid p \in P_i \land p \notin \hat{P}_i \}
$$

 $\tilde{P}_i$  sei die Menge der Bildpunkte die in in den Samples einer anderen Klasse als  $C_i$  definiert wurden, aber mit dem Segmentierungsalgorithmus  $C_i$  zugeordnet wurden sind.

$$
\tilde{P}_i := \{ p \mid p \in P_j \land p \in \hat{P}_i \}, i \neq j
$$

Dann ist der Segmentierungsfehler  $E_{segment}$ , der sich durch die Ausführung von  $Alg$  für  $C_i$  ergibt, definiert durch die Summe des Fehlers 1. Art  $E_{1ART}$  und des Fehlers 2. Art  $E_{2ART}$ :

$$
E_{segment} := E_{1ART} + E_{2ART}
$$

mit

$$
E_{1ART} := \frac{\left|\bar{P}_i\right|}{\sum_{gesammt}}
$$

und

$$
E_{2ART} := \frac{\left|\tilde{P}_i\right|}{\sum_{gesammt}}
$$

wobei  $\sum_{gesammt}$  die Anzahl der in allen Klassen durch Samples definierten Pixel ist.

$$
\sum gesammt := \sum_{i=0}^n |P_i|
$$

Das SM-Verfahren konfiguriert Bildsegmentierungsalgorithmen für die jeweilige Zielklasse so, dass der Segmentierungsfehler nach ihrer Ausführung möglichst minimal ist. Der minimale Segmentierungsfehler des jeweiligen Algorithmus kann dann als Maß dafür dienen, welcher Segmentierungsalgorithmus am besten für die Segmentierung des jeweiligen Bildmaterials geeignet ist. Um zu verdeutli
hen, wie dies genau umgesetzt wird, soll zunächst im Abschnitt 4.2 ein formales Modell für Segmentierungsalgorithmen vorgestellt werden. Im Anschluss daran wird im Abschnitt 4.3 ein Modell vorgestellt, mit dem man Instanzen des Algorithmen-Modells um Informationen zur Analyse des mit ihm bes
hriebenen Segmentierungsalgorithmus erweitern kann. Im Abschnitt 4.4 werden schließlich auf den beiden Modellen basierende Algorithmen zur Ausführung und Analyse von Segmentierungsalgorithmen bes
hrieben.
## 4.2 Algorithmengraph als Modell für Segmentierungsalgorithmen

Möchte man ein Bild auf herkömmlichem Wege segmentieren, dann könnte ein möglicher Ablauf dafür wie folgt aussehen:

Der erste S
hritt könnte beispielsweise die Extraktion vers
hiedener Farbkanäle aus dem Bild sein, von denen man dann einen geeigneten für die weitere Bearbeitung auswählt. Im zweiten S
hritt könnte dann ein Median-Filter mit einer geeigneten Filtermatrix auf dem gewählten Bild ausgeführt werden, um gegebenenfalls vorhandenes Raus
hen zu eliminieren. Au
h das Ausführen einer Shading-Korrektur-Operation zur Beseitigung von Helligkeitsverläufen wäre denkbar. Anschließend könnte dann eine globale Threshold-Operation auf das Ergebnisbild der Shading-Korrektur-Operation oder der Median-Filter-Operation angewendet werden um ein binäres Bid mit den vom Hintergrund getrennten Objekten zu erhalten. Abs
hließend könnte nun eine Nachbearbeitung erfolgen, um das Ergebnis der Threshold-Operation zu verbessern. Dafür könnten beispielsweise die Erosion- und Dilatation-Operationen auf das Binärbild angewendet werden, um gegebenenfalls vorhandene und unerwüns
hte Inhomogenitäten zu beseitigen.

Aus dem eben geschilderten möglichen Ablauf von Bildverarbeitungs-Operationen zur Segmentierung eines Bildes, lässt sich eine Vorgänger/Nachfolger-Beziehung zwischen den Operationen ableiten:

Definition 4. Vorgänger/Nachfolger-Beziehung:

Ist das Ergebnis der Ausführung eines Operators o1 Eingabe eines Operators o2, dann heiÿt o1 Vorgänger von 02 und 02 heißt Nachfolger von 01.

Betra
htet den eben dargestellten Ablauf, dann könnte man daraus s
hlussfolgern, dass ein Segmentierungsvorgang eine Sequenz von hintereinander ausgeführten Operationen der Bildverarbeitung ist. Do
h wie aus der Existenz der im Abschnitt 3.7.2 vorgestellten boolischen-Operationen hervorgeht, können auch parallele Abläufe von Operationen mit anschließender Verknüpfung sinnvoll sein. Für die Vorgänger/Nachfolgerbeziehung bedeutet das, dass eine Operation der Nachfolger von mehreren Operationen sein kann. Denkbar ist auch, dass eine Operation Vorgänger von mehreren Operationen ist. Ein Beispiel hierfür wäre eine Splitchannel-Operation, die aus einem Farbbild mehrere Farbkanäle extrahiert, die dann wiederum als Eingabe für mehrere Filter-Operationen fungieren können.

Eine für die Modellierung von Operationen und deren Vorgänger/Nachfolger-Beziehungen geeignete abstrakte Struktur ist ein gerichteter Graph. So könnten Operationen als Menge von Knoten und ihre Vorgänger/Na
hfolger-Beziehung als Menge geordneter Knotenpaare also Kanten aufgefasst werden. Doch sind auch weitere Eigenschaften der Verknüfungen von Operationen und des Ablaufes einer Bildsegmentierung zu berücksichtigen, die mit einem einfachen gerichteten Graphen nicht modelliert werden können. Diese Eigens
haften sind:

- 1. Es gibt eine Start-Operation, deren Eingabe das zu segmentierende Bild ist.
- 2. Es gibt eine End-Operation, deren Ausgabe das segmentierte Bild ist.
- 3. Es muss bei einer Operation o1 mit mehreren Ausgaben festgelegt werden, wel
he Na
hfolgeoperation wel
her Ausgabe von o1 zugordnet wird und als wel
he Eingabe der Na
hfolgeoperation sie dient.
- 4. Es muss bei einer Operation o1 mit mehreren Eingaben festgelegt werden, wel
he Ausgaben ihr zugeordnet sind und von welchen Vorgängeroperationen diese stammen.
- 5. Operationen können Parameter zugeordnet werden.

Um auch die eben aufgeführten Eigenschaften modellieren zu können muss die Struktur des gerichteten Graphen erweitert werden. Das Ergebnis dieser Erweiterung ist der Algorithmengraph. Im Hinblick der einfachen Implementierbarkeit soll die Definition des Algorithmengraphen objektorientiert erfolgen.

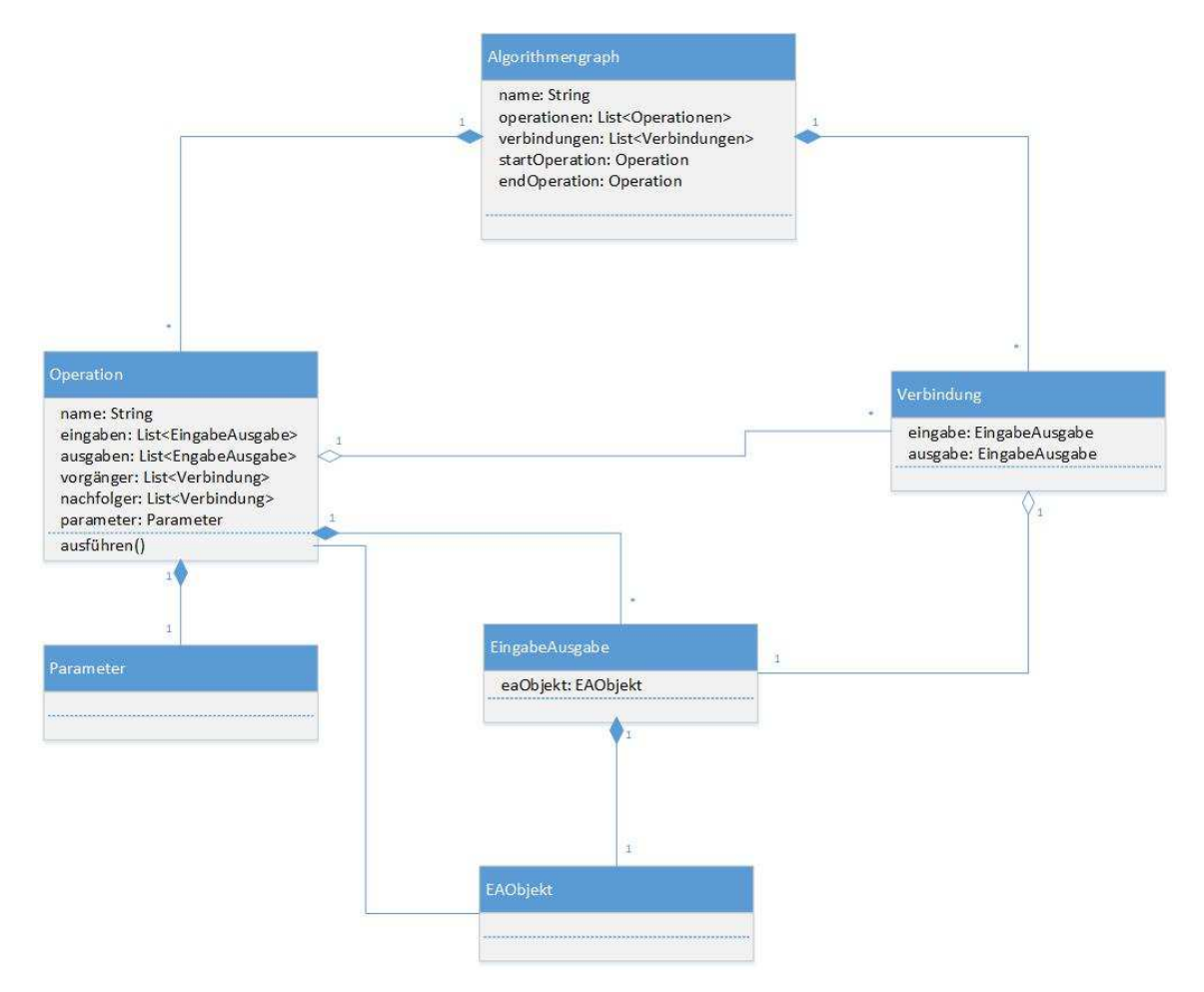

Abbildung 22: Klassenstruktur des Algorithmengraphen

Abbildung 22 gibt einen Überblick über die Klassen und deren Beziehung zur Modellierung eines Algorithmengraphen in der Form eines Klassendiagramms.

Eine Instanz der Klasse Algorithmengraph repräsentiert einen Ablauf der Segmentierung (Algorithmus). Sie hat ein Attribut name vom primitiven Typ String, dem ein sinnvoller Bezeichner des Algorithmus zugewiesen werden kann. Sie hält in ihrem verbindungen-Attribut und in ihrem operationen-Attribut eine Liste von Verbindungs- und Operationen-Objekten, die die Kanten und Knoten des Algorithmengraphen repräsentieren und von ihm existentiell abhängig sind. Deswegen bestehen zwis
hen der Klasse Algorithmengraph, der Klasse Verbindung und der Klasse Operationen Kompositionsbeziehungen. Der Typ Liste ist hier als dynamische Datenstruktur, mit der miteinander in Beziehung stehende Objekte gespeichert werden können, zu verstehen. (vgl. [WIK16e])

Bis auf den Bezeichner entspricht die eben beschriebene Klassenstruktur der objektorientierten Beschreibung eines Graphen als abstrakte Struktur, die aus einer Menge von Knoten und einer Menge von Kanten besteht. Diese Klassenstruktur wird um die Attribute startOperation und endOperation erweitert. Beide sind Referenzen auf jeweils ein Element der operationen-Liste. Dem startOperation-Attribut wird die erste Operation, die auf das Eingabebild ausgeführt werden soll, zugewiesen. Dem endOperation-Attribut wird die letzte Operation des Segmentierungs-Algorithmus zugewiesen.

Eine Instanz der Klasse Operation repräsentiert einerseits einen Schritt (Operation) eines Segmentierungsalgorithmus und ist andererseits bezügli
h des Algortihmengraphen als Knoten aufzufassen. Sie hat ein Attribut name vom Typ String, dem ein sinnvoller Bezeichner der Operation zugewiesen werden kann. Desweiteren verfügt sie über ein Attribut eingaben und ein Attribut ausgaben, die Objekte vom Typ EingabeAusgabe in einer Liste halten. EingabeAusgabe-Objekte sind existenziell abhängig von der jeweiligen Operation-Instanz, deswegen sind ihre Klassen mit einer Kompositions-Beziehung verknüpft. Ein EingabeAusgabe-Objekt ist ein Platzhalter für die Eingaben und Ausgaben einer Operation. Eine konkrete Eingabe oder Ausgabe kann ihnen in Form einer Instanz der Klasse EAObjekt als Wert ihres Attributs eaObjekt zugewiesen werden. Die Attribute vorgänger und nachfolger eines Operation-Objekts sind Listen von Instanzen des Typs Verbindung, über die sich die Beziehungen zu den Vor- bzw. Nachfolge-Operationen definieren lassen. Instanzen der Klasse Verbindung ordnen eine Ausgabe einer Operation einer Eingabe einer anderen Operation zu. Dies geschieht über das Zuweisen von Referenzen des jeweiligen Elements der eingabe- und ausgabe-Liste der beiden Operationen zu den Attributen eingabe und ausgabe der Verbindungs-Instanz. Dem parameter-Attribut der Klasse Operation kann ein Objekt vom Typ Parameter zugewiesen werden. Ein Parameter-Objekt enthält die Parameter zur Konfiguration der jeweiligen Operation. Die Methode ausführen der Operation-Klasse, führt die jeweilige Operation unter Verwendung der gegebenenfalls vorhanden Parameter aus. Dabei werden aus den eobjekte-Objekte (Eingabe-EObjekte) der EingabeAusgabe-Objeke des eingaben-Attributs eobjekte-Objekte (Ergebnis-EObjekte) erzeugt, die das Ergebnis der jeweiligen Operation repräsentieren. Diese werden dann den gegebenenfalls vorhandenen Na
hfolgeoperationen übergeben. Dabei werden über eine Auswertung der ausgaben-Liste zu ermittelnde eingabe-Objekte der Nachfolgeknoten ermittelt, denen dann die Ergebnis-eobjekte zugeordnet werden. Die Endoperation hat allerdings keinen Nachfolgeknoten. Bei ihr werden die Ergebnis-EObjekte ihren Elementen der ausgaben-Liste zugeordnet.

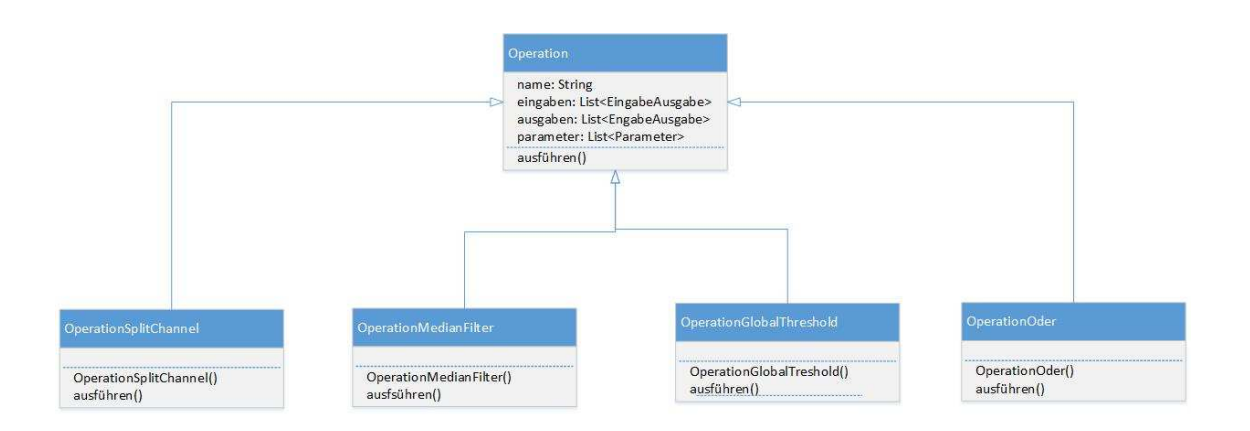

Abbildung 23: Beispiele für Operationen

Die Operationklasse, ist eine abstrakte Beschreibung von konkreten Bildbearbeitungs-Operationen. Abbildung 23 gibt einen Überblick über die Klassen von einigen konkreten Operationen und der Operationen-Klasse, sowie deren Beziehung. So ist eine konkrete Operation von der Operationen-Klasse abgeleitet. Sie übers
hreibt die Methode ausführen, so dass mit ihr der Segmentierungss
hritt ausgeführt wird. In ihrem Konstruktor kann beispielsweise eine Zuordnung eines Bezei
hners zu dem geerbten name-Attribut, sowie das Instanziieren von EingabeAusgabe-Objekten und deren Zuweisung zu den eingabe und ausgabe Attributen erfolgen.

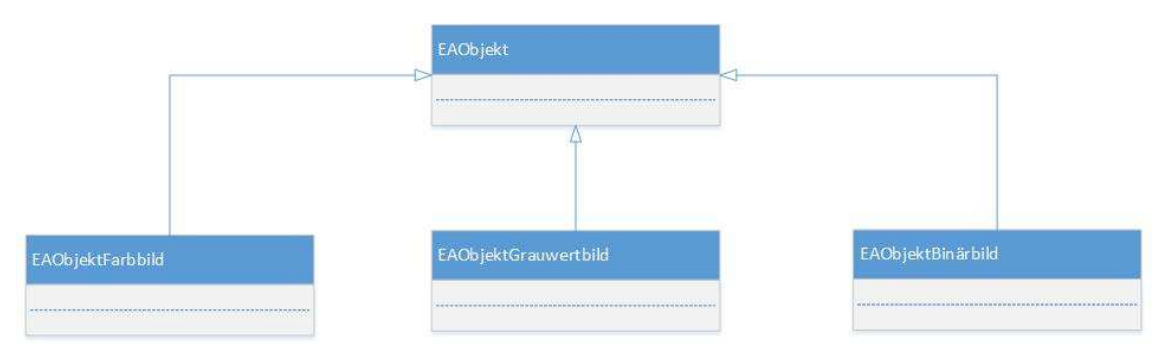

Abbildung 24: Beispiele für EAObjekt-Typen

In Abbildung 23 werden beispielhaft vier Klassen für konkrete Operationen aufgezeigt. Die Klasse OperationSplitchannel repräsentiert das im Anfang dieses Abschnitts aufgezeigte Extrahieren von Farbkanälen aus einem Farbbild. Die Klasse Operation Median Filter repräsentiert einen Medianfilter, die Klasse OperationGlobalThreshold ein globales Schwellwertverfahren und die Klasse OperationOder eine Oder-Operation.

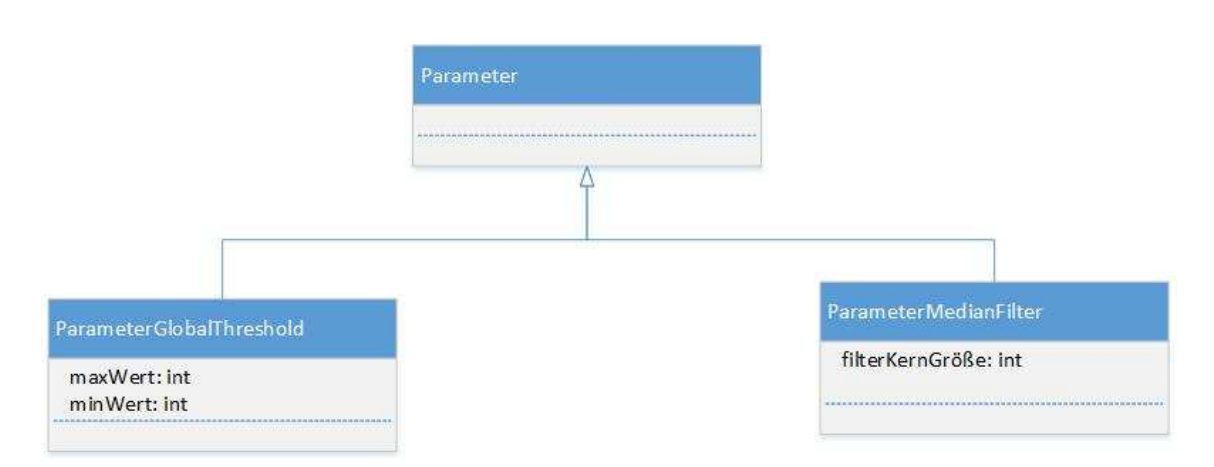

Abbildung 25: Beispiele für Parameter-Typen

Au
h der Parametertyp ist eine Abstraktion. Seine konkreten Ausprägungen beinhalten die konkreten Parameter zur Konfiguration der jeweiligen Operation. Abbildung 25 zeigt die Beziehungen zwischen zwei Beispielen von konkreten Parameter-Klassen und der abstrakten Parameter-Klasse. Die Klasse Parameter-GlobalThreshold definiert mit ihren Attributen *maxWert* und minWert die Min und Max Parameter des globalen Schwellwertverfahrens und die ParameterMedianFilter-Klasse mit ihrem Attribut filterKernGröße die Gröÿe einer Filtermatrix eines Median-Filters. Beide erweitern die Parameterklasse.

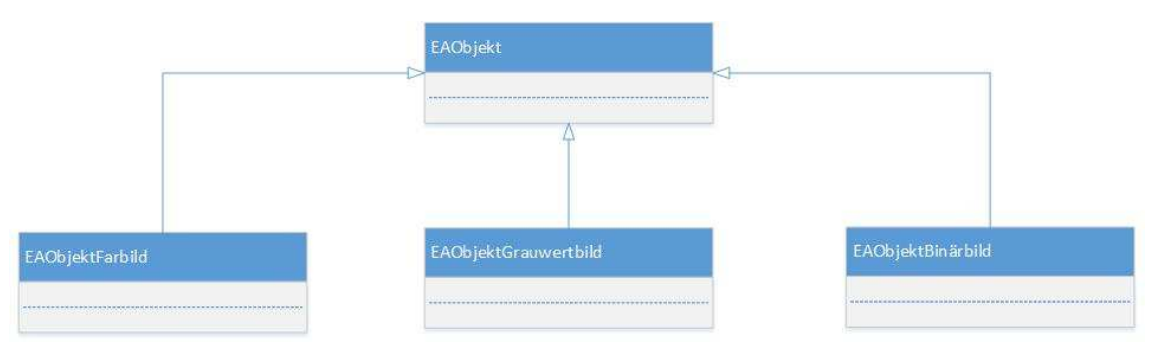

Abbildung 26: Beispiele für EAObjekt-Typen

Bildsegmentierungsoperationen werden auf vers
hiedenen Typen von Eingabebildern ausgeführt. So verlangt ein globales Schwellwertverfahren beispielsweise ein Grauwertbild als Eingabe, während eine Oder-Operation ein Binärbild als Eingabe hat. Ein Farbbild kann beispielsweise eine Eingabe für eine Split channel - Operation sein. Auch die Typen der Ergebnisbilder der jeweiligen Operationen lassen sich unters
heiden. So liefert ein globales S
hwellwertverfahren und eine Oderoperation ein Binärbild, während eine Split
hannel-Operation mehrere Grauwertbilder als Ergebnis zur Folge hat. Diesem Umstand wird im Modell des Algorithmengraphen mit der Schaffung von Klassen des Typs EAObjekt Rechnung getragen. Abbildung 26 gibt einen Überblick über mögliche EAObjekt-Typen. So repräsentieren die Instanzen der Klasse EAObjektFarbild Farbbilder, die der Klasse EAObjektGrauwertbild Grauwertbilder und die der Klasse EAObjektbinärbild Binärbilder.

In den folgenden Ausführungen soll die Modellierung von Algorithmen mit dem eben vorgestellten Algorithmengraphen anhand eines Beispiels verdeutli
ht werden.

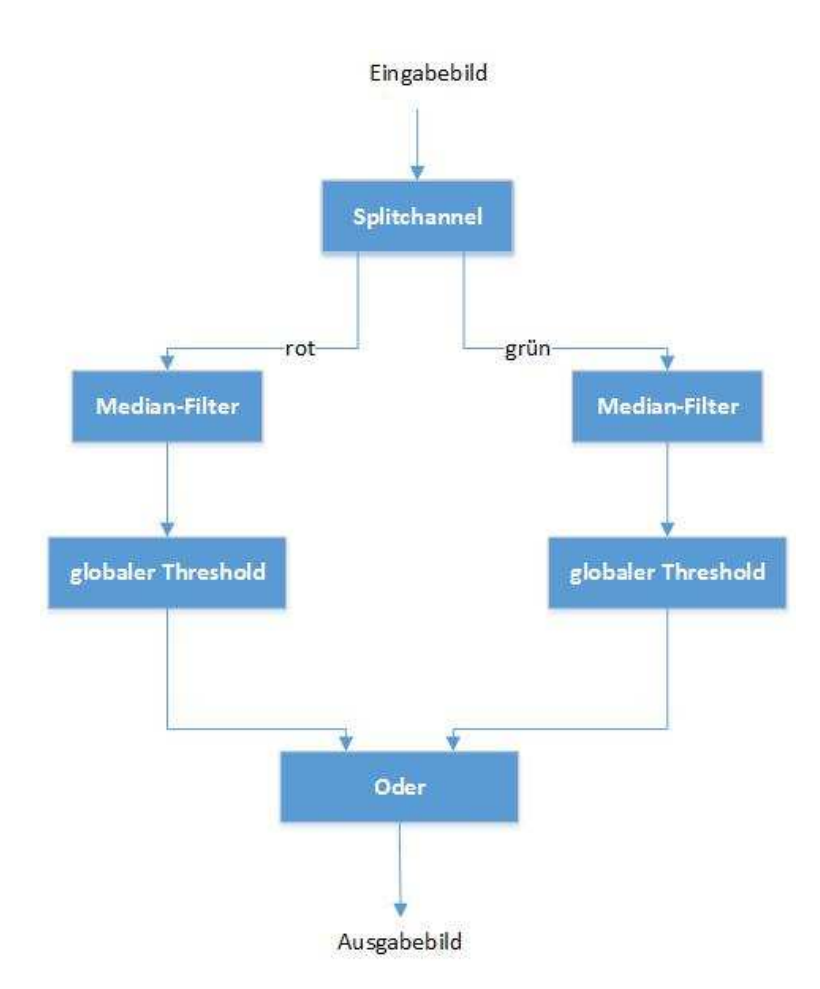

Abbildung 27: s
hematis
he Darstellung eines Segmentierungsalgorithmus

Abbildung 27 ist eine schematische Darstellung des Segmentierungsalgorithmus, der mit dem Algorithmengraphen modelliert werden soll. Das als Farbbild vorliegende Eingabebild wird zunächst mit einer Splitchannel-Operation in verschiedene Farbkanäle zerlegt. Auf dem rot und grün Kanal wird dann jeweils ein Median-Filter ausgeführt. Anschließend werden auf den Ergebnisbildern der Median-Filter globale Schwellwertverfahren angewendet. Die Ergebnisse der Schwellwert-Operationen werden abschließend mit einer Oder-Operation verknüpft.

- Für das Modellieren dieses Segmentierungsvorgangs ist als erstes eine Instanz der Klasse Algorithmengraph anzulegen und ihr einen Bezeichner zuzuordnen. Dieser Bezeichner kann beispielsweise aus den Anfangsbuchstaben der Operationen zusammengestzt werden "SCMFGTGTO".
- Nun werden Objekte der Operationen instanziiert. Dabei wird ein Objekt der Split
hannelOperation, zwei Objekte vom Typ OperationMedianFilter, zwei Objekte der OperationGlobalThreshold-Klasse und ein Objekt der OperationOder erzeugt. Diese Operation-Objekte werden der operationen-Liste des Algorithmengraph-Objekts hinzugefügt. Dann wird auf das startOperation-Attribut und auf das endOperationen-Attribut des Algorithmengraph-Objekts eine Referenz der Instanz der OperationSplit
hannel und der Instanz der OperationOder gesetzt.
- Jetzt werden se
hs Objekte der Klasse Verbindung-Objekte instanziiert und der verbindungen-Liste des Algorithmengraphen hinzugefügt.
- Zwei Verbindungen werden so konfiguriert, dass die EingabeAusgabe-Objekte der Rot- und der Grün-Ausgaben der Split
hannelOperation den Eingängen der beiden OperationMedianFilter-Objekten zugeordnet werden.
- Analog erfolgt abschließend die Konfiguration der Verbindungen der beiden OperationMedianFilter-Objekte mit jeweils einem OperationGlobalThreshold-Objekt und die Konfiguration der Verbindungen der beiden OperationGlobalTreshorld-Objekte mit dem OperationOder-Objekt.

Mit dem in diesem Abschnitt vorgestellten Modell des Algorithmen-Graphen lassen sich Algorithmengraphen definieren, die formal zwar korrekt, aber semantisch widersprüchlich und fehlerhaft sind. So ist es beispielsweise möglich Zyklen zu erzeugen, in denen eine Operation mit sich selbst verbunden wird. Desweiteren können auch Operationen miteinander verbunden werden, die bezüglich ihrer Hintereinanderausführung inkompatibel sind. Es bleibt dem Anwender überlassen auf die semantis
he Korrektheit der Algorithmengraphen zu achten.

#### $4.3$ Analysegraph als Modell für die Analyse und Konfiguration von Algorithmen

Nachdem im vorangegangenen Abschnitt 4.2 der Algorithmengraph als Modell für Segmentierungsalgorithmen vorgestellt wurde, soll nun dieses Modell um Informationen zur Analyse und Konfiguration von Algorithmen erweitert werden. Unter Konfiguration ist hier das Erstellen von Parameter-Objekten und deren Zuweisung zu den Operationen eines Algorithmengraphen zu verstehen.

Definition 5. Konfiguration eines Algorithmengraphen Die Konfiguration eines Algorithmengraphen ist die Belegung aller Parameter seiner Operationen.

Definition 6. Konfigurationseigenschaft eines Algorithmengraphen Ein Algorithmengraph heißt konfiguriert, wenn seinen parametrisierbaren Operationen Parameterobjekte mit Belegungen zugeordnet sind.

Unter Analyse eines Algorithmengraphen ist das Bestimmen des kleinstmögli
hen Segmentierungsfehlers für eine Zielklasse, des aus Anwendung des Algorithmengraphen resultierenden Ergebnisbildes, zu verstehen. (siehe Abschnitt 4.1) Die Voraussetzung für die Analyse eines Algorithmengraphen ist das Finden einer möglichst optimalen Konfiguration seiner Operationen, in denen der Segmentierungsfehler minimiert wird.

Die mögli
hen Werte der Parameter aller Operationen lassen si
h als mathematis
her Raum (Parameter-Raum) auffassen. Eine Stelle in diesem Raum ist eine Konfiguration des Algorithmengraphen. Für das Finden einer optimalen Konfiguration gilt es den Parameterraum nach Stellen zu durchsuchen, in denen der Segmentierungsfehler minimal ist. Eine Methode dies zu tun, wäre beispielsweise die Brute-For
e-Methode, also das Ausprobieren aller möglichen Kombinationen von Parameterbelegungen. Bei komplexeren Algorithmengraphen würde man so zwar mit Si
herheit eine optimale Belegung nden, aber der Rechenaufwand würde schnell überaus groß werden. Deswegen wurde sich in dieser Arbeit für eine heuristische Herangehensweise für die Ermittlung von optimalen Konfigurationen entschieden.

Die grundlegende Idee zur Analyse und Konfiguration von Algorithmengraphen ist es, die Operationenknoten sukzessive abzuarbeiten und für sie eine lokale optimale Konfiguration zu finden. Für diese Vorgehensweise wird Wissen darüber benötigt, wie eine Operation analysiert werden kann. Dieses Wissen kann mit einem Algorithmengraphen nicht dargestellt werden. Für die Modellierung dieses Wissens muss der Algorithmengraph erweitert werden. Das Ergebnis dieser Erweiterung ist der Analysegraph. Do
h bevor der Analysegraph vorgestellt wird, soll die objektorientierte Modellierung des im Abs
hnitt 4.1 vorgestellten A-Priori Wissens des SM-Verfahrens und des Segmentierungsfehlers erfolgen.

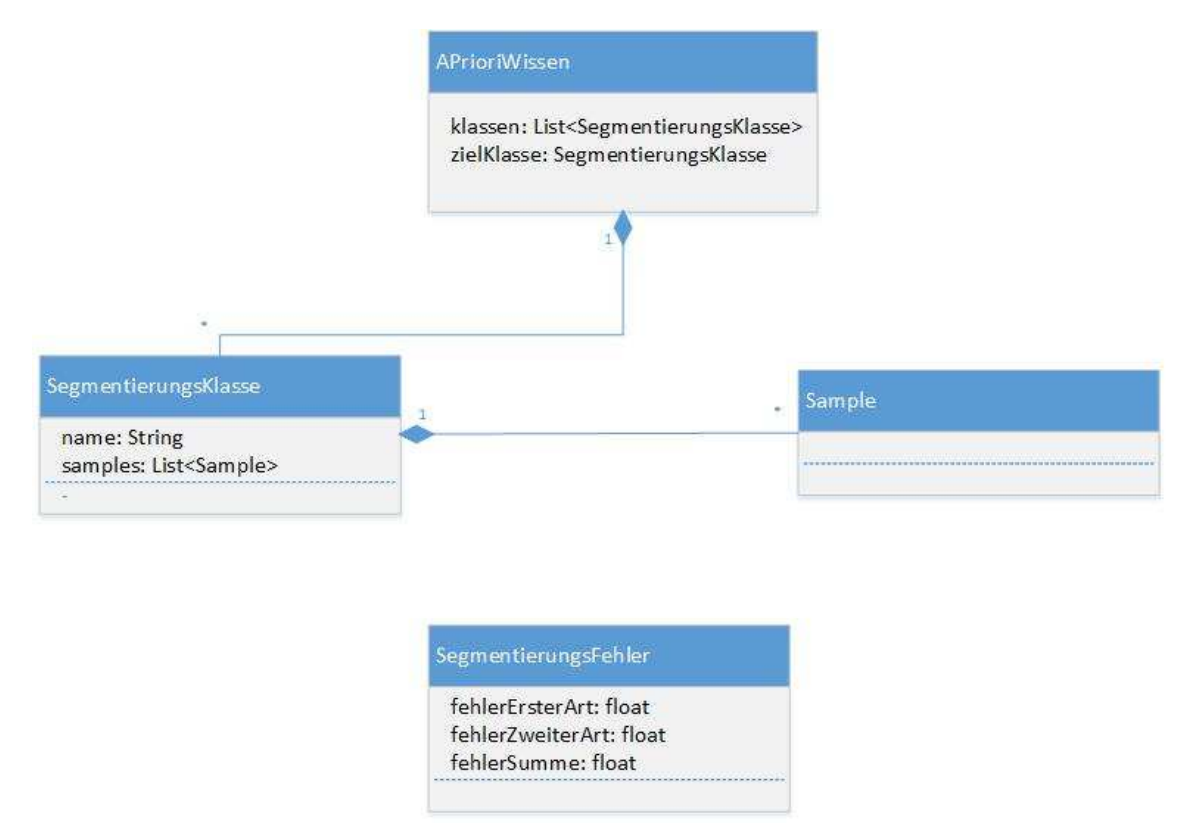

Abbildung 28: Klassendiagramm A-Priori Wissen des SM-Verfahren und Segmentierungsfehler

Abbildung 28 verdeutlicht die Klassenstruktur des A-Priori Wissens und des Segmentierungsfehlers. Eine Instanz der Klasse AprioriWissen repräsentiert das A-Priori Wissen für ein SM-Verfahren. Sie hat ein Attribut klassen vom Typ Liste, deren Elemente alle Segmentierungsklassen-Objekte sind. Das Attribut zielklasse referenziert ein Segmentierungsklassen-Objekt aus der klassen-Liste, wodurch die Zielklasse für das SM-Verfahren festgelegt wird. Ein Objekt der Klasse Segmentierungsklasse repräsentiert eine der im Abschnitt 4.1 definierten Klasse. Sie hat ein Attribut name vom Typ String, dessen Wert der Bezeichner der Klasse ist. In ihrer Liste samples werden Objekte der Sampleklasse gehalten, die die ihr zugeordneten Stellen im Bild (Bildpunkte) definieren. Die Klasse Segmentierungsfehler beinhaltet den im Abschnitt 4.1 definierten Segmentierungsfehler.

Na
h dem eben das objektorientierte Modell des A-Priori Wissens vorgestellt wurde, soll nun die Klassen-

struktur des Algorithmengraphen erläutert werden.

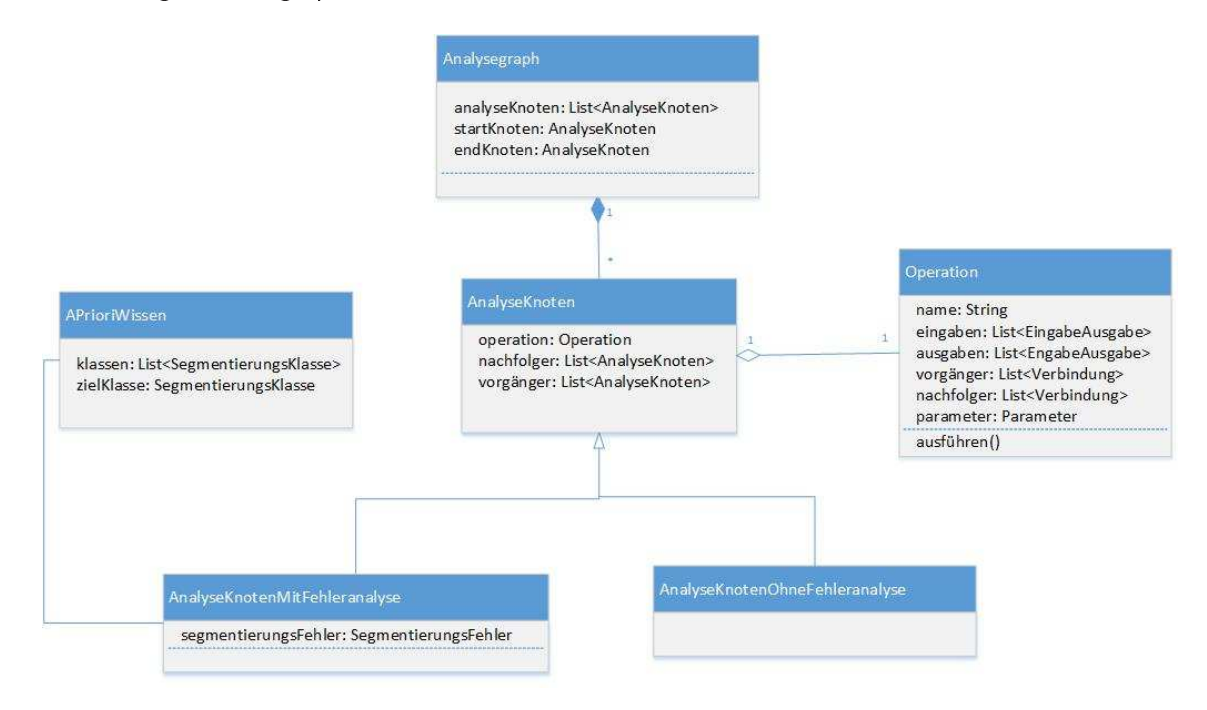

Abbildung 29: Klassendiagramm Analysegraph

Abbildung 29 gibt einen Überblick über die Klassen des Analysegraphen. Eine Instanz der Klasse Analysegraph repräsentiert einen Analysegraphen. Sie hält in ihrem Attribut analyseKnoten eine Liste von AnalyseKnoten-Objekten. Ihre Attribute startKnoten und endKnoten definieren durch Referenzen auf AnalyseKnoten-Objekte den Start- und Endpunkt des Algorithmengraphen. Ein AnalyseKnoten-Objekt repräsentiert einen Schritt des Analyseverfahrens. Seinem Attribut operation ist eine Operation des Algorithmengraphen zugeordnet, die analysiert werden soll. Die Attribute vorgänger und nachfolger definieren Vorgänger- und Na
hfolger-Analyseknoten.

Es gibt bezüglich der Fehleranalyse Eigenschaften von Operationen, aus denen sich verschiedene Typen von AnalyseKnoten ableiten lassen. Tabelle 1 gibt eine Übersi
ht über diese Eigens
haften.

| mit Fehleranalyse |                                                                 | ohne Fehleranalyse |  |  |  |
|-------------------|-----------------------------------------------------------------|--------------------|--|--|--|
|                   | mit Parameter   ohne Parameter   mit Parameter   ohne Parameter |                    |  |  |  |

Tabelle 1: Übersicht über die Eigenschaften von Operationen bezüglich ihrer Analyse

So lassen sich Operationen prinzipiell darin unterscheiden, ob man bei ihnen eine lokale Fehleranalyse ausführen kann oder nicht. So macht eine Fehleranalyse beispielsweise bei einer MedianFilter-Operation keinen Sinn, da diese noch kein segmentiertes Binärbild als Ergebnis hat. Bei einer globalen Schwellwert-Operation kann eine Fehleranalyse erfolgen, weil sie ein segmentiertes Binärbild zur Folge hat, für das die Bestimmung des Segmentierungsfehlers erfolgen kann. Ein weiteres Kriterium, anhand dessen man Operationen unters
heiden kann, ist, ob eine Operation Parameter hat oder ni
ht. So hat eine binäre Oder-Operation beispielsweise keinen Parameter, während eine globale Threshold-Operation als Parameter

die Min und Max Werte hat. Aus der Kombination dieser zwei Unters
heidungsmerkmale lassen si
h Operationen in vier Kategorien einteilen:

- 1. Operationen mit Fehleranalyse und mit Parameter
- 2. Operationen mit Fehleranalyse und ohne Parameter
- 3. Operationen ohne Fehleranalyse und mit Parameter
- 4. Operationen ohne Fehleranalyse und ohne Parameter

Aus diesen vier Kategorien von Operationen leiten sich vier verschiedene Typen von Analyseknoten ab, die mit der nun folgenden Erläuterung der Abbildungen 30 und 32 vorgestellt werden.

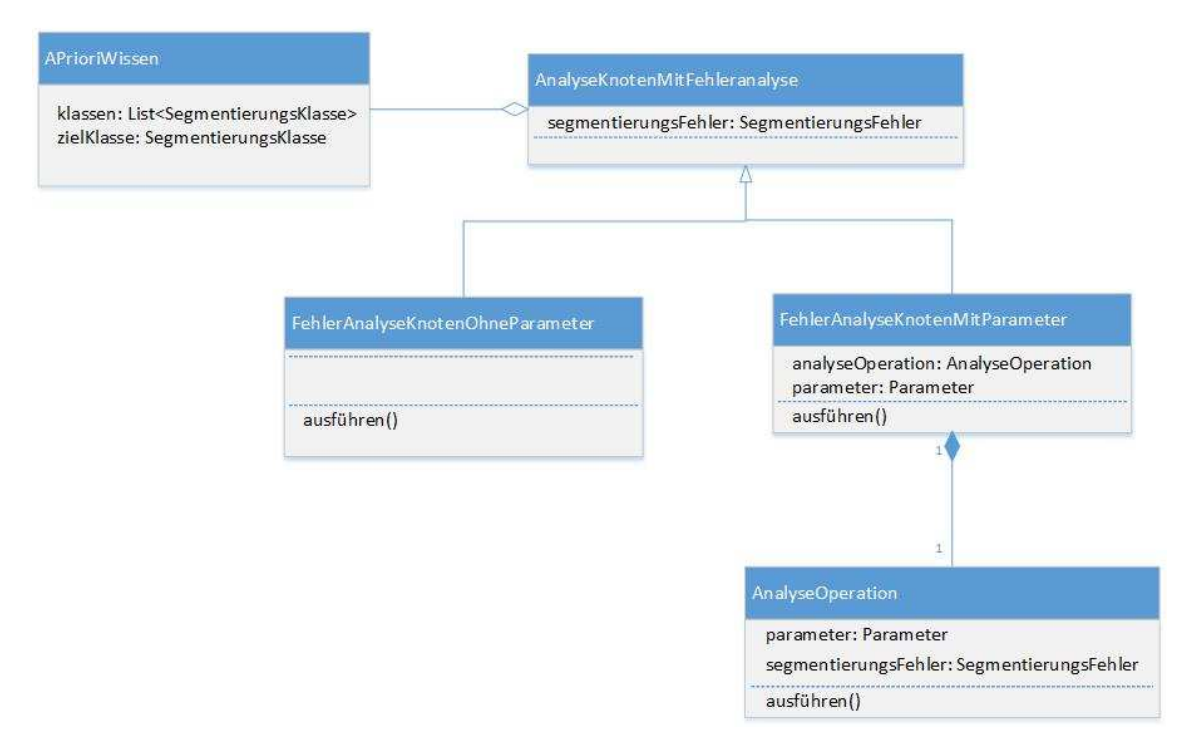

Abbildung 30: AnalyseKnotenMitFehleranalyse

Abbildung 30 gibt einen Überblick über die Analyseknoten mit Fehleranalyse. Ihre Subklasse AnalyseKnotenMitFehleranalyse erweitert die Klasse Analyseknoten. Ein AnalyseknotenMitFehleranalyse ist meinem AprioriWissen-Objekt assoziiert, anhand dessen die Fehleranayse dur
hgeführt werden soll. Desweiteren hat es ein Attribut segmentierungsFehler vom Typ SegmentierungsFehler, dem das Ergebnis der Fehleranalyse als Wert zugeordnet wird. Die beiden Klassen FehlerAnalyseKnotenOhneParameter und FehlerAnalyseKnotenOhneParameter erweitern die Klasse AnalyseKnotenMitFehlerAnalyse. Die Methode ausführen FehlerAnalyseKnotenOhneParameter führt die ihr zugeordnete Operation des Algorithmenknotens aus und ermittelt auf deren Ergebnis gemäß der in der Definition 3 im Abschnitt 4.1 vorgestellten Bere
hnung den Segmentierungsfehler und ordnet diesen ihrem geerbten Attribut segmentierungsFehler

zu. Bei einem FehlerAnalyseKnotenMitParameter-Objekt müssen für die ihm zugeordnete Operation geeignete Parameter ermittelt werden. Da das hierfür durchgeführte Verfahren spezifisch zu der jeweiligen Operation ist, wird dieses mit einer weiteren Klasse AnalyseOperation abstrahiert. Eine Instanz der Klasse AnalyseOperation ermittelt mit ihrer Methode ausführen die für die Operation optimalen Parameter und den minimalen Segmentierungsfehler. Die ausführen-Methode der AnalyseOperation wird von der ausführen-Methode der Klasse FehlerAnalyseKnotenMitParameter aufgerufen. Diese ordnet darüberhinaus au
h die ermittelten optimalen Parameter der jeweiligen Algorithmengraph-Operation zu.

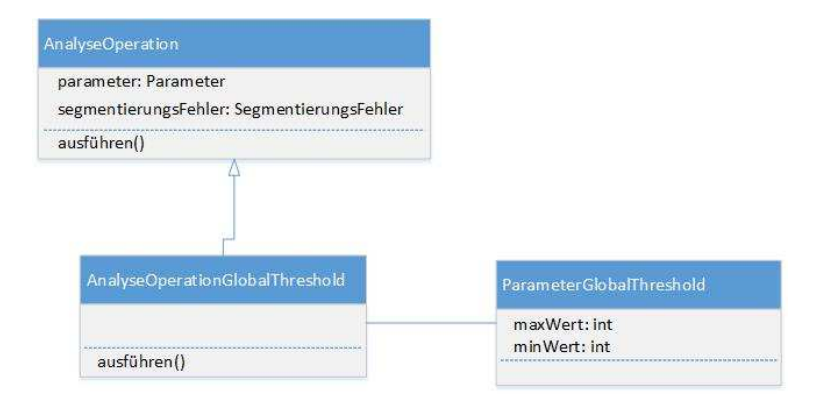

Abbildung 31: Beispiel für AnalyseOperation

Abbildung 31 zeigt ein Beispiel für eine konkrete AnalyseOperation. Die Klasse AnalyseOperationGlobalThreshold erweitert die Klasse AnalyseOperation und überschreibt deren ausführen-Methode, so dass mit ihr die optimalen Parameter eines globalen S
hwellwertverfahrens also ein ParameterGlobalThreshold-Objekt ermittelt werden. Das Ermitteln der Parameter kann beispielsweise per Brutfor
e ges
hehen, in dem die GlobalThreshold-Operation auf deren Eingabebild mit allen sinnvollen Kombinationen von min-Wert und maxWert, bei denen gilt: minWert<maxWert, angewendet wird und dessen Ergebnisse mit Hilfe des AprioriWissen bezügli
h des Segmentierungsfehlers bewertet werden.

Die Klassen der AnalyseKnoten ohne Fehleranalyse sind in Abbildung 32 dargestellt. Ihre Subklasse AnalyseKnotenOhneFehleranalyse erweitert die Klasse AnalyseKnoten. Von AnalyseKnotenOhneFehleranalyse sind die Klassen AnalyseKnotenMitParameter und AnalyseKnotenOhneParameter abgeleitet. Eine Instanz der Klasse AnalyseKnotenOhneParameter kennzeichnet lediglich die ihr zugeordnete Operation des Algorithmengraphen als fehler- und parameterlos. Eine Operation. die der Instanz der Klasse Analyse-KnotenMitParameter zugeordnet ist, hat zwar Parameter aber eignet si
h ni
ht für eine Fehleranalyse. Die Untersuchung des Parameterraums erfolgt daher in der Abhängigkeit eines Nachfolge-Analyseknotens mit Fehleranalyse. Die Definition des AnalyseKnotenMitFehleranalyse erfolgt durch dessen Referenzierung über das Attribut abhängigerKnoten der AnalyseKnotenMitParameter-Klasse.

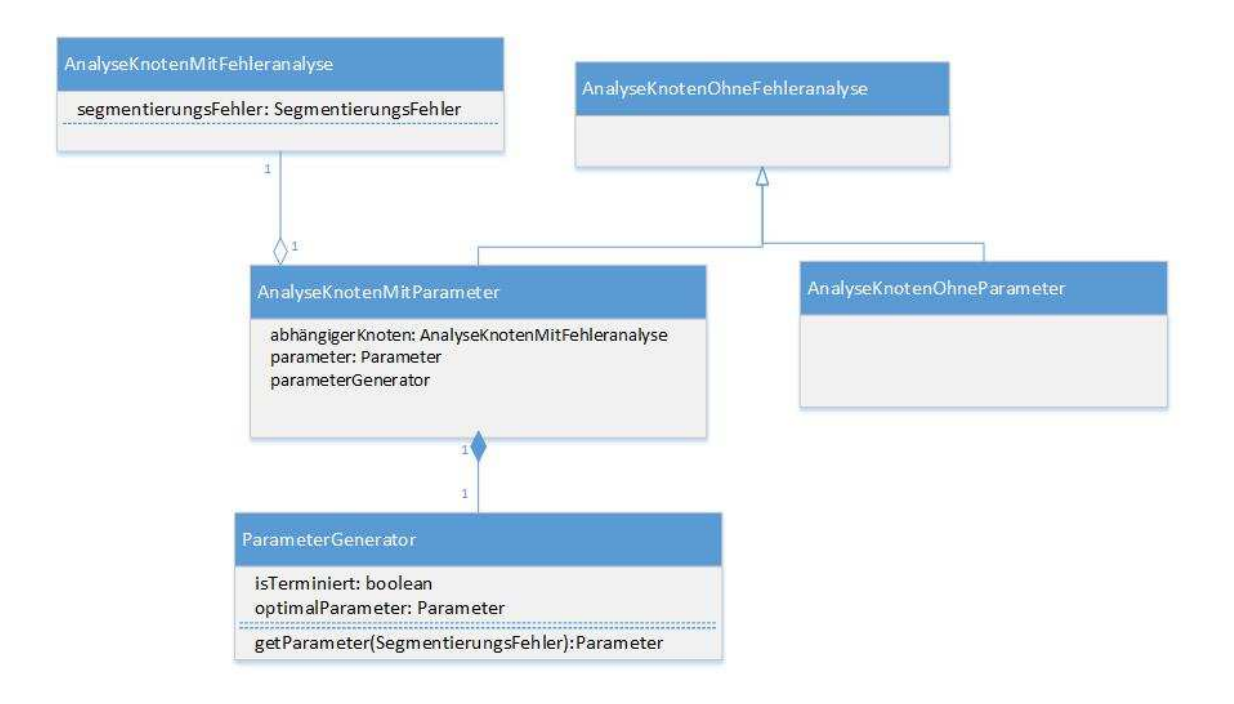

Abbildung 32: AnalyseKnotenOhneFehleranalyse

Der AnalyseKnotenMitFehleranalyse liefert SegmentierungsFehler-Objekte mit denen die Parameter bewertet werden können. Diese Bewertung geschieht mit Instanzen der Klasse ParameterGenerator. Ein ParameterGenerator-Objekt generiert mit seiner Methode getParameter Parameter für die Algorithmengraph-Operation. Ihr wird der Segmentierungsfehler des AnalyseKnotenMitFehleranalyse übergeben, anhand dessen sie entscheiden kann, ob noch weitere Parameter generiert werden sollen oder nicht und welcher der bisher generierten Parameter optimal ist. Sie modifiziert dafür die Attribute isTerminiert und optimalParameter des ParameterGenerator-Objekts.

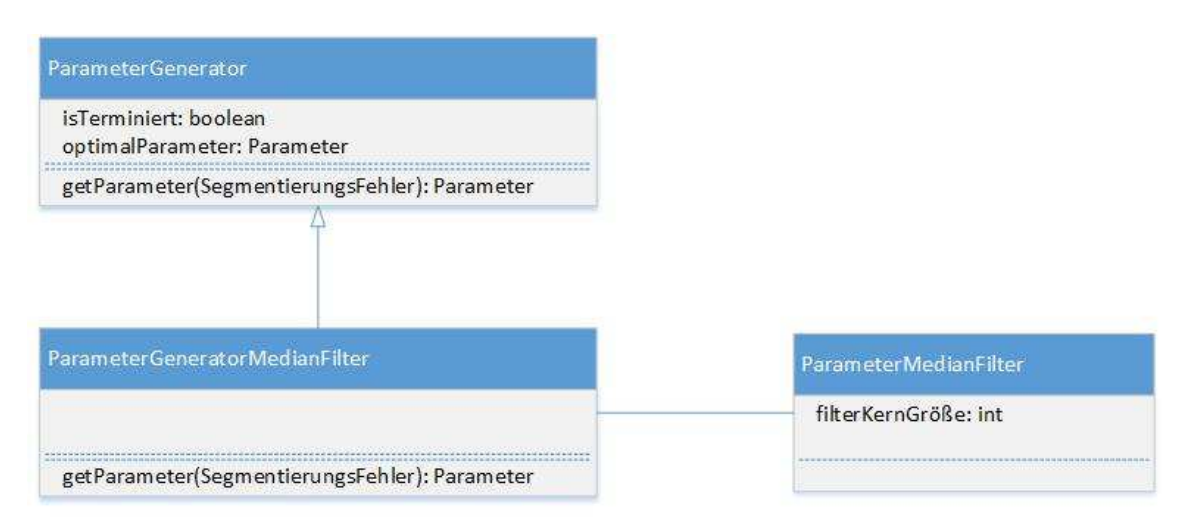

Abbildung 33: Beispiel für ParameterGenerator

Die Funktionsweise des ParameterGenerators ist abhängig von der Operation des Algorithmengraphens, die dem AnalyseKnotenMitParameter zugeordnet ist. Daher kann sie vers
hiedene Ausprägungen haben. Abbildung 33 zeigt ein Beispiel für einen konkreten ParameterGenerator. Die Klasse ParameterGeneratorMedian Filter erweitert die Klasse Parameter Generator und überschreibt deren getParameter-Methode, so dass sie ein ParameterMedianFilter-Objekt für eine MedianFilter-Operation zurü
kgeben wird. Eine Implementierung der getParameter-Methode könnte beispielsweise eine begrenzte Anzahl vers
hiedener Größen von Filtermatrizen zurückgeben und dann terminieren, wenn der Segmentierungsfehler größer wird oder alle möglichen Werte der Filtermatrixwerte zurückgegeben wurden.

Na
hdem in den bisherigen Ausführungen dieses Abs
hnitts die Bes
hreibung des Analysegraphen erfolgte, soll nun abschließend desse Anwendung zur Modellierung von Algorithmenanalysen anhand eines Beispieles verdeutlicht werden. Dabei wird das Beispiel am Ende des Abschnitts 4.2 aufgegriffen.

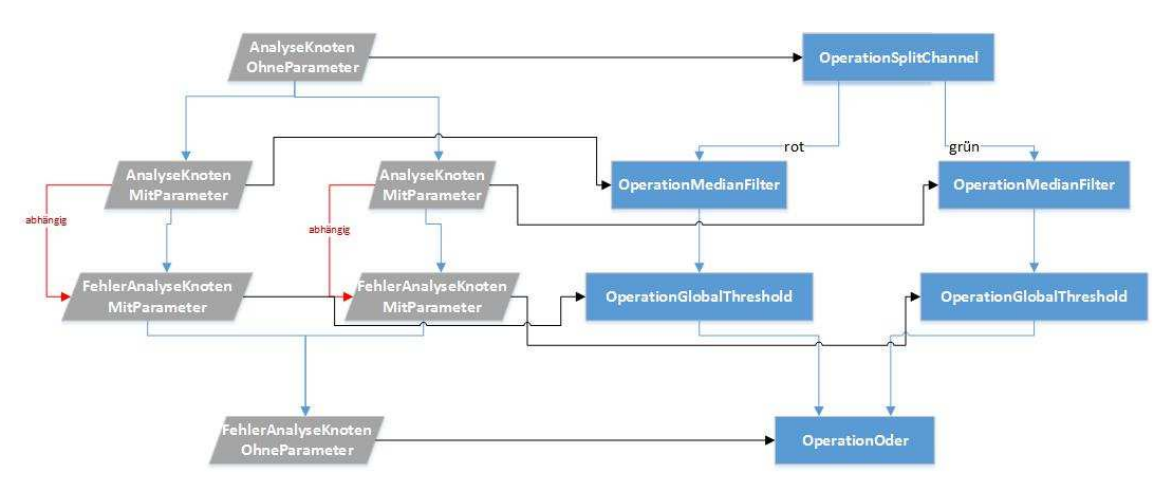

Abbildung 34: Schematische Darstellung von einem Algorithmengraph und dem zugehörigen Analysegraph

Abbildung 34 gibt einen schematischen Überblick über den in Abschnitt 4.2 vorgestellten Algorithmengraphen und den Analysegraphen mit dem er erweitert werden soll.

Im Allgemeinen ist für die Erstellung eines Analysegraphen zunächst ein AnalyseGraph-Objekt zu instanziieren. Für jede Operation des Algorithmengraphen ist ein Analyseknoten anzulegen, der die jeweilige Operation referenziert. Der Typ eines Analyseknotes hängt dabei von den Eigens
haften der jeweiligen Operation ab. Nun sind die Start- und End-Analyseknoten zu definieren. Dies geschieht durch Zuweisen der Referenzen zu den startKnoten- und endKnoten-Attributen des AnalyseGraphen-Objekts. Im Anschluss daran werden die Vorgänger- Nachfolger-Beziehungen der Analyseknoten durch Einfügen der entsprechenden Referenzen in die vorgänger- nachfolger-Listen der Analyseknoten definiert. Für FehleranalyseKnotenMitParameter sind Operations-spezis
he AnalyseOperation-Objekte zu instanziieren und dem analyseOperation-Attribut des jeweiligen FehleranalyseKnotenMitParameter-Objekts zuzuweisen. Für AnalyseKnotenMitParameter sind die AnalyseKnotenMitFehleranalyse, von denen sie abhängen zu referenzieren und Operations-spezifische ParameterGenerator-Objekte zu instanziieren, die dem parameterGenerator-Attribut des jeweiligen AnalyseKnotenMitFehleranalyse zugewiesen werden.

Der eben dargestellte Ablauf der Modellierung eines Analysegraphen gestaltet si
h angewandt auf das vorliegende Beispiel wie folgt:

- Zuerst wird ein Analysegraph-Objekt instanziiert.
- Dann erfolgt die Instanzierung der Analyseknoten. So wird ein AnalyseKnotenOhneParameter-Objekt für die OperationSplitchannel erzeugt und das OperationSplitchannel-Objekt wird dem operation-Attribut des AnalyseKnotenOhneParameter-Objekt zugewiesen. Für die Beiden OperationMeanFilter-Objekte wird jeweils ein AnalyseKnotenMitParameter instanziiert, denen die OperationMeanFilter-Objekte zugewiesen werden. Für die beiden OperationGlobalThreshold-Objekte werden zwei FehleranalyseKnotenMitParameter-Objekte instanziiert, denen die OperationGlobalThreshold-Objekte zugewiesen werden. Für die OperationOder wird ein FehleranalyseKnotenOhneParameter erzeugt, dem das OperationOder-Objekt zugewiesen wird.
- Dem startKnoten-Attribut des AnalyseGraph-Objekts wird der AnalyseKnotenOhneParameter-Objekt der OperationSplit
hannel und dem endKnoten-Attribut das FehleranalyseKnotenOhneParameter-Objekt zugewiesen.
- Nun erfolgt die Definition der Vorgänger- Nachfolger-Beziehungen. Dabei werden in der nachfolger-Liste des Analyse Knoten Ohne Parameter-Objekts der Operation Splitchannel die beiden AnalyseKnotenMitParameter der OperationMeanFilter-Objekte eingefügt. In die vorgänger-Listen der AnalyseKnotenMitParameter-Objekte der OperationMeanFilter-Objekte wird das AnalyseKnotenOhneParameter-Objekt der OperationSplit
hannel eingefügt. Den nachfolger-Listen der AnalyseKnotenMitParameter-Objekte werden jeweils eines der beiden FehleranalyseKnotenMitParameter-Objekte der OperationGlobalThreshold-Objekte zu- $71$ geordnet. Den beiden na
hfolger-Liste der FehleranalyseKnotenMitParameter-Objekte der OperationGlobalThreshold-Objekte wird der FehleranalyseKnotenOhneParameter der OperationOder zugewiesen und der vorgänger-Liste des FehleranalyseKnotenOhneParameter-Objekts werden die beiden FehleranalyseKnotenMitParameter-Objekte zugewiesen.
- Den abhängigerKnoten-Attributen der beiden AnalyseKnotenMitParameter-Objekte wird jeweils eines der FehleranalyseKnotenMitParameter-Objekte, das au
h in der na
hfolge-Liste des jeweiligen AnalyseKnotenOhneParameter-Objekts enthalten ist, zugeordnet.
- In Anschluss daran werden zwei AnalyseGlobalThreshold-Objekte instanziiert und den analyseOperationen-Attributen der FehleranalyseKnotenMitParameter-Objekte zugeordnet.
- Abschließend werden zwei ParameterGeneratorMedianFilter-Objekte instanziiert und den parameterGenerator-Attributen der beiden AnalyseKnotenMitParameter zugewiesen.

## 4.4 Ausführungsalgorithmen für Analysegraph und Algorithmengraph

Nachdem in den vorangegangen Abschnitten 4.2 und 4.3 mit dem Analysegraph und dem Analysegraph Modelle für Bildsegmentierungsalgorithmen und deren Analyse vorgestellt wurden, soll nun Algorithmen zur Interpretation der beiden Graphen vorgestellt werden.

Der Algorithmus zur Ausführung eines Algorithmengraphen erzeugt aus einen farbigen Eingabebild dur
h Interpretieren eines konfigurierten Algorithmengraphen und ein segmentiertes Binärbild. Er wird wie folgt definiert

Eingabe: konfigurierter Algorithmengraph-Objekt, Eingabebild in Form eines EAObjektes

Ausgabe: Binärbild in Form eines EAObjektBinärbild

- Schritt 1: Weise dem EngabeAusgabe-Objekt, das sich in der eingabe-Liste der Start-Operation des Algorithmengraphen befindet, das Eingabe-EAObjektFarbbild zu.
- Schritt 2: Rufe die Funktion operationAusführen aus, übergebe ihr dabei als Parameter die End-Operation des Algorithmengraphen.
- Schritt 3: Das ea Objekt-Attribut des EingabeAusgabe-Objekts, das mit der ausgabe-Liste der End-Operation referenziert ist, hat als Wert ein EAObjektBinärbild. Gib dieses EAObjektBinärbild als Ergebnis zurü
k.

operationAusführen:

```
1 operation Ausführen (Operation op) {
2 Wenn die ausführen-Methoder von op schon aufgerufen wurde dann{
. <u>. . . . . .</u> .
  \rightarrow\overline{4}Wenn op die Start-Operation ist dann{
\overline{5}Führe op. ausführen () aus;
6\phantom{a}7 Merke dir, dass op ausgeführt wurde;
8 return ;
  \rightarrow9 }
10 Wenn op vorgänger-Verbindung hat dann{
11 Führe für jede Operation opv, die mit dem ausgabe-Attribut einer der
        vorgänger-Verbindung referenziert wurde OperationAusführen (opv)
        7115:aus ;
12 }
13Führe op. ausführen () aus;
14 Merke dir, dass op ausgeführt wurde;
15 return ;
16 }
```
Der eben bes
hriebene Algorithmus funktioniert für semantis
h korrekte Algorithmengraphen. So darf der Algorithmengraph beispielsweise keine Zyklen enthalten, seine Operationen müssen miteinander transitiv über Vorgänger- Nachfolger-Beziehungen miteinander verbunden sein und Operationen die in einer direkten Vorgänger- Nachfolger-Beziehung verknüpft sind, müssen zueinander kompatibel sein. Gegebenenfalls müsste vor Anwendung des beschriebenen Algorithmus noch eine Prüfung auf die semantische Korrektheit des Algorithmengraphen erfolgen. Der Umgang mit semantis
h inkorrekten Algorithmengraphen soll jedo
h ni
ht Gegenstand dieser Arbeit sein.

Der Algorithmus zur Ausführung eines Analysegraphen ermittelt die optimale Konfiguration eines Algorithmengraphen für dessen Anwendung auf einem Eingabebild bezügli
h einer Zielklasse und den dazugehörigen Segmentierungsfehler. Er ist folgendermaßen definiert:

- Eingabe: ein Analysegraph-Objekt und den dazugehörigen Algorithmengraph, ein Eingabebild in Form eines EAObjekts und ein AprioriWissen-Objekts
- Ausgabe: ein konfigurierter AnalyseKnoten und ein SegmentierungsFehler-Objekt
- Schritt 1: Weise dem EngabeAusgabe-Objekt, das sich in der eingabe-Liste der Start-Operation des Algorithmengraphen befindet, das Eingabe-EAObjektFarbbild zu.
- Schritt 2: Führe die Funktion analysiereAnalyseKnoten aus, übergebe ihr dabei als Parameter den mit dem startKnoten-Attribut des AnalyseGraphen-Objekts referenzierten AnalyseKnoten.
- Schritt 2: Gib den nun konfigurierten AnalyseGraphen. Gib das SegmentierungsFehler-Objekt aus. Dieser wird dem segmentierungsFehler-Attribut des AnalyseknotenMitFehleranlyse referenziert, der wiederum mit dem endKnoten-Attribut referenziert ist.

analysiereAnalyseKnoten:

```
1 analysiereAnalyseKnoten (AnalyseKnoten ak) {
2 Wenn es eine Eingabe von ak . operation gibt, der kein EAO bjekt
       zugewiesen wurde dann {
      return;
\overline{\mathbf{3}}\}\overline{a}5 Wenn ak vom Typ AnalyseKnotenMitFehleranalyse ist{
6 Führe ak. ausführen () aus;
7 Wenn ak ein als abhängig markierter Knoten ist{
8 return ;
\mathbf{Q}9 }
10 }
11 Wenn ak vom Typ Analyse Knoten Mit Parameter ist {
     Instanziiere einen SegmentierungsFehler-Objekt fehler;
12Setze fehler. f ehler Erster Art = 1; fehler. Zweiter Art = 1; fehler. f ehler Summe
13=2;
14
15 Solange ak. parameter Generator. is Terminate=false gilt {
16
17 K opiere den Analyse Graph und den Algorithmen Graph im aktuellen
           Zustand;
18 Bestimme in der Kopie des AnalyseGraphens den AnalyseKnoten akKopie
            der si
h an der
        selben Stelle wie ak befindet;
1920 Führe Parameter p = ak. parameter Generator. get Parameter (fehler)
             aus ;
        Setze ak K opie. o peration. parameter=p;
2122 führe a k K opie. o peration. ausführen () aus;
23 Für alle ak Kopie.nachfolger aknf{
          führe analysiereAnalyseKnoten(aknf) aus;
24
2525 }
       \rightarrow26 }
27 setze ak. operation = ak. parameter Generator. optimal Parameter
28 }
29 führe ak. operation. ausführen () aus;
30 Für alle ak.nachfolger aknf{
      führe analysiere Analyse Knoten (aknf) aus;
31P,
32 }
33 }
```
# 5 Implementierung eines Prototyps

#### $5.1$ Verwendete Technologien

In den folgenden Abschnitten sollen zunächst die für die Implementierung des Prototyps verwendeten Technologien kurz vorgestellt werden. Der Prototyp wird als Eclipse Rich Client Platform (RCP)-Anwendung umgesetzt. (Abschnitt 5.1.2) Für die Implementierung des AlgorithmenGraphen und des AnalyseGraphen sowie deren Persistenz wird das E
lipse Modeling Framework (EMF) eingesetzt. (Abs
hnitt 5.1.3)

### 5.1.2 Die E
lipse Ri
h Client Platform

Ab der Version 3.0 ist Eclipse nicht nur als integrierte Entwicklungsumgebung (IDE) sondern auch als Plattform für Desktopanwendungen interessant. (vgl. [WB16]) Denn ab dieser Version sind ihre Komponenten soweit entkoppelt, dass es möglich ist, allgemein benutzbare Komponenten ohne die IDE spezifischen Komponenten zu verwenden. Die allgemein nutzbaren Komponenten wurden in der Eclipse Rich Client Platform (RCP) zusammengefasst. (vgl. [WB16]) "Eclipse RCP (Rich Client Platform) ist eine Plattform zur Entwicklung von Desktop- Anwendungen. Sie stellt ein Grundgerüst bereit, das um eigene Anwendungsfunktionalitäten erweitert werden kann." ([Ebe11] S. 2 Z. 1 ff.) Zur Entwicklung von RCP Anwendungen stellt Eclipse eigene IDE-Komponenten bereit. Diese werden in einer auf der Eclipse-Download-Seite angebotenen Eclipse Version "Eclipse for RCP and RAP Developers" mitgeliefert. (vgl.  $[EDO16]$ 

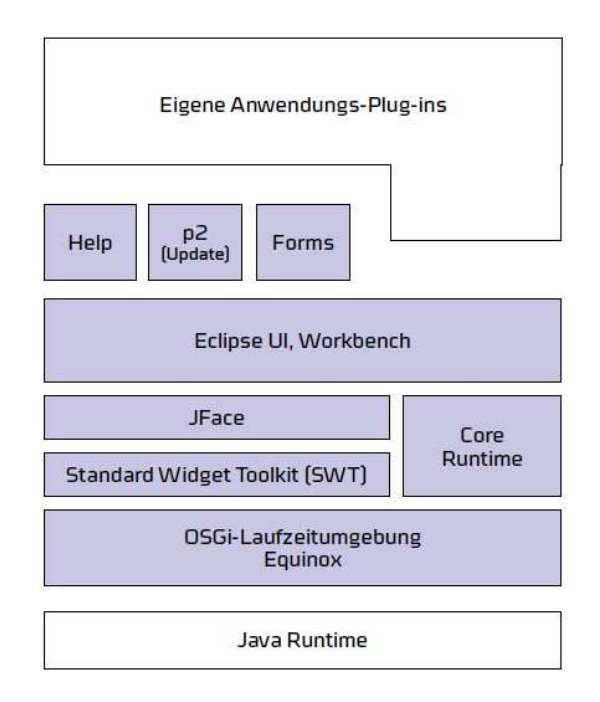

Abbildung 35: Übersicht über die Komponenten der Eclipse RCP ([Ebe11] S. 3)

Abbildung 35 gibt einen Überblick über die Komponenten der Eclipse RCP. Aus ihr geht hervor, dass die RCP auf der Java Runtime aufsetzt. Einige Komponenten sollen an dieser Stelle kurz vorgestellt werden. OSGi-Laufzeitumgebung Equinox: Open Services Gateway initiative (OSGi) ist eine Spezifikation eines auf der Java Plattform basierenden Frameworks für die Entwicklung modularer Anwendungen. (vgl. [Ebe11] S. 60) OSGi wird von einem Industriekonsortium namens OSGi Alliance entwickelt und veröffentlicht. (vgl. [Ebe11] S. 60) Equinox implementiert die Kernspezifikationen von OSGi und erweitert diese. Core Runtime: E
lipse Core Runtime stellt Funktionalitäten, wie das Verwalten von Lebenszyklen von Eclipse Anwendungen bereit. (vgl. [Ebe11] S. 3)

SWT und JFace: Das Standard Widget Toolkit (SWT) und JFace bieten Komponenten für die Entwicklung von graphischen Benutzeroberflächen.

Eclipse UI, Workbench: Das Eclipse User Interface (Eclipse UI) stellt mit seiner Workbench (deutsch Arbeitsbank) eine Art Rahmen- und Verwaltungsstruktur für GUI-Komponenten von Plug-ins bereit. Eine RCP-Anwendung kann mit ihrer Hilfe auf die von der E
lipse IDE bereits verwendeten Bedienkonzepte, wie beispielsweise View- und Editor-Reiter, Perspektiven und Menüstrukturen zurückgreifen. (vgl. [Ebe11] S. 4)

"Die Workbench macht die graphische Benutzeroberfläche einer RCP-Anwendung aus. Der grundlegende Aufbau der Benutzeroberfläche ist dabei durch Eclipse RCP vorgegeben und ist durch die Anwendung lediglich mit Inhalten zu befüllen." ([Ebe11] S. 18 Zeile 1-3)

Equinox spezifiziert Anwendungen als eine Menge von Modulen (Bundles oder Plug-ins genannt). (vgl. [Ebe11] S. 60) Diese Plug-ins werden innerhalb der Equinox Laufzeitumgebung ausgeführt. Sie besitzen einen Lebenszyklus, der von Equinox gesteuert wird. So können sie während der Laufzeit installiert, aktiviert, gestoppt und deinstalliert werden. (vgl. [Ebe11] S. 60)

Plug-ins können mit Hilfe der Eclipse IDE entwickelt werden. Sie werden hierbei durch sogenannte Plug-in-Projekte repräsentiert. Plug-in-Projekte bestehen im Wesentlichen aus klassischen Java-Programmelementen, Ressourcen, einer Extensible Markup Language- (XML-) Datei namens plugin.xml und einer Manifest-Datei. (vgl. [Ebe11] S. 60). Die Manifest-Datei enthält Metadaten des Plug-ins, die von Equinox für das Ausführen des Plug-ins benötigt werden. (vgl. [Ebe11] S. 62) So kann beispielsweise eine sogenannte Activator-Klasse festgelegt werden, mit deren Hilfe auf die Aktionen des Plug-in Lebenszyklus reagiert werden kann. Dazu implementiert sie das Java-Interface org.osgi.framework.BundleActivator und überschreibt dessen Methoden start und stop, die aufgerufen werden, wenn das Plug-in aktiviert bzw. gestoppt wird.

Eine RCP-Anwendung, die in Form von Eclipse Projekten vorliegt, ist zunächst nicht ohne IDE lauffähig. Eine allgemein (ohne IDE) lauffähige Version dieser Anwendung erhält man durch einen sogenannten Buildprozess, in dem Bestandteile der Anwendung ompiliert, zu JAR-Dateien verpa
kt und zu einer lauffähigen Gesamtanwendung zusammengestellt werden. (vgl. [Ebe11] S. 35) Für diesen Buildprozess muss ein sogenanntes Product für die Anwendung erstellt werden. Ein Product definiert die Bestandteile der zu buildenden RCP-Anwendung. Dies kann anhand von Features (Feature basierend) oder anhand von Plug-ins (Plug-in basierend) erfolgen. Darüber hinaus wird in einem Produ
t festgelegt, wie diese Bestandteile zusammenzupacken und zu exportieren sind. (vgl. [Ebe11] S. 35) So besteht beispielsweise die Möglichkeit eine Anwendung zu branden, d.h. mit Titel, Splash-Screen und Icons zu versehen. (vgl. [Ebe11] S. 35) Ein Product besteht aus zwei Teilen: einer Extension zu org. eclipse.core.runtime.products und einer .product-Datei. In der Extension sind Einstellungen zum Branding festgelegt. Die .product-Datei enthält hingegen eine Auflistung von den in der Anwendung verwendeten Features bzw. Plug-ins.

#### $5.1.3$ Das Eclipse Modeling Framework

Die grundlegenden Konzepte des E
lipse Modeling Framework (EMF) entspringen aus dem Ansatz der modellgetriebenen Softwareentwi
klung (MDSD).

Ein Modell bes
hreibt oder speziziert ein System zu einem bestimmten Zwe
k. Dazu erfasst es alle hierfür relevanten Aspekte, etwa Struktur, Verhalten, Funktion und Umwelt des Systems."([VG06]S. 24) In der herkömmlichen Softwareentwicklung werden Modelle meist als Werkzeug zur Beschreibung von Sachverhalten eingesetzt. In Abgrenzung dazu setzt man Modelle in der MDSD zur Definition von Softwarekomponenten ein, aus denen dann vollautomatis
h verwendbare Softwarekomponenten generiert werden können. Hierbei müssen Modelle einige zusätzliche Eigenschaften erfüllen. Beispielsweise müssen sie in einer fest definierten Sprache beschrieben sein. Diese Sprache ist wiederum ein System und wird durch ein Modell definiert, welches Metamodell genannt wird.

Eine weitere wichtige Eigenschaft ist der formelle Charakter der erstellten und verwendeten Modelle. Ein formelles Modell ist ein Modell, das sich unter bloßer Kenntnis der Sprache mit der es beschrieben ist, deterministis
h auswerten lässt. Dies ist eine notwendige Bedingung für die vollautomatis
he Auswertbarkeit von Modellen.

Die Umwandlung von einem Modell in ein anderes Modell wird Modell-zu-Modell-Transformation(M2M) genannt. (vgl. [WIK16f]) Eine Abbildung, die von der Menge der Komponenten des einen Modells auf die Menge von Komponenten des anderen Modells abbildet, wird Mappingregel genannt. Die Menge aller für die Transformation benötigten Mappingregeln heißt Mapping. Abbildung 36 verdeutlicht diesen Sachverhalt.

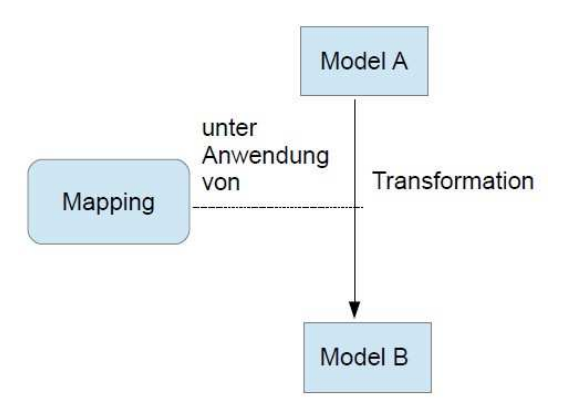

Abbildung 36: Darstellung einer M2M

Modelle lassen sich als plattformspezifisch oder als plattformunabhängig klassifizieren. Ein plattformunabhängiges Modell (PIM) beschreibt formal die Struktur und Funktionalitäten eines Systems, unabhängig von der zugrundeliegenden Plattform. Ein plattformspezifisches Modell (PSM) hingegen ist mit plattformabhängigen Funktionen angereichert. Mittels Transformation kann ein PIM in ein PSM überführt werden. Dies ermögli
ht es Strukturen und Funktionalitäten losgelöst von der konkreten Implementierung zu betra
hten und in einem PIM festzuhalten. Dieses PIM kann dann in einer oder au
h mehreren Plattformen verwendet werden, in dem man es in die entsprechenden plattformspezifischen Modelle überführt. Die folgende Abbildung 37 verdeutli
ht dies.

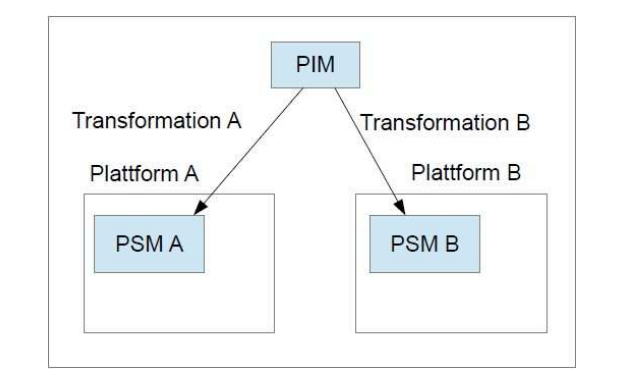

Abbildung 37: Darstellung Transformation PIM zu PSM

Ein PSM, das alle Informationen zu Konstruktion und Betrieb eines Systems deniert, ist eine Implementation. Man spricht in solchen Fällen auch von ausführbaren Modellen. (vgl. [VG06] S. 27) Modellgetriebene Softwareentwicklung ermöglicht es letztendlich, Software auf einen sehr hohen Abstraktionsniveau zu entwickeln, denn das Entwickeln von Softwarefragmenten erfolgt hierbei größtenteils durch das Erstellen von Modellen.

Das Eclipse Modeling Project ist ein Top-Level-Projekt der Eclipse Foundation (vgl. [EPR16]) zur Förderung und Zusammenführung von MDSD-Technologien innerhalb der Eclipse-Community. Außerdem "zeichnet sich EMF durch eine breite Unterstützung für die Interoperabilität mit anderen Werkzeugen aus. (vgl. [Hov10]) So können beispielsweise mittels des Graphical Modeling Frameworks graphische Editoren auf Basis von EMF und dem Graphical Editing Framework generiert werden. (vgl. [Hov10]) Das Eclipse Modeling Framework (EMF) ist Bestandteil des Eclipse Modeling Projects, mit dessen Hilfe sich die Datenmodelle plattformunabhängig modellieren und weiter verarbeiten lassen. EMF ist als E
lipse Plug-in konzipiert und lässt sich als solches nahtlos in die Eclipse IDE integrieren. (vgl. [VG06]S. 292)

Ein wichtiger Bestandteil von EMF ist das Ecore-Metamodell, das eine Sprache zur Beschreibung formaler plattformunabhängiger Modelle definiert. Modelle, die mit den Elementen dieser Sprache dargestellt sind, heißen Ecore-Modelle. Abbildung 38 gibt einen Überblick über die Kernelemente des Ecore-Metamodells.

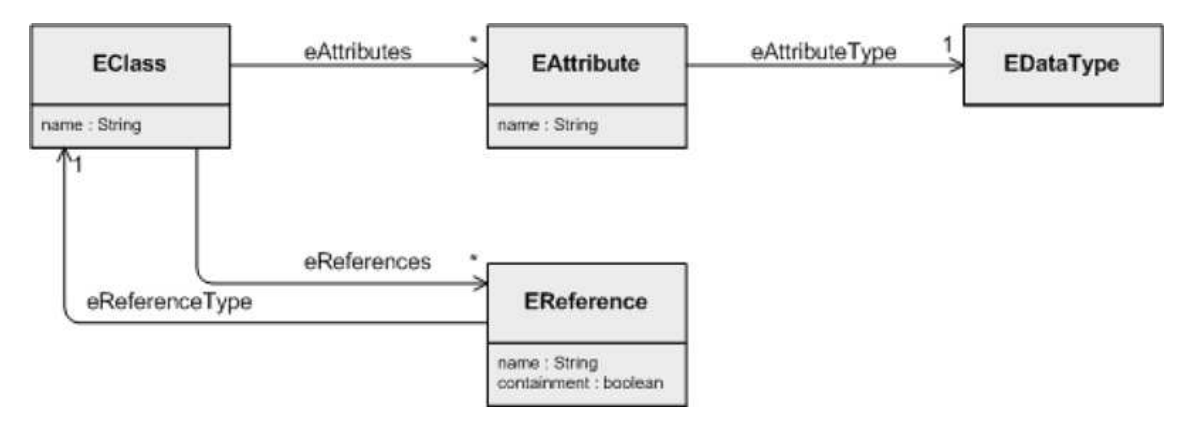

Abbildung 38: Kernelemente des Ecore-Metamodells (Quelle: [Poh10])

- EClass: Wird verwendet, um eine beliebige Klasse zu repräsentieren. Sie hat einen Namen sowie eine unbestimmte Anzahl von Attributen und Referenzen.
- EAttribute: Dient zur Repräsentation eines Attributs. Letzteres besteht aus einem Namen und einem Typ.
- EReferen
e: Wird verwendet, um eine Assoziation zwis
hen Klassen zu bes
hreiben. Es enthält einen Namen, ein Flag, ob es sich um eine Einschlussbeziehung handelt, und einen Referenztyp, der auf eine Klasse zeigt.
- · EDataType: Repräsentiert den Typ eines Attributs. (Beschreibungen übernommen aus [Poh10])

Ein Ecore-Modell kann demnach Strukturen von Daten in Form von Klassen und Beziehungen beschreiben. Ein hier nicht dargestelltes aber dennoch wichtiges Element des Ecore-Metamodells ist das EPackage. Es kann Elemente jedes Ecore-Typs enthalten. Jedes EPackage hat einen Namen und definiert durch ein Ns-Prefix-Attribut einen Namensraum für seine Elemente sowie einen Uniform Ressource Identifier (Abk. URI; engl. für "einheitlicher Bezeichner für Ressourcen") für diesen Namensraum durch ein Ns-URI-Attribut. Ein EPackage kann beliebig viele EPackages enthalten, aber jedes Ecore-Modell hat genau ein EPackage, in dem all seine Elemente enthalten sind. Es ermöglicht somit die Trennung von Namensräumen innerhalb eines E
ore-Modells. Abbildung 39 gibt hierfür ein einfa
hes Beispiel.

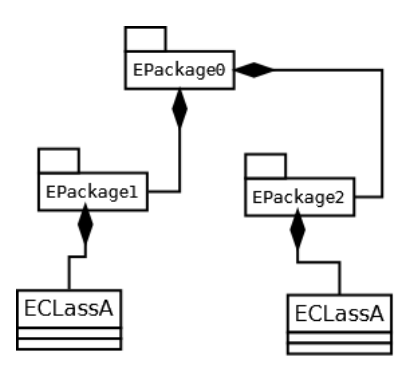

Abbildung 39: Beispiel E
ore-Modell

Das hier dargestellte Ecore-Modell besteht aus 3 EPackages und 2 EClasses. Das übergeordnete EPackage ist EPackage0, es enthält die beiden EPackages EPackage1 und EPackage2. EPackage1 und EPackage2 besitzen jeweils eine ECLass mit den Namen ECLassA. Die Existenz zweier EKlassen mit den gleichen Namen ist durch die mit den EPackage1 und EPackage2 definierten Namensräume möglich.

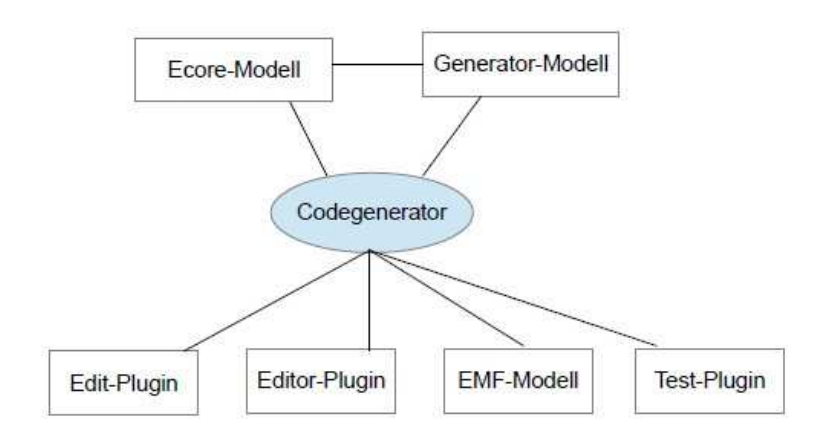

Abbildung 40: Diagramm der wichtigsten Elemente der EMF-Codegenerierung

Abbildung 40 gibt einen Überblick über die Weiterverarbeitung von Ecore-Modellen. Ein Ecore-Modell kann als Grundlage eines sogenannten Generator-Modells dienen. Das Generator-Modell erweitert ein Ecore-Modell um Informationen der Codegenerierung, beispielsweise in welchen Verzeichnis der zu generierende Code abgelegt werden soll. Mit einem ebenfalls in EMF enthaltenen Codegenerator kann das Generator-Modell dann wahlweise zu einem sogenannten EMF-Modell, einem Edit-Plug-in, einem EMF-Editor-Plug-in, oder zu einem Test-Plug-in transformiert werden. (vgl. [Vol16]) Hierfür stellt EMF eine Reihe von Wizards zur Verfügung. Ein EMF-Modell ist eine vollständige Java Implementierung eines E
ore-Modells. Es besteht beispielsweise aus

- Schnittstellenklassen für alle modellierten Objekte
- Implementierungsklassen für alle Schnittstellen
- Fabrikklassen zur Erzeugung von Exemplaren der Modellobjekte
- Paketklassen, die Zugriff auf die Metadaten des Modells gewähren (vgl. [TK]S. 9)

Das Edit-Plug-in stellt eine Reihe von Editierfunktionalitäten für einen baumbasierten Editor wie Undo/Redo für das EMF-Model bereit. Das EMF-Editor-Plug-in enthält einen Editor, mit dem man Instanzen des EMF-Modells erstellen und bearbeiten kann. (vgl. [GT05]S. 2). Der Editor greift hierbei auf die Funktionalitäten des Edit-Plug-ins zurü
k.

EMF ermöglicht es, Instanzen von EMF-Modellen in einer XML Datei zu speichern. Dies kann über ein Objekt der Klasse XMLResource geschehen, indem ihm die Objekte der EMF-Modell-Instanz und ein Dateipfad übergeben werden und im Anschluss daran seine XMLResource save-Methode aufgerufen wird.

### 5.2 Bedienung und Benutzeroberfläche

Nach der Erläuterung der Technologien, mit dem der Prototyp implementiert wurde, soll nun der Prototyp aus der Sicht des Benutzers vorgestellt werden. Abbildung 41 ist ein Screenshot des Hauptfensters der Prototyp-Anwendung. Einige Bereiche und Bedienelemente wurden rot markiert und nummeriert.

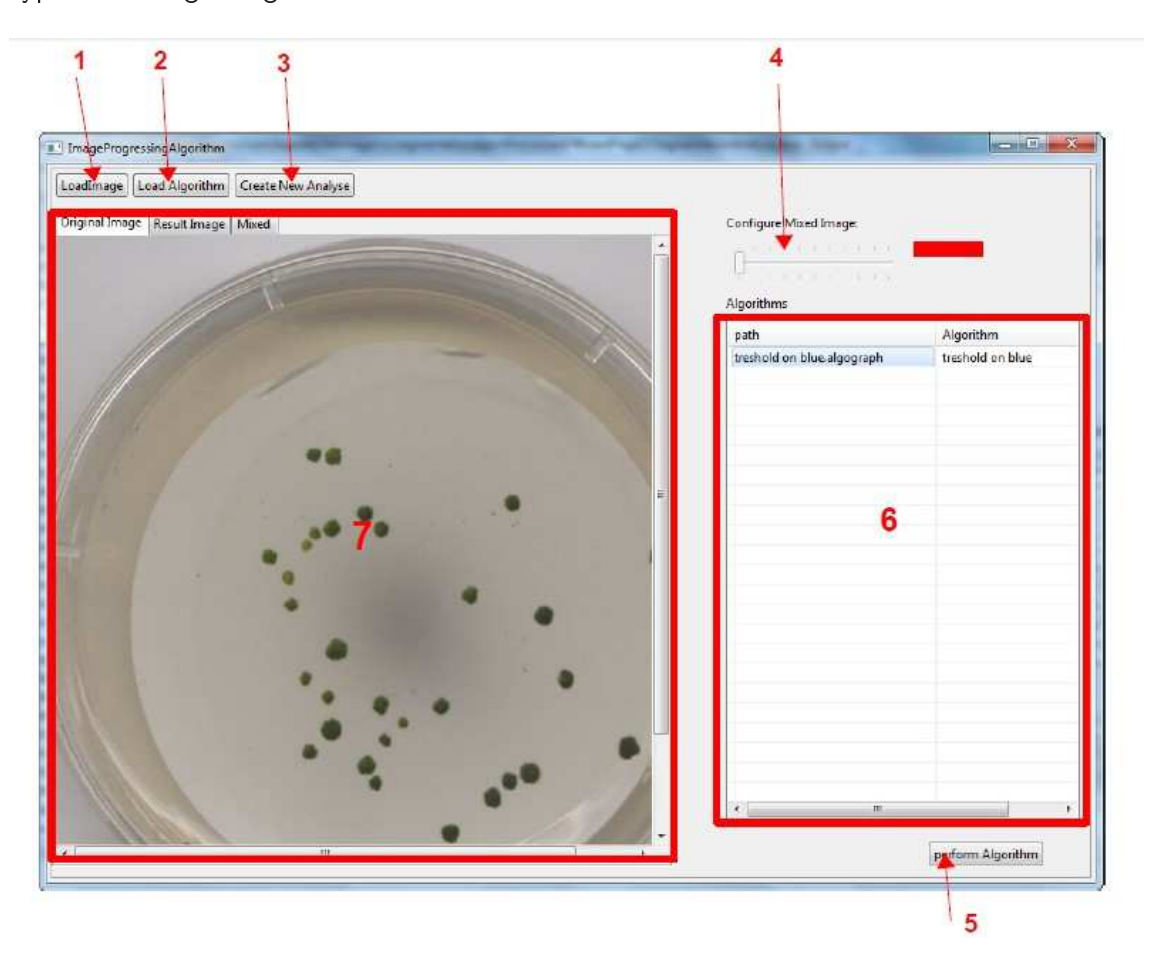

Abbildung 41: S
reenshot Hauptfenster

Nach dem Programmstart öffnet sich das Hauptfenster. Nun kann der Benutzer mit einem Maus-Klick auf den SWT-Button "Loadlmage" (1) ein Eingabebild aus dem Dateisystem auswählen. Das geschieht über einen sogenannten *SWT-FileDalog*, der sich nach Betätigen des "LoadImage"-Buttons öffnet und in dem der Benutzer durch das Dateisystem navigieren kann. Abbildung 42 zeigt den FileDialog zur Auswahl eines Eingabebildes. Hat der Benutzer ein Bild ausgewählt, so wird es im Tab "Original Image" des Tabfolders (7) angezeigt. Nun kann mit Klick auf den Button "Load Algorithm" (2) ein konfigurierter Algorithmengraph im Dateisystem ausgewählt werden. Dies erfolgt wie bei der Wahl eines Eingabebildes über einen SWT-FileDialog. Der geladene Dateipfad und der Name des Algorithmengraphen werden in der Tabelle (6) aufgelistet. Mit Klick auf den Button "perform Algorithm" (5) wird der Algorithmengraph auf dem Eingabebild ausgeführt.

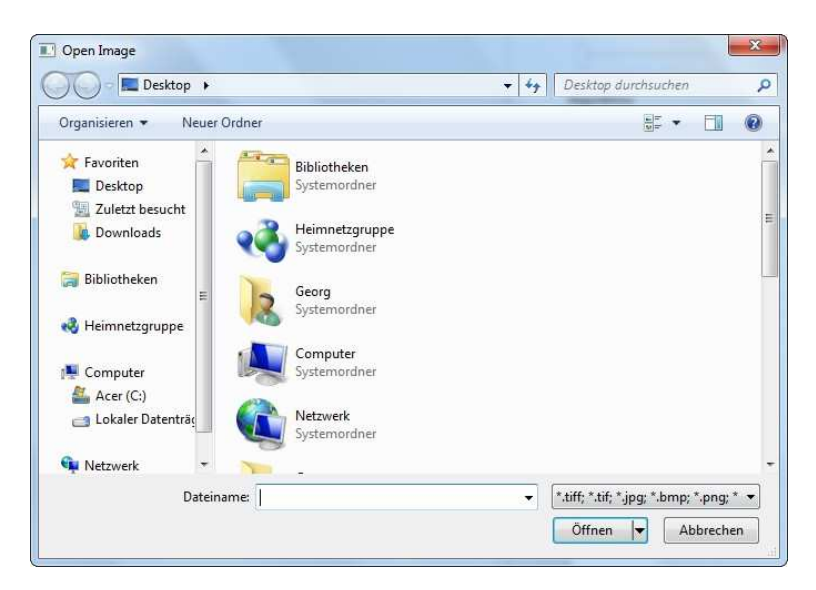

Abbildung 42: FileDialog zur Auswahl eines Eingagebildes

Im Tab "Result Image" des Tabfolders (7) wird das Ergebnis der Ausführung des Algorithmengraphen als Binärbild angezeigt. Im Tab "Mixed" kann das Eingabebild mit den ermittelten Objektflächen, den schwarzen Pixel des Ergebnisbildes, überblendet werden. Dabei kann der Grad der Transparenz der Objektflächen über den Schieberegler (4) geregelt werden.

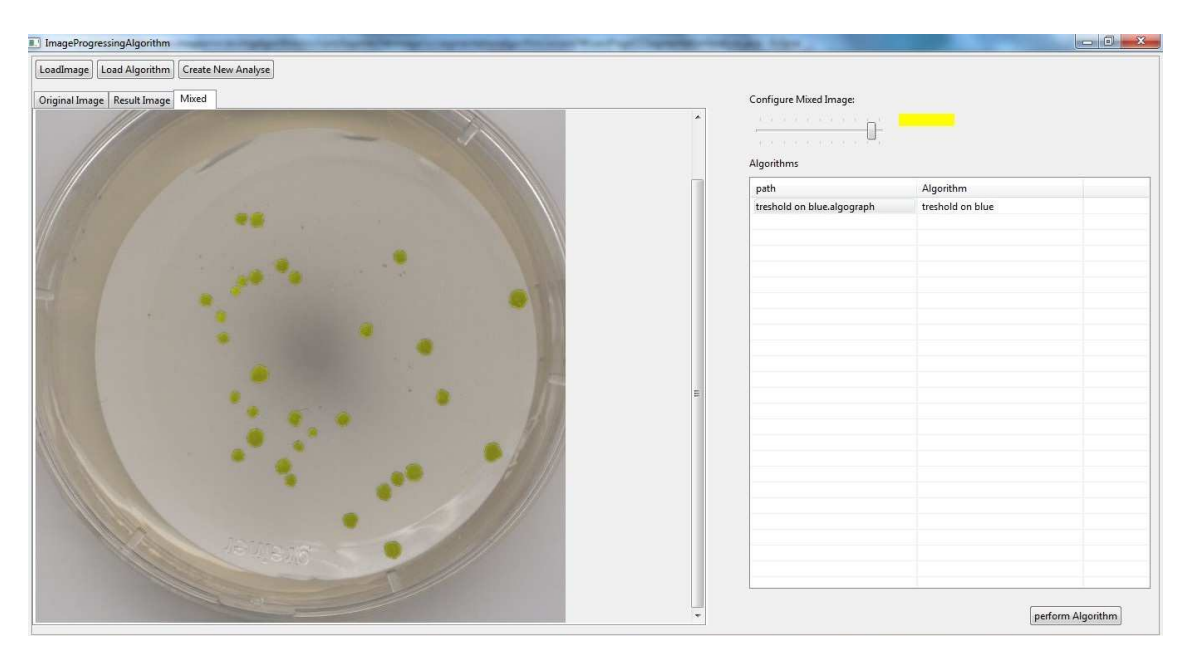

Abbildung 43: Eingabebild mit überblendetem Ergebnisbild

Abbildung 43 zeigt das Hauptfenster mit ausgewähltem "Mixed"-Tab, in dem das Originalbild mit den Objektflächen überlagert wird. Die Objektflächen sind dabei gelb markiert. Die Farbe der Objektflächen kann mit Klick auf das farbige Rechteck neben dem Schieberegler zur Einstellung der Transparenz geändert werden.

Die Analyse von Algorithmengraphen kann mit Klick auf den Button "Create New Analyse" (3) initiiert werden. Dies ges
hieht über ein Wizard, der mit Betätigen des Buttons aufgerufen wird. Die Analyse von Algorithmengraphen erfolgt in drei S
hritten:

- Erstellen des a priori Wissens
- Dur
hführung der Analysen für alle Algorithmengraphen für alle Klassen
- Auswerten der Analysen und Persistieren der konfigurierten Algorithmengraphen

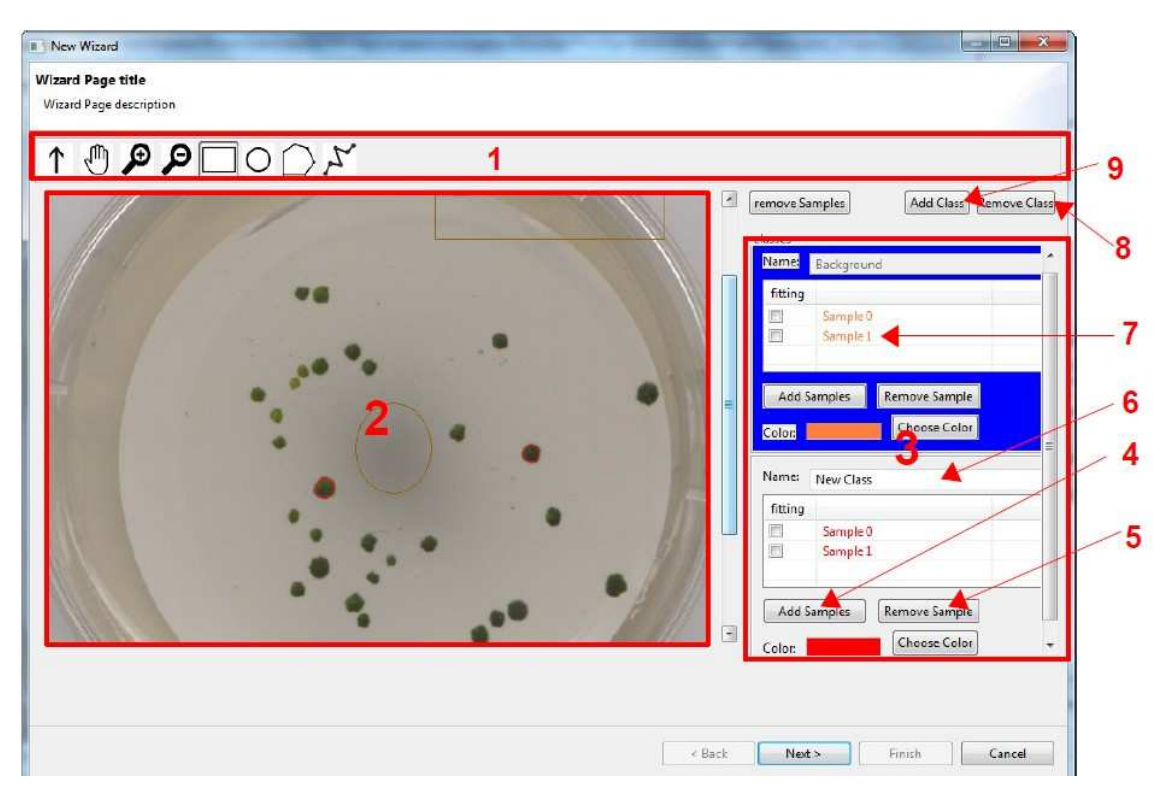

Abbildung 44: Wizard-Seite zur Konfiguration des a priori Wissens

Abbildung 44 zeigt die Wizard-Seite zur Definition des a priori Wissens. In der Canvas (2) wird das Originalbild angezeigt. Auf ihm können mittels der Werkzeuge der Toolbar (1) vers
hiedene geometrische Objekte erstellt werden. Diese können dann durch Klick auf den Button "Add Samples" (5) einer Segmentierungsklasse (Klasse) zugeordnet werden. Die Klassen werden in den mit einem roten Re
hte
k umrandeten Berei
h 3 angezeigt. Die Samples jeder Klasse werden in der Tabelle der jeweiligen Klasse aufgelistet. Mit dem "Remove Sample"-Button einer Klasse können einzelne Samples aus einer Klasse entfernt werden. Über das Textfeld "Name" (4) kann der Bezeichner einer Klasse festgelegt werden. Mit den Button "Add Class" (9) kann eine neue Klasse angelegt werden und mit dem Button "remove Class" (8) kann eine Klasse entfernt werden. Wurde das a priori Wissens hinreichend definiert, so kann mit dem Klick auf den "Next"-Button des Wizards die Wizard-Seite zur Ausführung der Analyse aufgerufen werden.

| Classes                 | Algorithm                         | Fehler 1. Art | Fehler 2. Art | Fehlersumme |  |  |
|-------------------------|-----------------------------------|---------------|---------------|-------------|--|--|
| <sup>4</sup> Background |                                   |               |               |             |  |  |
|                         | Mean-Filter Split Reed Gree 0,000 |               | 0,000         | 0,000       |  |  |
|                         | Mean-Filter Split Reed Blue 0,000 |               | 0,000         | 0,000       |  |  |
|                         | treshold on red                   | 0,001         | 0,008         | 0,009       |  |  |
|                         | treshold on green                 | 0,002         | 0,006         | 0,008       |  |  |
|                         | treshold on blue                  | 0,001         | 0,004         | 0,005       |  |  |
| A New Class             |                                   |               |               |             |  |  |
|                         | Mean-Filter Split Reed Gree 0,000 |               | 0,001         | 0,001       |  |  |
|                         | Mean-Filter Split Reed Blue 0,000 |               | 0,000         | 0,000       |  |  |
|                         | treshold on red                   | 0,008         | 3<br>0,001    | 0,009       |  |  |
|                         | treshold on green                 | 0,006         | 0,001         | 0,008       |  |  |
|                         | treshold on blue                  | 0,004         | 0,001         | 0,005       |  |  |
|                         |                                   |               |               |             |  |  |
|                         |                                   |               |               |             |  |  |
|                         |                                   |               |               |             |  |  |
|                         |                                   |               |               |             |  |  |
|                         |                                   |               |               |             |  |  |
|                         |                                   |               |               |             |  |  |
|                         |                                   |               |               |             |  |  |
|                         |                                   |               |               |             |  |  |
|                         |                                   |               |               |             |  |  |
|                         |                                   |               |               |             |  |  |
|                         |                                   |               |               |             |  |  |

Abbildung 45: Wizard-Seite zur Ausführung der Analyse

Abbildung 45 zeigt die Wizard-Seite zur Ausführung der Analyse. In der Tabelle (3) werden für jede Klasse alle implementierten Algorithmengraphen aufgelistet. Die Zellen der Spalte "Algorithms" enthalten die Namen der Algorithmengraphen. In den Spalten "Fehler 1. Art", "Fehler 2. Art" und "Fehlersumme" wird das Ergebnis der Segmentierungsfehlerbere
hnung der Analyse angezeigt. Mit Kli
k auf den Button "Analyse" (1) wird die Analyse durchgeführt. Mit dem Button "show result" (2) kann das Ergebnisbild des mit der Analyse konfigurierten Algorithmengraphen, der in der Tabelle ausgewählt wurde, angezeigt werden. Dabei öffnet sich ein neues Fenster, wie es in Abbildung 46 zu sehen ist.

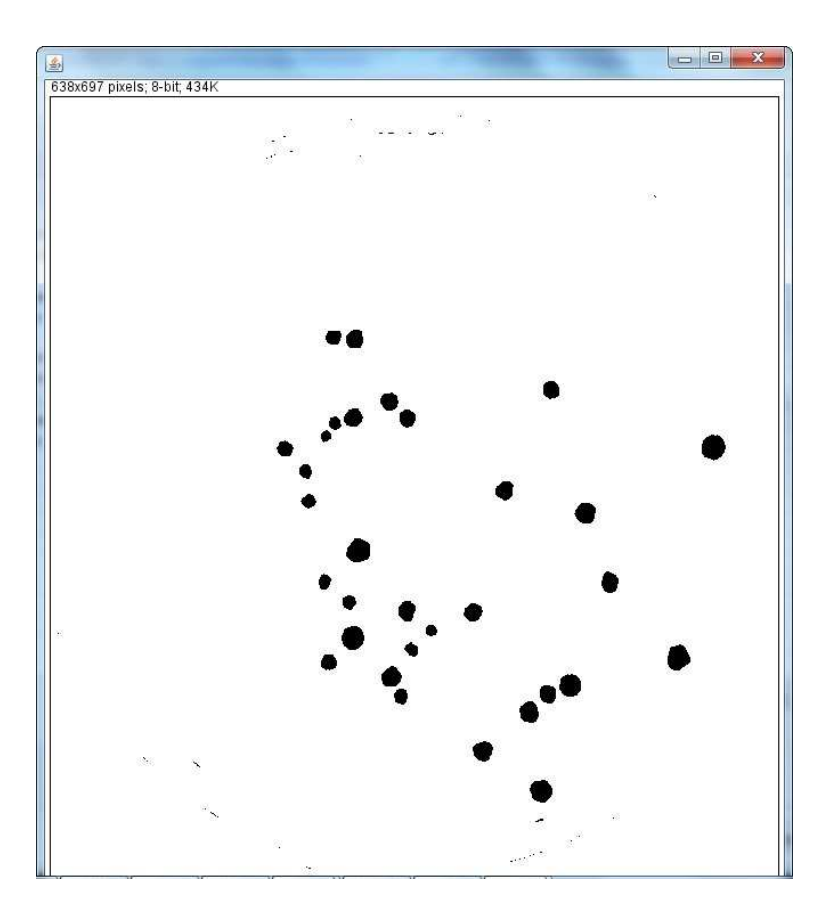

Abbildung 46: Ergebnisbild einer Analyse

Nach Durchführung der Analyse kann mit Klick den "Next"-Button des Wizards die Wizard-Seite zum Auswerten der Analysen und Persistieren der konfigurierten Algorithmengraphen aufgerufen werden. Abbildung 47 ist ein S
reenshot dieser Wizard-Seite. Im Berei
h 1 wird das Eingabebild angezeigt. In der Tabelle 3 werden die Klassen und in Tabelle 4 die Analyse-Ergebnisse einer in der Tabelle 3 ausgewählten Klasse aufgelistet. Mit der Wahl eines der Analyse-Ergebnisse in Tabelle 4 wird das Eingabebild mit dem Ergebnis der Ausführung des jeweiligen mit der Analyse konfigurierten Algorithmengraphen überblendet. Dafür kann der Grad der Transparenz der Ergebnis-Regionen mit dem S
hieberegler 2 festgelegt werden.

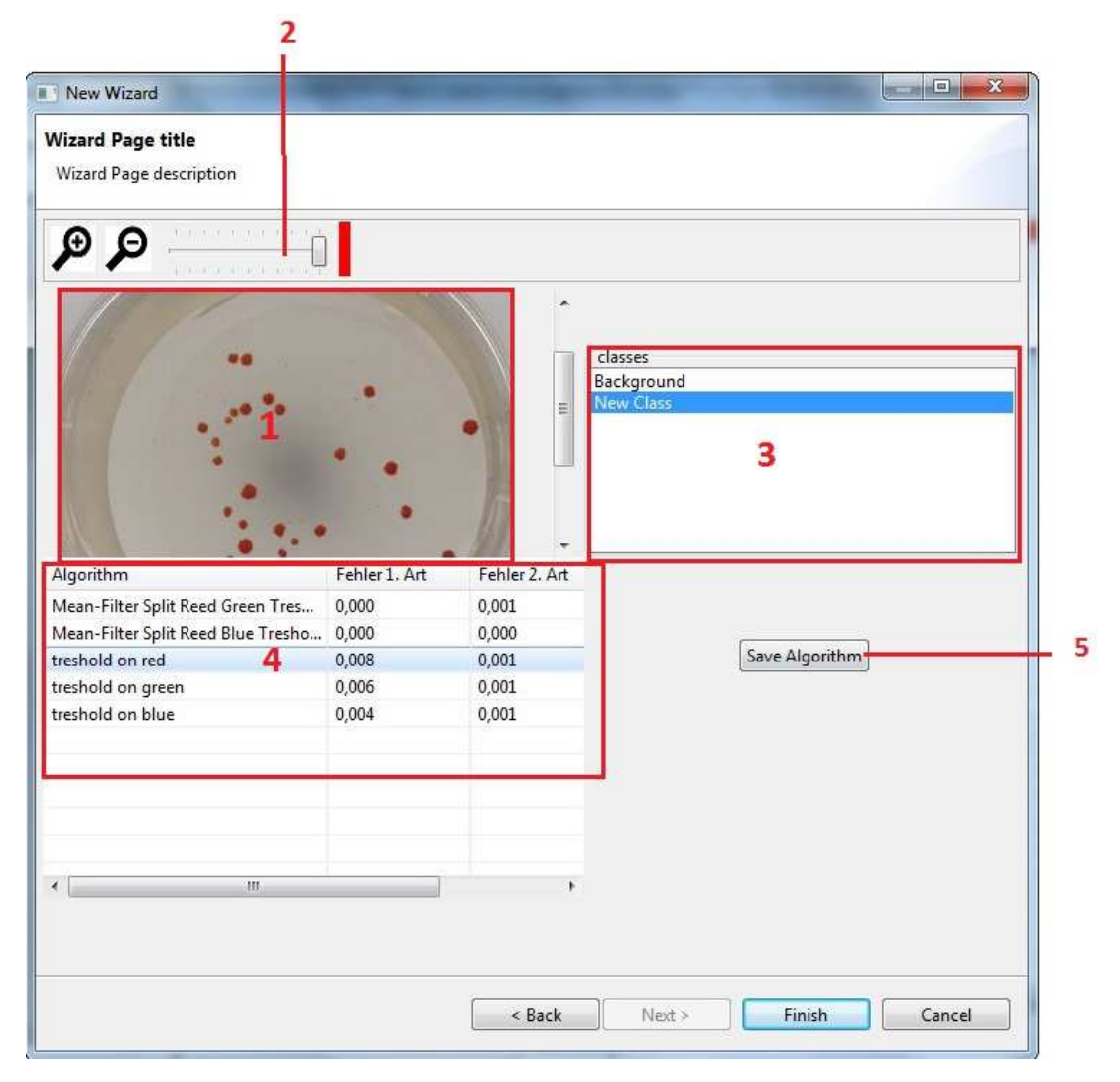

Abbildung 47: Wizard-Seite zur Auswertung der Analyse-Ergebnisse

Mit Klick auf den Button "Save Algorithm" (5) kann ein in Tabelle 4 ausgewählter konfigurierter Algorithmengraph persistiert werden. Dafür wird ein FileDialog aufgerufen, mit dem ein Verzei
hnis und ein Dateiname festgelegt werden kann. Mit Betätigen des "Finish"-Buttons des Wizard-Dialogs wird der Wizard-Dialog ges
hlossen und das Hauptfenster wird angezeigt.

### 5.3 Implementierung der Modelle des Algorithmengraphen und des Analysegraphen

Die Implementierung der Modelle des Algorithmengraphen und des Analysegraphen wurde mit dem im Abs
hnitt 5.1.3 vorgestellten EMF-Framework umgesetzt. Dies ist zum einen damit begründet, dass so auf einem hohen Abstraktionsniveau vorgegangen werden konnte und zum anderen die Persistenzfunktionalitäten des EMF-Framworks für das Speichern von konfigurierten Algorithmengraphen verwendet werden können.

- ▲ **+ AlgorithmModelEPackage** 
	- ▲ AlgorithmNode
		- p = operationClass : EJavaClass<?>
		- algorithmParameter : EJavaObject
		- successorConnections : AlgorithmNodeConnection
		- p & predecessorConnections : AlgorithmNodeConnection
		- h & input: OperationInOutput
		- ▷ 段 output : OperationInOutput
	- △ □ OperationInOutput
		- inOrOutputObject : EJavaObject
	- ▲ 日 AlgorithmGraph
		- $\triangleright$   $\blacksquare$  name: EString
		- **B** Engabe: OperationInOutput
		- p **□** ausgabeNode : AlgorithmNode
		- **D E** startNode: AlgorithmNode
		- b Rt algorithmNodes : AlgorithmNode
		- ▶ Reviewance connections : AlgorithmNodeConnection
	- ▲ AlgorithmNodeConnection
		- D **D** fromnode: AlgorithmNode
		- **D E** to : AlgorithmNode
		- **B** input: OperationInOutput
		- p **□ output : OperationInOutput**

Abbildung 48: Algorithmengraph im Ecore-Editor

Abbildung 48 zeigt einen Auschnitt des EMF-Editors mit den Ecore-Modell des Algorithmengraphen und bietet somit eine Übersicht über dessen Klassenstruktur. Es wurde sich bei der Implementierung weitestgehend an das im Abschnitt 4.2 vorgestellte Modell gehalten. Die Bezeichner der Klassen und Attribute liegen allerdings gemäß der Namenskonventionen Kapelans in englischer Sprache vor. So werden Operationen in dieser Implentierung beispielsweise AlgorithmNode genannt. Ein Unterschied in der Struktur des Ecore-Modells ist, dass die Klasse AlgorithmNodeConnection Attribute to und from für die Referenzen der Nachfolger-Knoten und Vorgänger-Knoten hat. Dies ermöglicht ein leichteres Zuordnen der Einund Ausgaben (input, output), die mit der jeweiligen Verbindung verbunden werden zu den zugehörigen Algorithmen Node-Objekten. Im Algorithmengraph-Modell des Abschnitts 4.2 wurden die konkreten Ausprägungen der Operationen mit dem Instrument der Vererbung modelliert. In dieser Implementierung wird die algorithmis
he Funktionalität einer Operation mittels einer Java-Klasse umgesetzt, die dem Attribut operationClass eines AlgorithmNode-Objekts zugewiesen werden kann. Auf diese Weise muss für die Implementierung einer neuen Operation keine Änderung des E
ore-Modells erfolgen, sondern ledigli
h eine

- AlgorithmAnalyseModelPackage
	- ▲ 日 AbstractAlgorithmAnalyseNode
		- > = algorithmNode : AlgorithmNode
		- analyseClass: EJavaClass<?>
		- b 공 successor : AbstractAlgorithmAnalyseNode
		- > = isAnalysed : EBoolean
	- ▲ 日 AnalyseNodeWithErrorAnalyse -> AbstractAlgorithmAnalyseNode
		- (+) AbstractAlgorithmAnalyseNode
		- **B EXECUTE ENSINGLES**
	- ▲ 日 AnalyseNodeWihoutErrorAnalyse -> AbstractAlgorithmAnalyseNode (+) AbstractAlgorithmAnalyseNode
	- △ F AnalyseNodeWithErrorAnalyseAndParameter -> AnalyseNodeWithErrorAnalyse (4) AnalyseNodeWithErrorAnalyse
	- ▲ 日 AnalyseNodeWithErrorAnalyseWithoutParameter -> AnalyseNodeWithErrorAnalyse (4) AnalyseNodeWithErrorAnalyse
	- AnalyseNodeWithoutErrorAnalyseAndWithParameter -> AnalyseNodeWihoutErrorAnalyse (+) AnalyseNodeWihoutErrorAnalyse
		- > = dependedAnalyseNode : AnalyseNodeWithErrorAnalyse
	- A F AnalyseNodeWithoutErrorAnalyseAndWithoutParameter -> AnalyseNodeWihoutErrorAnalyse (+) AnalyseNodeWihoutErrorAnalyse
	- $\blacksquare$  ErrorContainer
		- $\triangleright$   $\square$  errorFirstKind : EDouble
		- errorSecondKind: EDouble
		- $\triangleright$   $\square$  errorSum : EDouble
	- $\blacksquare$  AnalyseGraph
		- p 문 analysenodes : AbstractAlgorithmAnalyseNode
		- > E+ startNode : AbstractAlgorithmAnalyseNode
		- p = endNode : AbstractAlgorithmAnalyseNode

Abbildung 49: Analysegraph im E
ore-Editor

neue Operationen-Klasse in Java implementiert werden.

Abbildung 49 zeigt einen Ausschnitt des EMF-Editors mit dem Ecore-Modell des Analysegraphen. Auch hier wurden englische Bezeichner verwendet. Im Vergleich zu dem im Abschnitt 4.3 vorgestellten Modell des Algorithmengraphen, findet man in dieser Implementierung keine Platzhalter für eine konkrete AnalyseOperation oder einen ParameterGenerator. Das Zuordnen von AnalyseOperation-Objekten und ParameterGenerator-Objekten zu AnalyseNode-Objekten erfolgt in dieser Implementierung anhand der mit dem operationClass-Attribut zugeordneten Operation des dem jeweiligen AnalyseNode-Objekt zugewiesenen AlgorithmNode-Objekts. Dies vereinfa
ht das Modellieren von Analysegraphen, da so die Operations-spezifischen Eigenschaften des Algorithmengraphen und des Analysegraphen nur an einer Stelle festgelegt werden müssen.

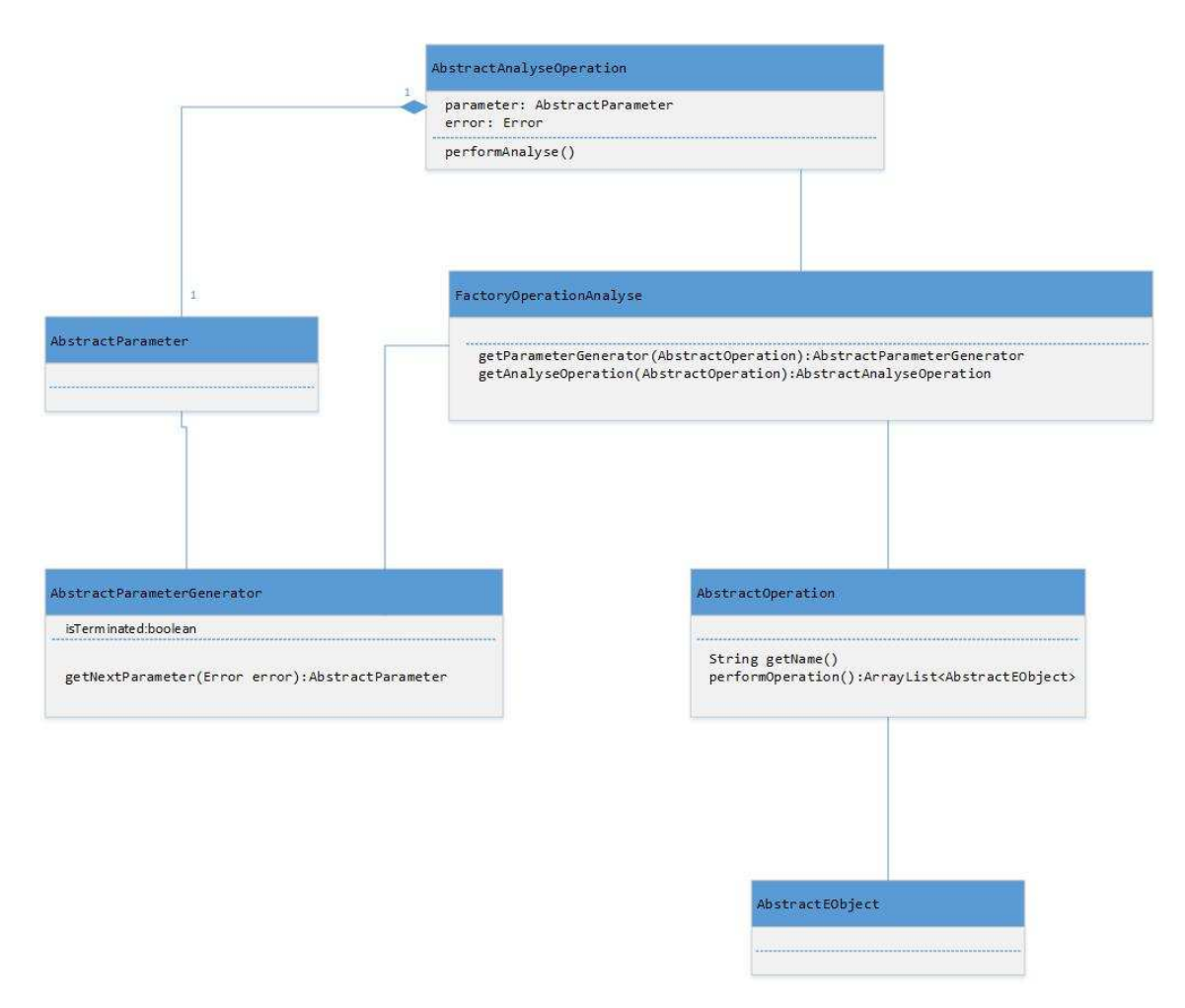

Abbildung 50: Klassendiagramm der Operationen

Abbildung 50 gibt einen Überblick über die Java-Klassenstruktur der Operationen-, der AnalyseOperationund der ParameterGenerator-Klassen der Implementierung. Neben der im Verglei
h zu den im Abs
hnitt 4 vorgestellten Modellen veränderten Namensgebung dieser Klassen , fällt auf, dass die Klassen mit einer FactoryOperationAnalyse-Klasse assoziiert sind. Mit der FactoryOperationAnalyse-Klasse lassen sich in Abhängigkeit von AbstractOperation-Objekten die Objekte der Operations-spezifischen ParameterGenerator- und AnalyseOperationen-Klassen erzeugen. Dies kann über das Aufrufen der Methoden get Parameter Generator und get Analyse Operation der Factory Operation Analyse-Klasse geschehen. Die Implementierung einer neuen Operation kann wiefolgt erfolgen:

- Erstellen einer Klasse, die von AbstractOperation erbt und deren getName- und performOperathion-Methode überschreibt.
- Wenn nötig: Erstellen einer Operations-spezifischen Parameter-Klasse, die von AbstractParameter abgeleitet ist.
- · Wenn nötig: Erstellen einer Operations-spezifischen ParameterGenerator-Klasse, die von Abstract-ParameterGenerator erbt und deren getNextParameter-Methode überschreibt.

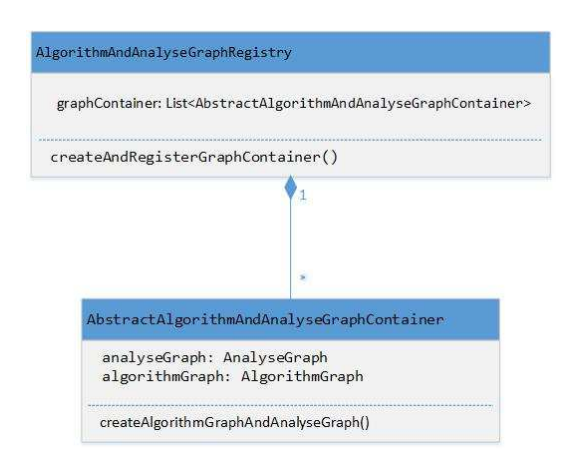

Abbildung 51: Klassendiagramm AlgorithmAndAnalyseGraphRegistry und Abstra
tAlgorithmAndAnalyse-GraphContainer

- · Wenn nötig: Erstellen einer Operations-spezifischen AnalyseOperation-Klasse, die von AbstractAnalyseOperation abgeleitet ist und deren performAnalyse-Methode übers
hreibt.
- . Wenn nötig: Modifizierung der getParameterGenerator- oder der getAnalyseOperation-Methode der Factory Operation Analyse Klasse, so dass sie die Operations-spezifischen Paramenter Generator- oder AnalyseOperator-Objekte zurü
k geben.

### 5.4 Implementierung von Algorithemgraphen und Analysegraphen

Algorithmengraphen und Analysegraphen werden zur Laufzeit erzeugt. Abbildung 51 gibt einen Überbli
k über die Klassenstruktur der dabei beteiligten Java-Klassen.

Die Klasse AbstractAlgorithmAndAnalyseGraphContainer repräsentiert eine abstrakte Strukur zur Definition konkreter Algorithmen- und den zugehörigen Analysegraphen. Zur Implementierung eines Algorithmengraphen und dem ihm zugeordneten Analysegraphen, wird eine von der AbstractAlgorithmAndAnalyseGraphContainer-Klasse abgeleite Klasse erstellt und createAlgorithmGraphAndAnalyseGraph methode überschieben. Alle implementierten Algorithmen- und Analysegraphen werden zentral in einer Klasse AlgorithmAndAnalyseGraphRegistry regestriert. Neue Algorithmen- und Analysegraphen können ihr mit Modifizierung ihrer createAlgorithmGraphAndAnalyseGraph-Methode bekannt gema
ht werden.

## 5.5 Implementierung der Ausführungsalgorithmen

Die im Abs
hnitt 4.4 vorgestellten Ausführungsalgorithmen für Algorithmen- und Analysegraphen sind in den beiden Java-Klassen InterpreterAlgorithmGraph und InterpreterAnalyseGraph implementiert.

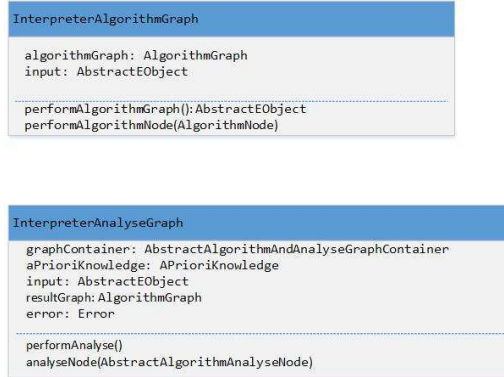

Abbildung 52: Klassendiagramm InterpreterAlgorithmGraph und InterpreterAnalyseGraph

Abbildung 52 gibt einen Überblick über diese beiden Klassen. Zur Ausführung eines konfigurierten Algorithmengraphen ist ein InterpreterAlgorithmenGraph-Objekt zu instanziieren, dem algorithmGraph-Attribut ein Algrithm Graph-Objekt und dem input-Attribut eine Instanz des Abstract EObject mit dem Eingabebild zuzuweisen und anschließend die *peformAlgorithmGraph*-Methode aufzurufen. Die peformAlgorithmGraph-Methode gibt ein AbstractEObjekt-Objekt mit dem Ergebnisbild zurück. Zur Ausführung einer Analyse wird ein InterpreterAnalyseGraph-Objekt instanziiert. Seinem graphContainerAttribut wird ein AbstractAlgorithmGraphContainer-Objekt, seinem aPrioriKnowledge-Attribut ein ApriKnowledge-Objekt und seinem input-Attrubut ein Abstra
tEObje
t mit dem Eingabebild zugewiesen. Dana
h wird die performeAnalyse-Methode aufgerufen und die Analyse wird ausgeführt. Dabei werden den Attributen error und resultGraph die Ergebnisse der Analyse zugeordnet.

## 5.6 Performan
etests

Na
hdem in den vorangegangen Ausführungen des Abs
hnitts 5 die Umsetzbarkeit des SM-Verfahrens anhand einer beispielhaften Implementierung verdeutlicht wurden, soll in diesem Abschnitt die Eignung des SM-Verfahrens für den praktischen Einsatz anhand einiger durchgeführter Perforfmancetests untersucht werden. Hierfür wurden der im Abschnitt 4 als Beispiel vorgestellte Algorithmengraph und dessen zugehöriger Analysegraph implementiert. Diese sind in Abbildung 53 no
h einmal s
hematis
h dargestellt.

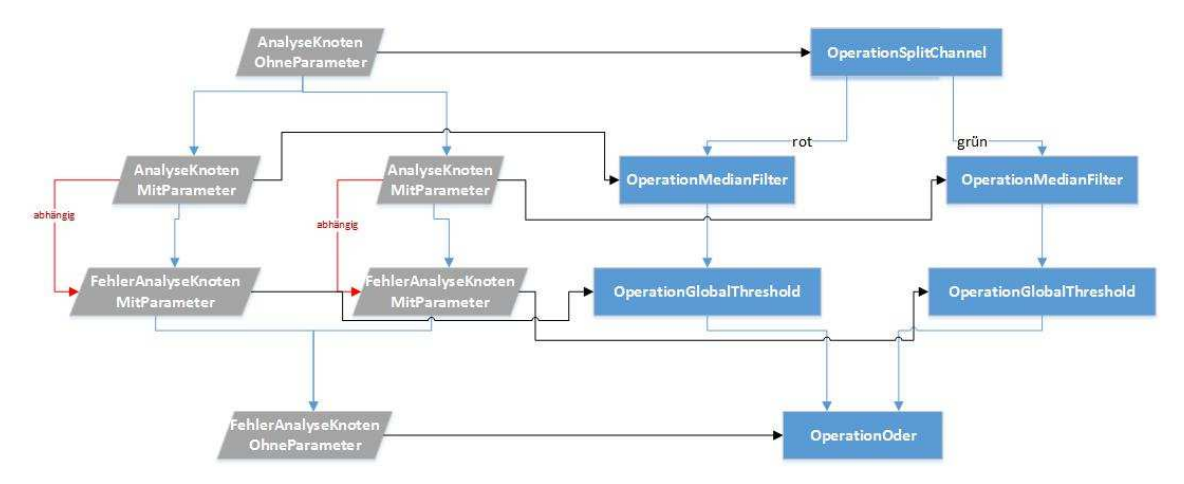

Abbildung 53: Schematische Darstellung von einem Algorithmengraph und dem zugehörigen Analysegraph

Vier Bilder unterschiedlicher Größe wurden mit dem Analysegraph analysiert. Im Anschluss daran wurde der mit der Analyse konfigurierte Algorithmengraph mit jedem Bild ausgeführt. Tabelle 2 gibt einen Überbli
k über die Gröÿe der Bilder und die Dauer der Analysen und Ausführungen.

|                       | Bild 1 | Bild 2  | Bild 3  | Bild 4   |
|-----------------------|--------|---------|---------|----------|
| Breite in px          | 312    | 638     | 1137    | 5312     |
| Höhe in px            | 227    | 697     | 928     | 2998     |
| Anzahl Pixel (AZ)     | 70824  | 444686  | 1055136 | 12206976 |
| Dauer Analyse (TN)    | 290 ms | 1582 ms | 3371 ms | 76,38 s  |
| Dauer Ausführung (TS) | 30 ms  | 120 ms  | 290 ms  | 4,6s     |
| AZ/TN                 | 244    | 281     | 316     | 159      |
| AZ/TS                 | 2360   | 3705    | 3638    | 2653     |

Tabelle 2: Testergebnisse Performan
etest

Allgemein lässt sich feststellen, dass die Dauer des Analyse-Prozesses sehr viel größer ist als die des Ausführungs-Prozesses. Mit der Größe der Bilder nimmt auch die Analyse- und Ausführungsdauer zu. Zwis
hen der Anzahl der Pixel und der Analysedauer s
heint ein linearer Zusammenhang zu bestehen. Gleiches gilt für die Ausführungsdauer. Während die Ausführung bei dem größten Bild 4,6 Sekunden dauert und damit durchaus akzeptabel ist, scheint die Analysedauer mit 76,38 Sekunden unangemessen groß, wenn man bedenkt, dass auch mehrere Analysegraphen untersucht werden sollen. So würde die Analyse von beispielsweise zehn Analysegraphen, unter der Annahme, dass der Re
henaufwand bei jedem Analysegraphen in etwa gleich groß ist, eine Gesamtdauer von über zehn Minuten betragen. Bei dem nächst kleineren Bild (Bild 3) würde die Gesammtrechendauer für die Durchführung von zehn Analysen mit ähnli
hen Aufwand hingegen in etwa 33 Sekunden betragen und wäre damit für den Endanwender akzeptabel.

Es ist bei der Betrachtung dieser Testreihe zu berücksichtigen, dass der untersuchte Analysegraph keineswegs repräsentativ sein muss. Die Analyse- und Ausführungsdauer hängt neben der Bildgröße auch von den jeweiligen Operationen und deren Kombination ab.

# 6 Auswertung und Ausbli
k

Wie in dieser Arbeit verdeutlicht wurde, gibt es eine Vielzahl verschiedener Ansätze und Verfahren zur Segmentierung von Bildern. Das SM-Verfahren bietet eine Mögli
hkeit diese miteinander zu vereinen. Für den Endbenutzer bedeutet das eine einfache und standartisierte Herangehensweise zur Segmentierung. So besteht die Konfiguration des SM-Verfahrens lediglich darin Klassen von Regionen anzulegen und ihnen Samples zuzuordnen. Es bedarf darüber hinaus keinerlei Kenntnis über die Wirkweise, Eignung und Konfigurationsmöglichkeiten von Bildverarbeitungsalgorithmen.

Fa
hwissen auf dem Gebiet der Bildverarbeitung wird ledigli
h zur Implementierung neuer Algorithmenund Analysegraphen sowie neuer Operationen benötigt. Das Erstellen neuer Algorithmen- und Analysegraphen mit bereits vorhandenen Operationen ist dabei jedo
h wenig aufwendig. Denn hierzu bedarf es ledigli
h einer sinnvollen Kombination dieser Operationen. Für die Umsetzung von Bildsegmentierungsverfahren in Operationen für das SM-Verfahren, müssen gegebenenfalls auch operationspezifische Analyse-Operationen angelegt werden. Herfür bedarf es der Entwi
klung geeigneter Strategien zur Untersu
hung des Parameter-Raums der jeweiligen Operation. Dies könnte ein Ansatzpunkt für weitergehende Fors
hungen sein.

Das Erstellen und Ausführen von Analysegraphen ist eine Möglichkeit zur Untersuchung des Parameterraums von Bildsegmentierungsalgorithmen. Dies könnte unter Beibehaltung des Segmentierungsfehlers als Bewertungskriterium durch andere Verfahren ersetzt werden. So ist beispielsweise zu prüfen, ob sich ni
ht au
h ein evolutionärer Ansatz für die Lösung dieser Problemstellung eignen könnte.

Anhand einer prototypis
hen Implementierung wurde die Umsetzbarkeit des SM-Verfahrens demonstriert. Diese diente auch als Grundlage für die Durchführung von Performancetests. Dabei zeigte sich, dass die Ausführung konfigurierter Algorithmengraphen in hinreichend großer Geschwindigkeit gewährleistet ist. Die Analyse ist bei sehr großen Bildern jedoch sehr aufwendig, so dass sie unverhältnismäßig viel Zeit in Anspruch nimmt. Dem könnte man Abhilfe schaffen, in dem man große Bilder mittels Skalierung zu kleineren Bildern transformiert. Oft ist dies möglich ohne dass für die Segmentierung relevante Informationen verloren gehen. Ist das nicht der Fall, dann könnte man für die Analyse beispielsweise nur ausgewählte Berei
he des Eingabebildes verwenden.

Bei der zukünftigen Integration des SM-Verfahrens in die Software-Produkte von Kapelan wird sich zeigen, in wie weit es in der Praxis sinnvoll eingesetzt werden kann.
# Index

#### B

Bildsegmentierung, 16 Binärbild, 8

Farbkanal, 10

### G

Grauwertbild, 8

## H

Histogramm, 13 HSV-Bild, 7

## $\overline{\mathsf{K}}$

Kante, 14 Kontur, 15

L Linkage-Strategien , 23

### N

Nachbarschaft, 14

### $\overline{P}$

Pixelorientierte Verfahren, 17

# R

Region, 14 Regionenbasierte Verahren, 23 Region-Growing, 23 Region-Merging, 24 RGB-Farbraum, 7

### S

Segmentierung, 16 Single-Linkagestrategie, 23

### T

texturbasierte Segmentierungsverfahren, 24

#### Literatur

- [BRO] Textursammlung von Brodatz. http://www.ux.uis.no/~tranden/brodatz.html
- [CCE16] Heterotrophic Plate Count. http://www.moldbacteriaconsulting.com/bacteria/ heterotrophic-plate-count-what-is-hpc-and-when-is-the-right-time-to-use-it. html Version: 03 2016
- [CD98] CHRISTAN DEMANT, Peter W. Bernd Streicher-Abel: Industrielle Bildverarbeitung: Wie optis
he Qualitätskontrolle wirkli
h funktioniert. Springer-Verlag, 1998
- [Ebe11] EBERT, Ralf: Eclipse RCP Entwicklung von Desktopt Anwendungen mit der Eclipse Rich Client Plattform 3.7. 2011
- [EDO16] Eclipse Download Seite. http://www.eclipse.org/downloads/. Version: 03 2016
- [EPR16] Eclipse: Projecte. http://www.eclipse.org/projects/listofprojects.php. Version: 03 2016
- [Erh08] ERHARDT, Angelika: Einführung in die Digitale Bildverarbeitung: Grundlagen, Systeme und Anwendungen. Vieweg+Teubner | GWV Fachverlag GmbH, 2008
- [FIL] http://1mb.informatik.uni-freiburg.de/people/haasdonk/DBV\_FHO/DBV\_FHO\_ SS08\_E08.pdf
- [GT05] GABRIELE TAENZER, Karsten E. Claudia Ermel E. Claudia Ermel: Erstellung eines graphischen Editor-Plug-Ins mit Eclipse EMF und GEF. http://www.sigs.de/publications/os/ 2005/02/ehrig\_ermel\_OS\_02\_05.pdf. Version: 2005
- [Hov10] HOVATH, Zoltan: *Übersicht Eclipse Modeling Project EMP*. www.oio.de/public/ opensource/uebersicht-eclipse-modeling-framework-emf-artikel.htm. Version:2 2010
- [KAP16a] Kapelan: CC. http://www.kapelanbio.de/produkte/labimage/labimage-cc.html. Version: 03 2016
- [KAP16b] Kapelan: Historie. http://www.kapelanbio.de/unternehmen/historie.html. Version: 03 2016
- [KAP16c] Kapelan: Lablmager TR. http://www.kapelanbio.de/produkte/reader.html. Version: 03 2016
- [Poh10] POHL, Thomas: Modellgetriebene Softwareentwicklung mit EMF und Xtext. www.heise.de/developer/artikel/ Modellgetriebene-Softwareentwi
klung-mit-EMF-und-Xtext-912436.html. Version: 1 2010
- [RG02] RAFAEL GONZALEZ, Richard E. W.: Digital Image Processing. Prentice Hall Press, 2002
- [SCH16] Schulinformatik: Hough Transformation. http://schulinformatik.info/?page\_id=159. Version: 04 2016
- [SEB15] Skript zur Vorlesung Digitale Bildverarbeitung des Instituts für Neuroinformatik an der Ruhr-Universität Bochum. http://www.ini.rub.de/uploads/document/attachment/ 305/KantenKonturenHough.pdf. Version: Sebastian Houben 2015
- [TK] TIMO KEHRER, Cristoph B.: Einführung in das Eclipse Modeling Framework. http://pi.informatik.uni-siegen.de/Mitarbeiter/kehrer/lehre/ws10/st1/ emf-intro/emf.pdf
- [TL97] THOMAS LEHMANN, Erich Pelikan Rudolf R. Walter Oberschelp O. Walter Oberschelp: Bildverarbeitung für die Medizin. Springer-Verlag, 1997
- [VG06] VOLKER GRUHN, Carsten R. Daniel Pieper P. Daniel Pieper ; 1 (Hrsg.): MDA. Springer-Verlag Heidelberg, 2006
- [Vol16] VOLGEL, Lars: Eclipse Modeling Framework (EMF) Tutorial. http://www.vogella.com/ arti
les/E
lipseEMF/arti
le.html. Version: 04 2016
- [WB16] WAYNE BEATON, Jonas Helming und Maximilian K.: Was ist Eclipse? Teil 2. http:// it-republik.de/jaxenter/artikel/Was-ist-E
lipse-Teil-2-4132.html. Version: 03 2016
- [WIK16a] Wikipedia: Dreifarbentheorie. https://de.wikipedia.org/wiki/Dreifarbentheorie.
- [WIK16b] Wikipedia: Farbkanal. https://de.wikipedia.org/wiki/Farbkanal. Version: 04 2016
- [WIK16c] Wikipedia: Histogramm. https://de.wikipedia.org/wiki/Histogramm. Version: 04 2016
- [WIK16d] Wikipedia: HSV-Farbraum. https://de.wikipedia.org/wiki/HSV-Farbraum. Version: 03 2016
- [WIK16e] Wikipedia: Liste. https://de.wikipedia.org/wiki/Liste\_(Datenstruktur). Version: 04 2016
- [WIK16f] Wikipedia: Modelltransformation. http://de.wikipedia.org/wiki/ Modelltransformation. Version: 03 2016
- [WIK16g] Wikipedia: Nachbarschaft (Bildverarbeitung). https://de.wikipedia.org/wiki/ Nachbarschaft\_(Bildverarbeitung). Version: 04 2016
- [WIK16h] Wikipedia: Otsu's method. https://en.wikipedia.org/wiki/Otsu%27s\_method. Version: 04 2016
- [WIK16i] Wikipedia: Rastergrafik. https://de.wikipedia.org/wiki/Rastergrafik. Version: 03 2016
- [WIK16j] Wikipedia: RGB-Farbraum. https://de.wikipedia.org/wiki/RGB-Farbraum. Version: 03 2016
- [WIK16k] Wikipedia: Schwellwertverfahren. https://de.wikipedia.org/wiki/ S
hwellenwertverfahren. Version: 04 2016
- [WIK16l] Wikipedia: Vektorgrafik. https://de.wikipedia.org/wiki/Vektorgrafik. Version: 03 2016